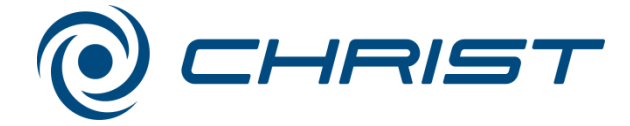

## **RVC 2-33 CDplus**

# **mit Infrarot-Heizung**

**Best.-Nr. 100244**

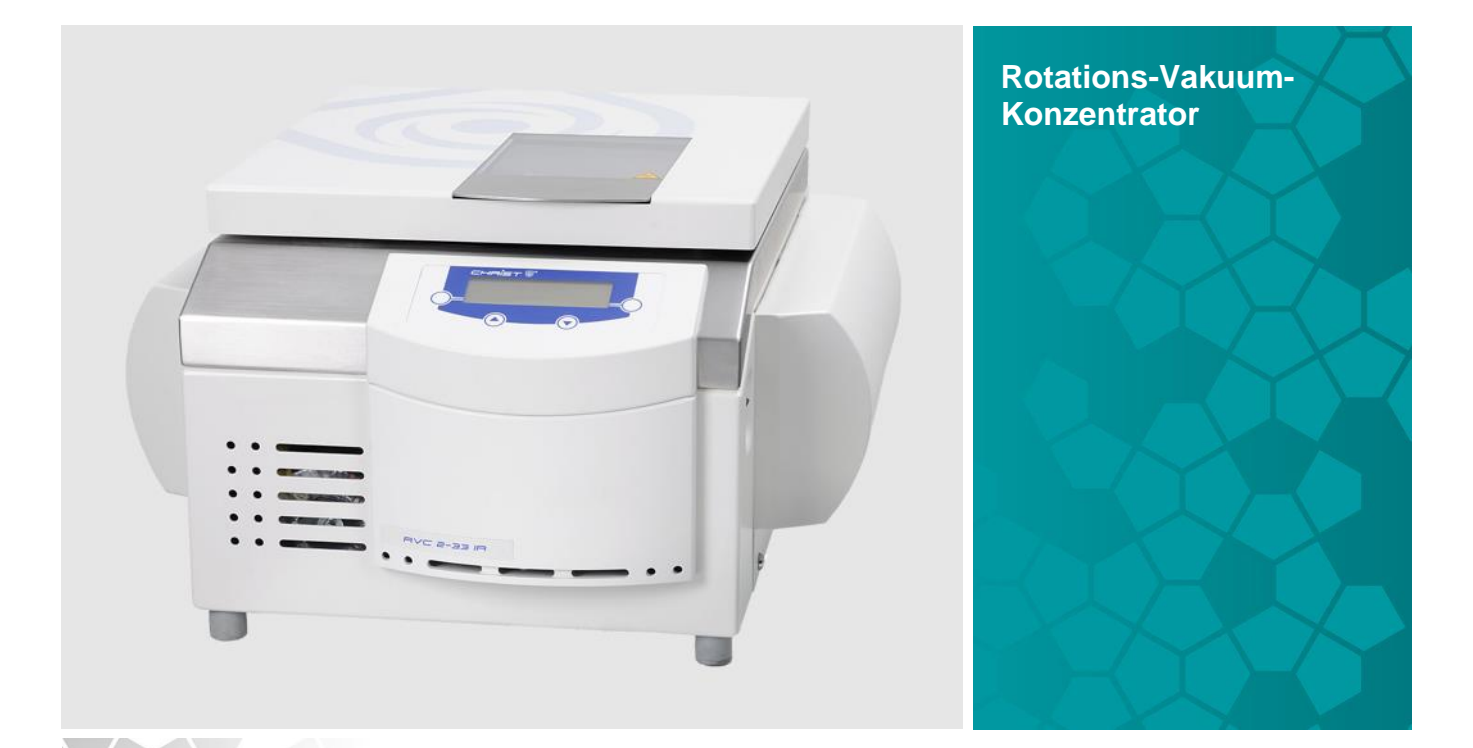

## **Betriebsanleitung**

**Zum späteren Gebrauch aufbewahren!**

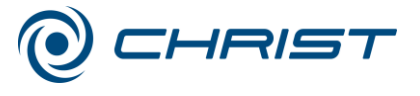

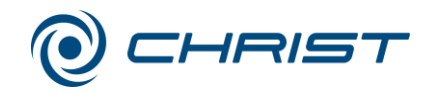

Bei Rückfragen unbedingt folgende Nummern angeben:

Auftragsnummer:

Fabriknummer:

© Copyright by Martin Christ Gefriertrocknungsanlagen GmbH An der Unteren Söse 50 37520 Osterode am Harz Germany

Tel.: +49 (0) 5522 / 5007-0 Fax: +49 (0) 5522 / 5007-12 Internet: www.martinchrist.de E-Mail: info@martinchrist.de

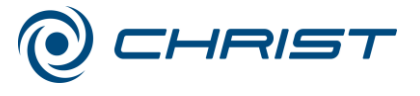

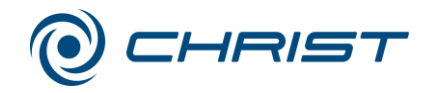

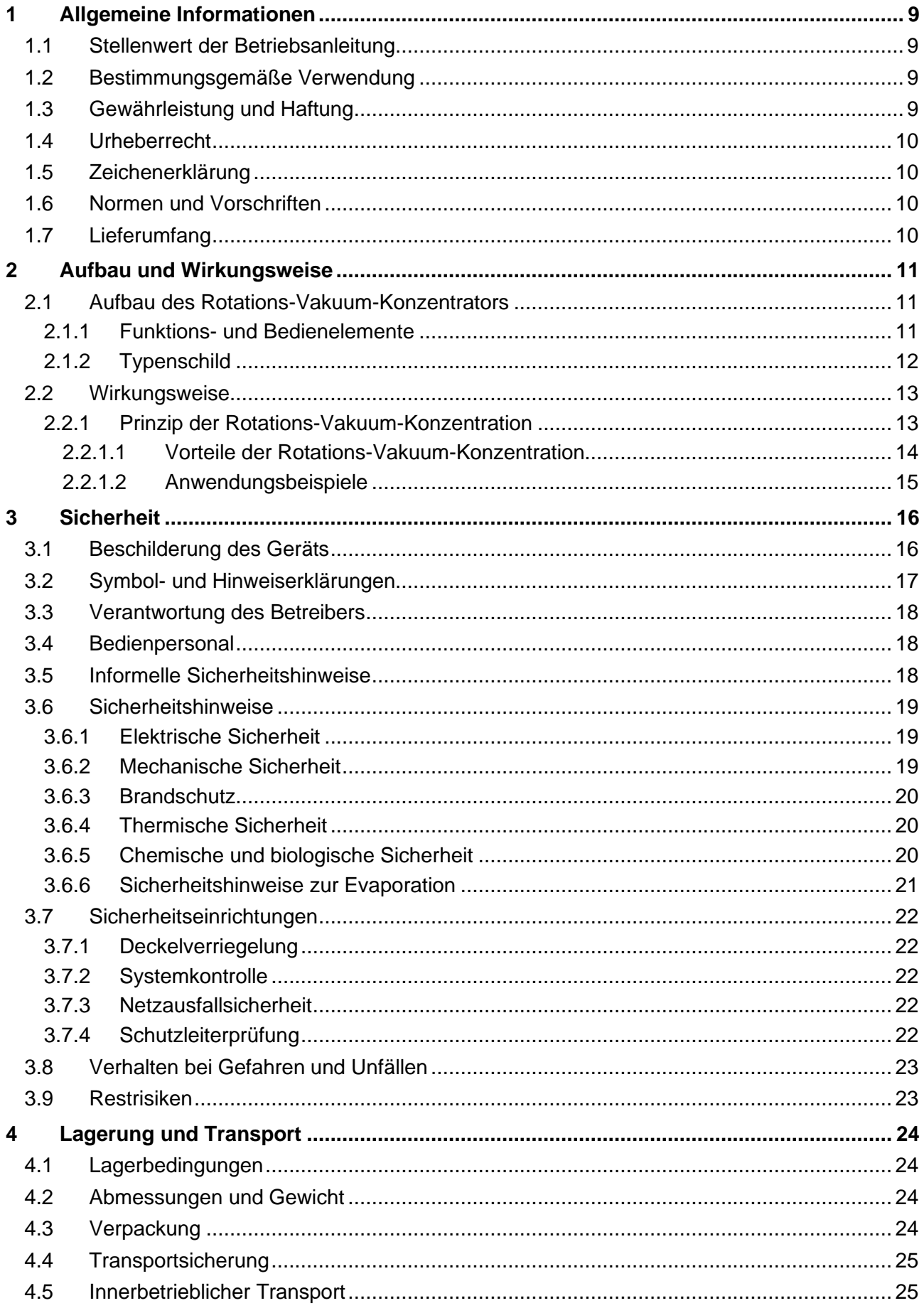

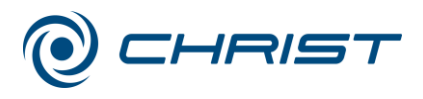

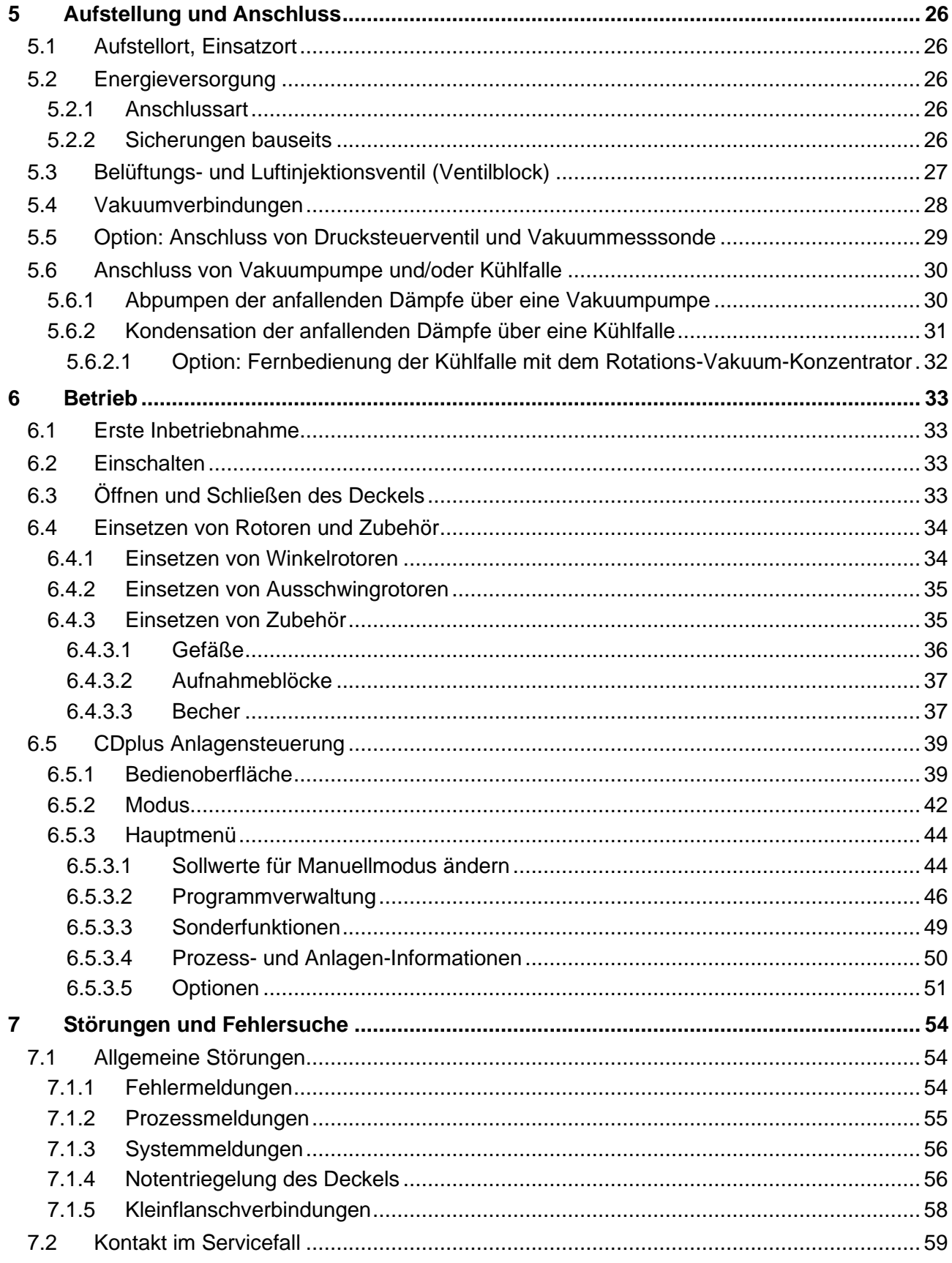

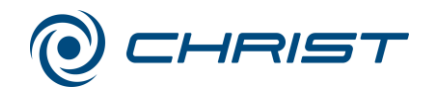

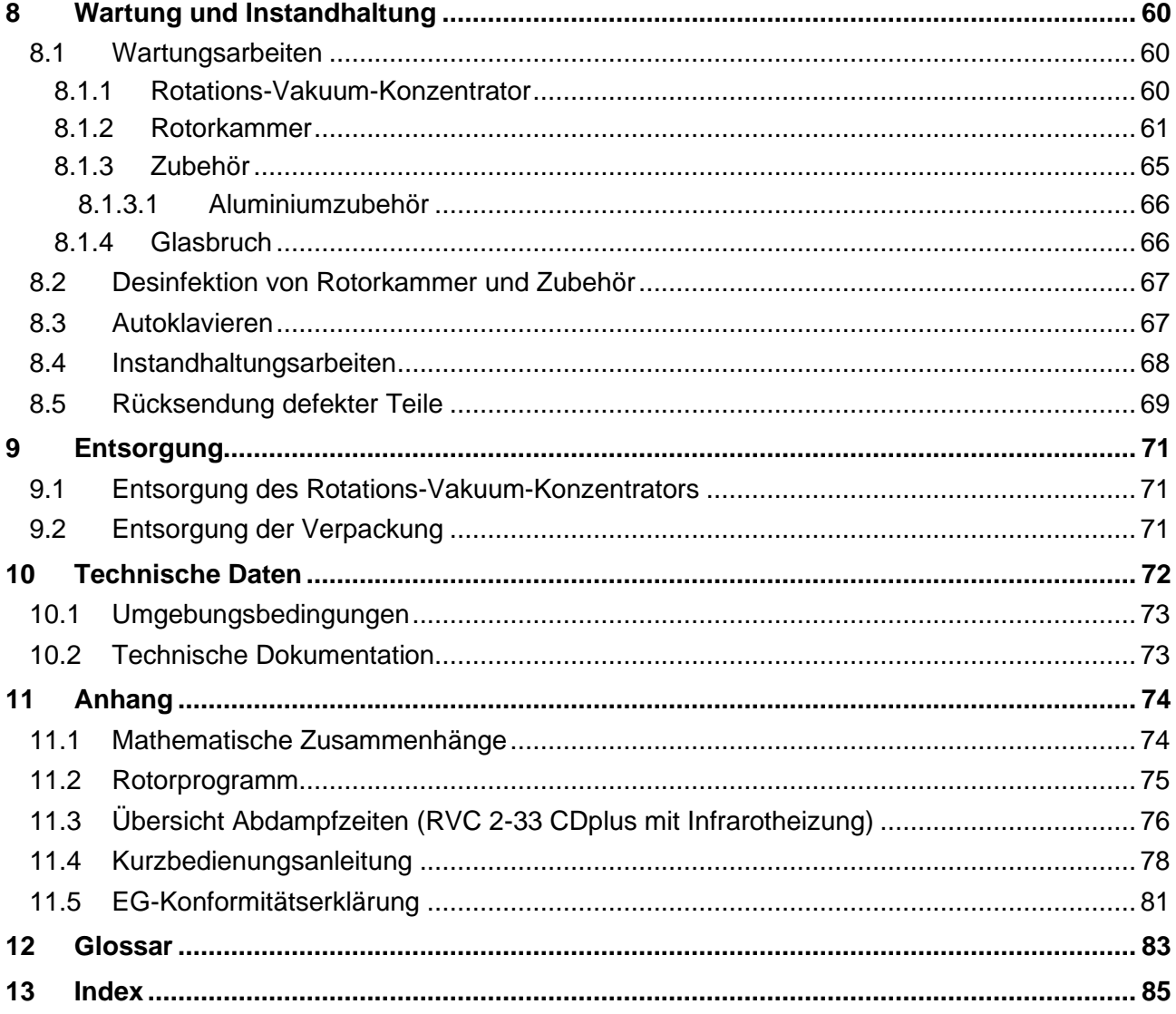

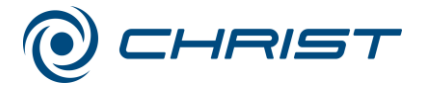

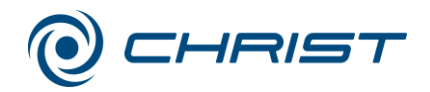

## <span id="page-8-0"></span>**1 Allgemeine Informationen**

## <span id="page-8-1"></span>**1.1 Stellenwert der Betriebsanleitung**

Grundvoraussetzung für den sicherheitsgerechten Umgang und den störungsfreien Betrieb dieses Geräts ist die Kenntnis der grundlegenden Sicherheits- und Gefahrenhinweise.

Die Betriebsanleitung enthält die wichtigsten Hinweise, um den Rotations-Vakuum-Konzentrator sicherheitsgerecht zu betreiben.

Diese Betriebsanleitung, insbesondere die Sicherheits- und Gefahrenhinweise, sind von allen Personen zu beachten, die mit diesem Gerät arbeiten.

Darüber hinaus sind die für den Einsatzort geltenden Regeln und Vorschriften zur Unfallverhütung zu beachten.

## <span id="page-8-2"></span>**1.2 Bestimmungsgemäße Verwendung**

CHRIST Rotations-Vakuum-Konzentratoren sind ausschließlich bestimmt zur Evaporation unter Rotation und Vakuum, z.B. für folgende Aufgaben:

- Aufkonzentrierung von DNA/RNA, Proteinen etc.
- Probenaufbereitung in der HPLC/Dünnschichtchromatographie, Gaschromatographie, Massenspektronomie
- Naturstoffisolierung/ -synthese
- High-Throughput-Screening (HTS)
- generelle Eindampfaufgaben im Labor.

Eine andere oder darüber hinaus gehende Verwendung gilt als nicht bestimmungsgemäß. Für hieraus entstehende Schäden haftet die Firma Martin Christ Gefriertrocknungsanlagen GmbH nicht.

Zur bestimmungsgemäßen Verwendung gehört auch

- das Beachten aller Hinweise aus der Betriebsanleitung und
- die Einhaltung der Inspektions- und Wartungsarbeiten
- Verbot von jeglichen An- und Umbauten am Gerät.

## <span id="page-8-3"></span>**1.3 Gewährleistung und Haftung**

Es gelten unsere "Allgemeinen Geschäftsbedingungen", die dem Betreiber seit Vertragsabschluss zur Verfügung stehen.

Gewährleistungs- und Haftungsansprüche sind ausgeschlossen, wenn sie auf eine oder mehrere der folgenden Ursachen zurückzuführen sind:

- nicht bestimmungsgemäßen Gebrauch
- Nichtbeachten der Sicherheits- und Gefahrenhinweise in der Betriebsanleitung
- unsachgemäßes Inbetriebnehmen, Bedienen und Warten des Rotations-Vakuum-Konzentrators.

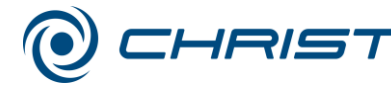

#### **1 Allgemeine Informationen**

## <span id="page-9-0"></span>**1.4 Urheberrecht**

Das Urheberrecht an dieser Betriebsanleitung verbleibt bei der Firma Martin Christ Gefriertrocknungsanlagen GmbH.

Diese Betriebsanleitung ist nur für den Betreiber und dessen Personal bestimmt. Sie enthält Vorschriften und Hinweise, die weder vollständig noch teilweise

- vervielfältigt,
- verbreitet oder
- anderweitig mitgeteilt werden dürfen.

Zuwiderhandlungen können strafrechtliche Folgen nach sich ziehen.

## <span id="page-9-1"></span>**1.5 Zeichenerklärung**

In dieser Betriebsanleitung werden Fachbegriffe, die im Glossar (s. Kap. [12](#page-82-0) - ["Glossar"](#page-82-0)) erläutert werden, durch einen vorangestellten Pfeil gekennzeichnet und kursiv dargestellt (z.B. → *Sicherheitsdruck*).

## <span id="page-9-2"></span>**1.6 Normen und Vorschriften**

EG-Konformitätserklärung (siehe Anhang)

## <span id="page-9-3"></span>**1.7 Lieferumfang**

#### **Zum Lieferumfang gehören:**

- 1 Winkelschlüssel Innensechskant (SW5)
- 1 Torx<sup>®</sup> Winkelschlüssel TX15
- 1 Torx<sup>®</sup> Schraubendreher TX8
- 1 Betriebsanleitung

#### **Zubehör und Inbetriebnahme**

gemäß Ihrer Bestellung, unserer Auftragsbestätigung und unserem Lieferschein.

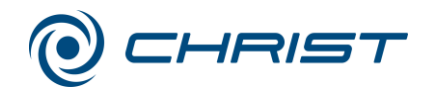

## <span id="page-10-0"></span>**2 Aufbau und Wirkungsweise**

## <span id="page-10-1"></span>**2.1 Aufbau des Rotations-Vakuum-Konzentrators**

#### <span id="page-10-2"></span>**2.1.1 Funktions- und Bedienelemente**

- 1 Deckel
- 2 Rotorkammer
- 3 Bedienoberfläche (s. Kap. [6.5.1](#page-38-1) - ["Bedienoberfläche"](#page-38-1))
- 4 Deckelkloben
- 5 Rotoraufnahme
- 6 Netzschalter
- 7 Elektrischer Anschluss Vakuummesssonde ("Vacuum probe", Sonde separat bestellen)
- 8 Option: Serielle Kommunikationsschnittstelle RS 232
- 9 Option: Serielle Kommunikationsschnittstelle Remote
- 10 Typenschild (s. Kap. [2.1.2](#page-11-0) - ["Typenschild"](#page-11-0))
- 11 Elektr. Anschluss Vakuu¬pumpe ("Vacuum pump")
- 12 Elektr. Anschluss Drucksteuerventil ("Pressure valve")
- 13 Ventilblock (s. Kap. [5.3](#page-26-0) - ["Belüftungs-](#page-26-0) und [Luftinjektionsventil](#page-26-0)  [\(Ventilblock\)"](#page-26-0))
- 14 Vakuumanschluss
- 15 Potentialausgleichsschraube
- 16 Elektrischer Anschluss Netzkabel und Sicherungen
- 17 Elektr. Anschluss Absperrventil ("Stop valve")

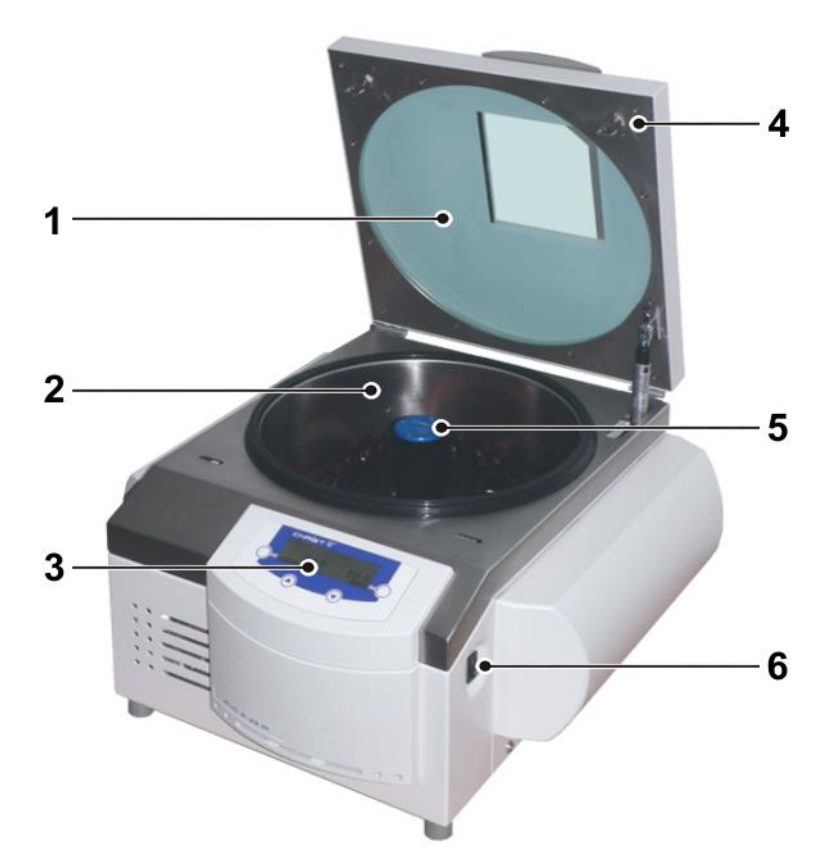

*Abb. 1: Übersicht über den Rotations-Vakuum-Konzentrators*

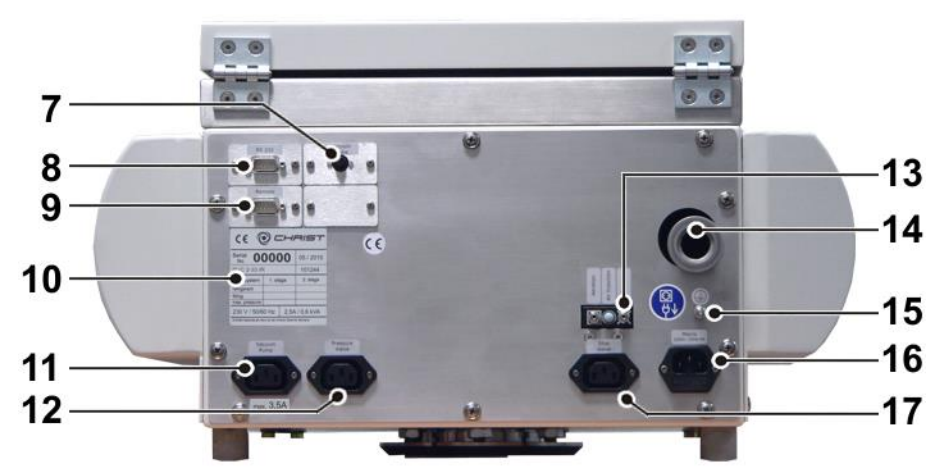

*Abb. 2: Rückseite des Rotations-Vakuum-Konzentrators*

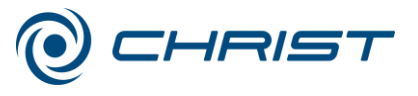

#### **2 Aufbau und Wirkungsweise**

## <span id="page-11-0"></span>**2.1.2 Typenschild**

- 1 Fabriknummer
- 2 Gerätetyp
- 3 Nennspannung
- 4 Baujahr (Monat/Jahr)
- 5 Artikelnummer
- 6 Nennstrom / Scheinleistung

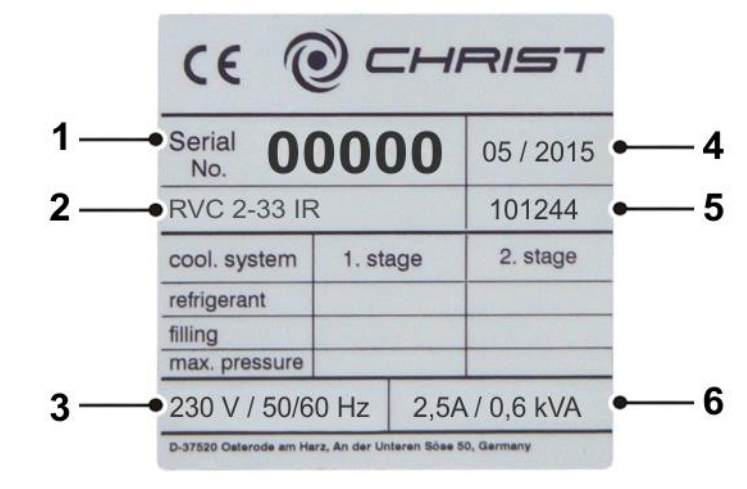

*Abb. 3: Beispiel einesTypenschilds*

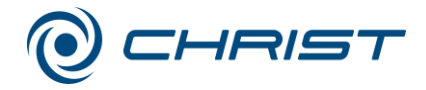

## <span id="page-12-0"></span>**2.2 Wirkungsweise**

#### <span id="page-12-1"></span>**2.2.1 Prinzip der Rotations-Vakuum-Konzentration**

Das Verfahren dient der besonders schnellen und schonenden Eindampfung, Trocknung, Reinigung und Aufkonzentrierung von Proben.

Die Rotations-Vakuum-Konzentration ist eine Alternative zu den Rotationsverdampfern, die hohe Temperaturen nutzen und nahezu bei Normaldruck arbeiten. Durch den Einsatz von Vakuum siedet die Probe bei niedrigen Temperaturen, und Wasser oder organische Lösemittel können schonend abgedampft werden. Durch das Rotieren der Probe wie in einer Zentrifuge wird der → *Siedeverzug* so effektiv verhindert, dass ein niedriger Druck verwendet werden kann. Temperaturempfindliche Proben können so unbeschadet eingedampft werden.

Das Lösemittel kann in einer Kühlfallen gesammelt und dann ggf. entsorgt werden.

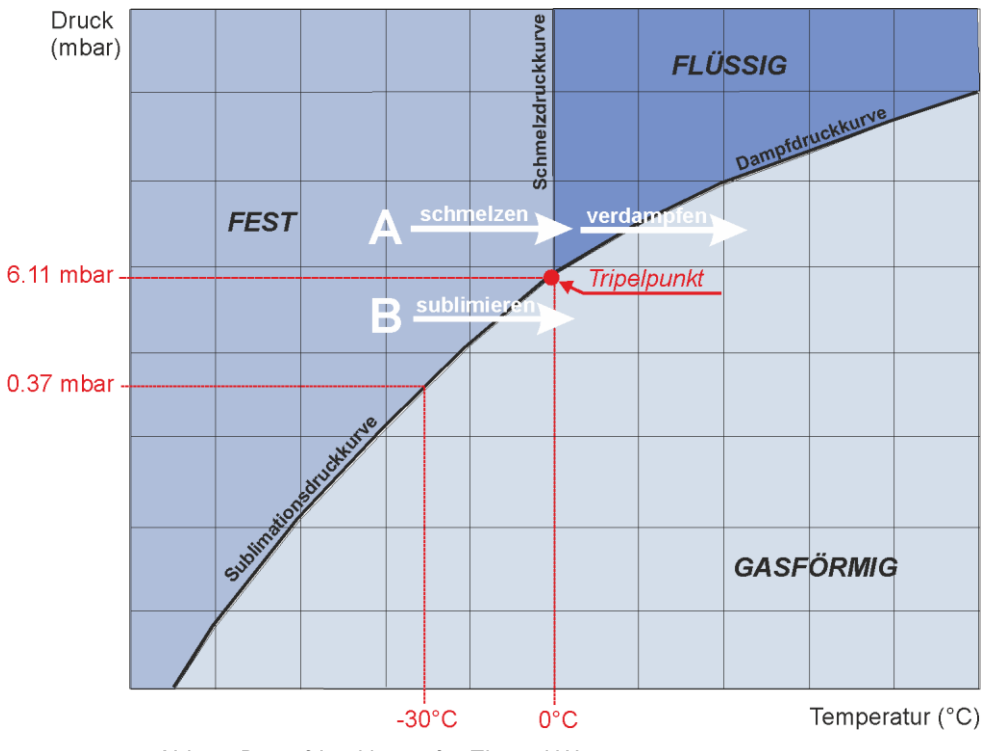

*Abb. 4: Dampfdruckkurve für Eis und Wasser*

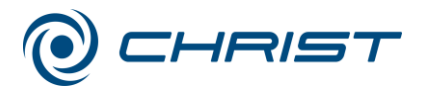

#### **2 Aufbau und Wirkungsweise**

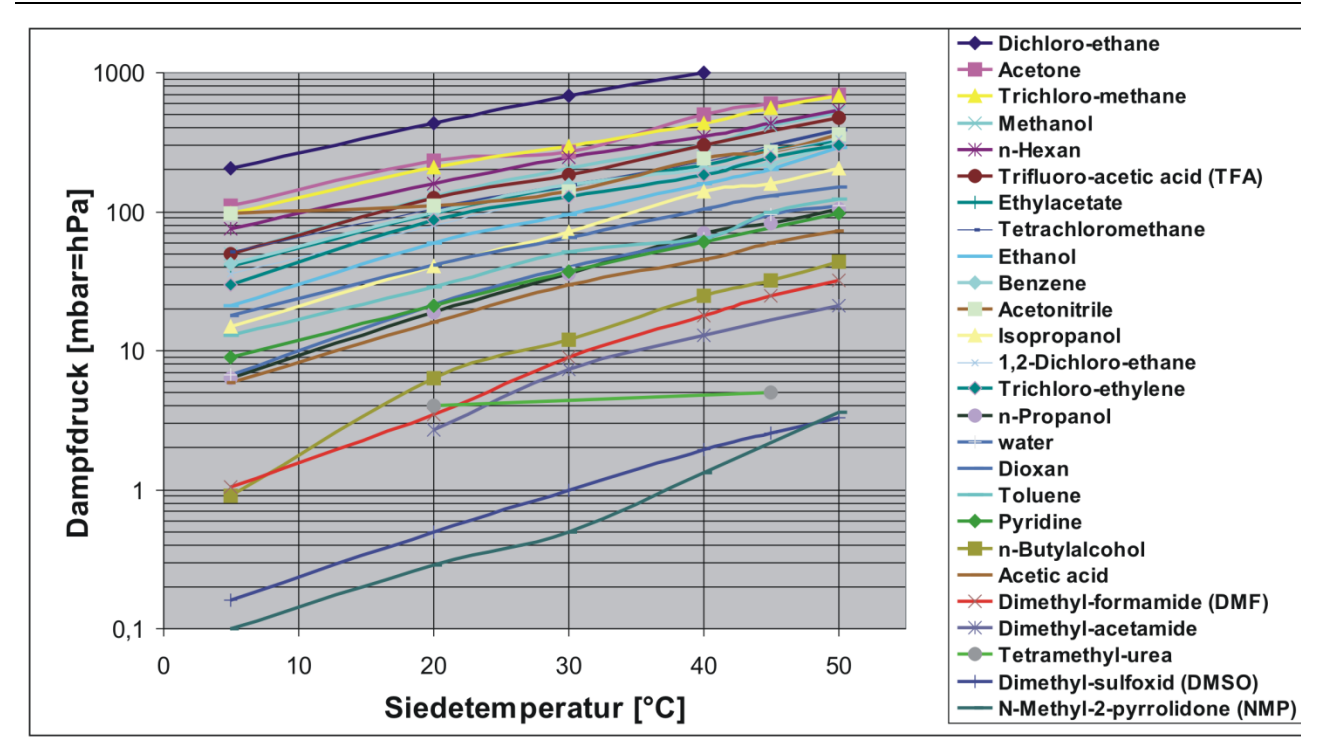

*Abb. 5: Dampfdruckkurven verschiedener gebräuchlicher Lösemittel*

#### <span id="page-13-0"></span>**2.2.1.1 Vorteile der Rotations-Vakuum-Konzentration**

- Kein Aufschäumen der Proben, minimaler Verlust.
- Zahlreiche Proben können simultan getrocknet werden.
- Aufkonzentrierung der Probe am Gefäßboden, besonders vorteilhaft bei kleinen Volumina bzw. dünnen Lösungen.
- Geeignet zur Trocknung von wässrigen und lösemittelhaltigen Proben.
- $\cdot$  Für Volumina < 1 ml bis zu > 3 l.
- Reproduzierbare Trocknungsprozesse durch geregelte Prozessparameter wie Rotorkammertemperatur (Energieeintrag für Verdampfung) und Vakuum (bis hin zur automatischen Einregelung des optimalen Betriebsdruckes – je nach Ausstattung der Pumpsysteme).
- Einfache und sichere Lösemittel-Rückgewinnung.

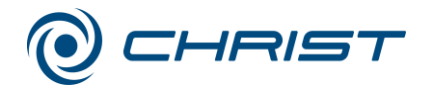

#### **2 Aufbau und Wirkungsweise**

#### <span id="page-14-0"></span>**2.2.1.2 Anwendungsbeispiele**

- DNA/RNA (hauptsächlich Wasser, Ethanol, Methanol als Lösemittel)
- Oligosynthese, Peptide
- PCR (Polymerase Kettenreaktion)
- HPLC (hauptsächlich Wasser/Acetonitril als Lösemittel)
- Naturstoffisolierung / -synthese
- Lagerung und Handhabung von Substanzen (Substanzbibliotheken)
- Kombinatorische Chemie
- High-Throughput-Screening (HTS)
- Lebensmittel- / Umweltanalytik, Toxikologie
- Forensik
- allgemeine Evaporation im Labor

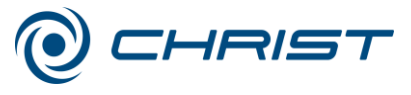

#### **3 Sicherheit**

## <span id="page-15-0"></span>**3 Sicherheit**

## <span id="page-15-1"></span>**3.1 Beschilderung des Geräts**

An CHRIST Rotations-Vakuum-Konzentratoren werden folgende Symbole verwendet:

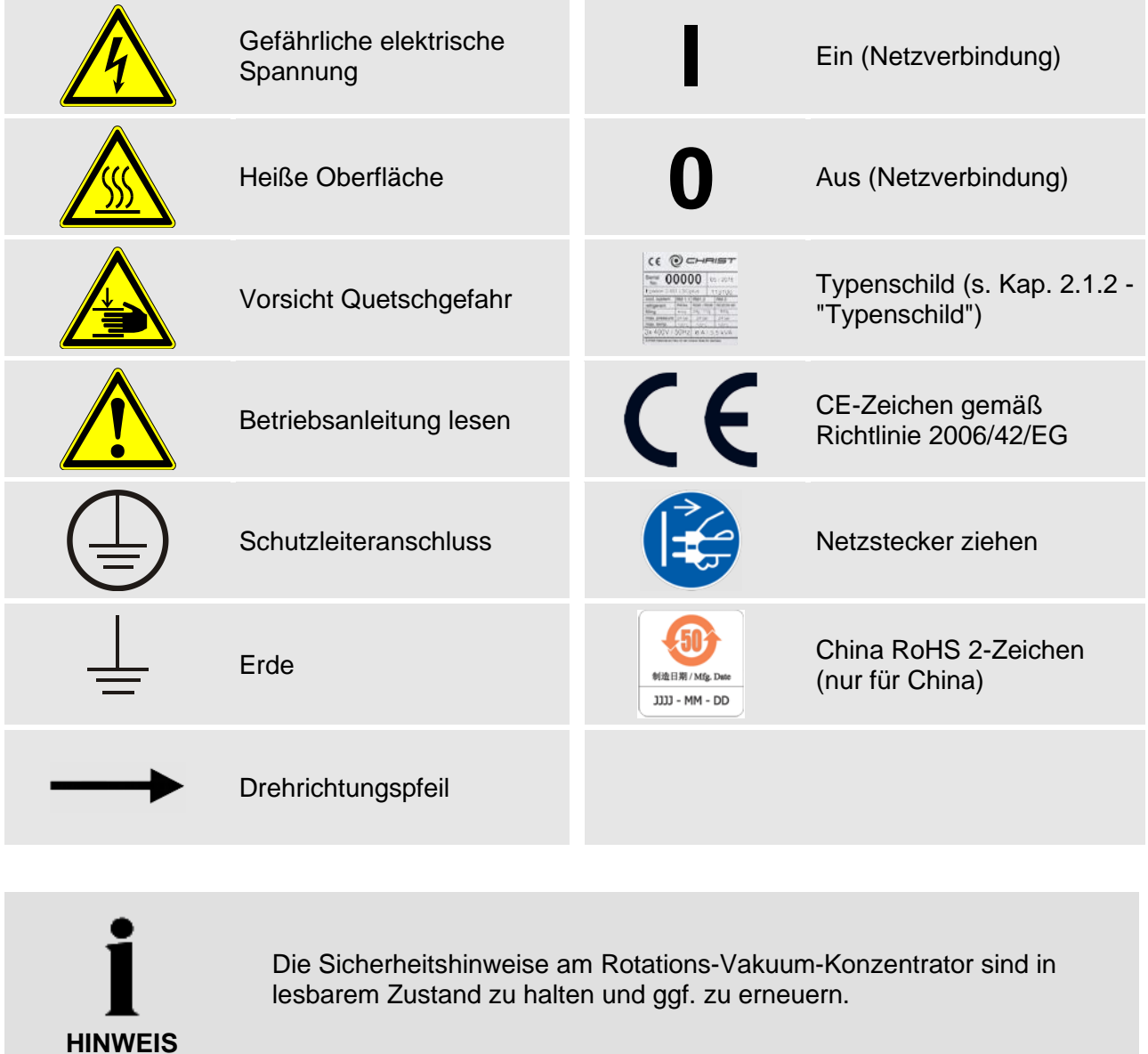

An diesem Gerätetyp werden nicht alle Beschilderungen verwendet.

**HINWEIS**

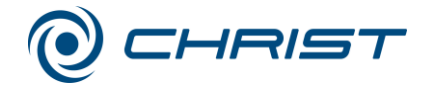

## <span id="page-16-0"></span>**3.2 Symbol- und Hinweiserklärungen**

In dieser Betriebsanleitung werden folgende Benennungen und Zeichen für Gefährdungen verwendet:

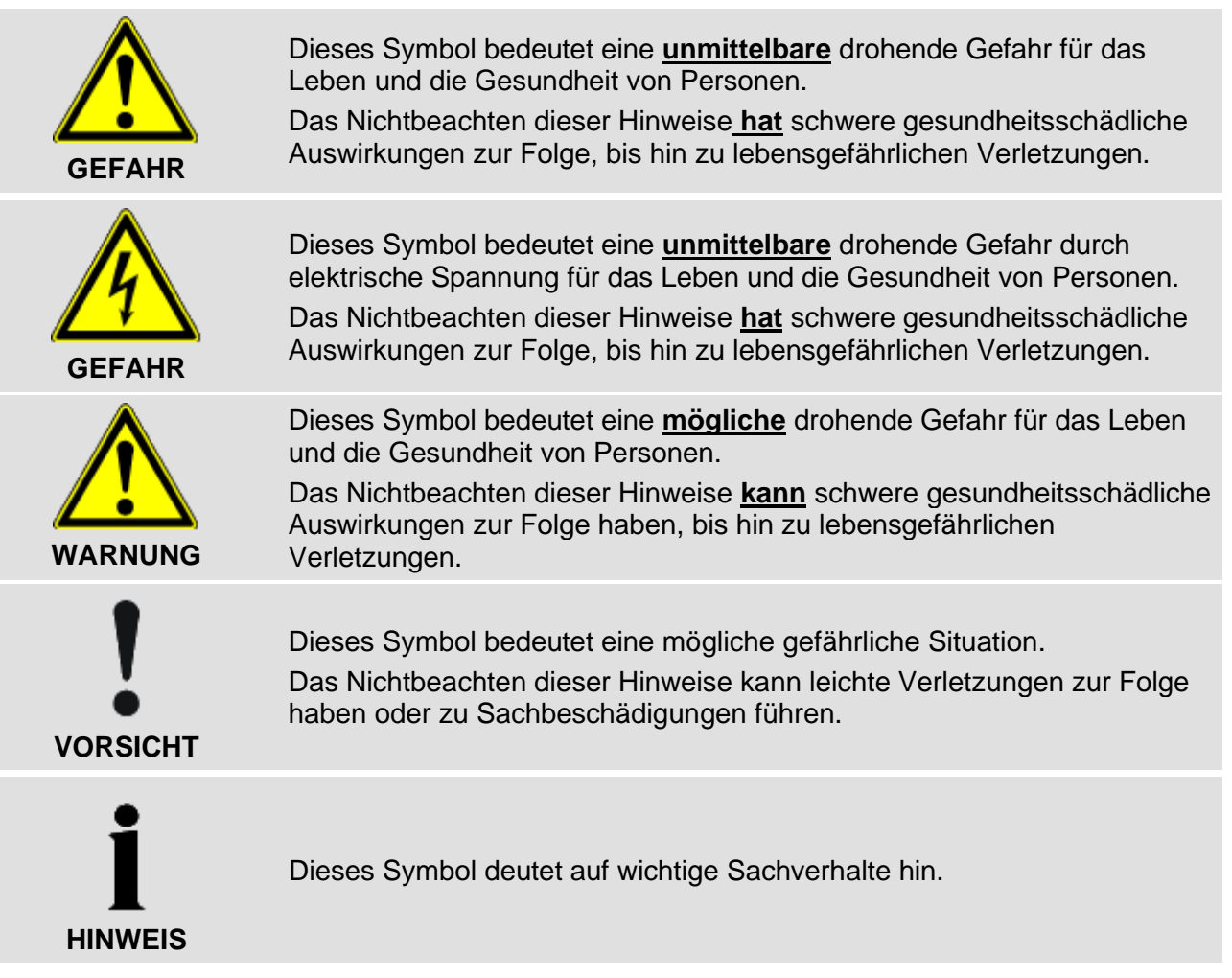

#### **3 Sicherheit**

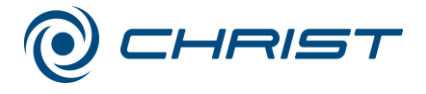

## <span id="page-17-0"></span>**3.3 Verantwortung des Betreibers**

Der Betreiber verpflichtet sich, nur geeignetes Personal am Rotations-Vakuum-Konzentrator arbeiten zu lassen (s. Kap. [3.4](#page-17-1) - ["Bedienpersonal"](#page-17-1)). Die Zuständigkeiten des Personals für das Bedienen, Warten und Instandhalten sind klar festzulegen.

Das sicherheitsbewusste Arbeiten des Personals unter Beachtung der Betriebsanleitung und die Einhaltung der EG-Richtlinien zum Arbeitsschutz, nationaler Gesetze zum Arbeitsschutz und der Unfallverhütungsvorschriften muss in regelmäßigen Abständen (z.B. monatlich) überprüft werden.

Das Gerät ist regelmäßig zu warten (s. Kap. [8](#page-59-0) - ["Wartung und](#page-59-0) [Instandhaltung"](#page-59-0)).

## <span id="page-17-1"></span>**3.4 Bedienpersonal**

Die Anlage darf nur bedienen, wer

- mit den grundlegenden Vorschriften über Arbeitssicherheit und Unfallverhütung vertraut ist.
- diese Betriebsanleitung (insbesondere die Sicherheitskapitel und die Warnhinweise) gelesen und verstanden und dies durch seine Unterschrift bestätigt hat.

## <span id="page-17-2"></span>**3.5 Informelle Sicherheitshinweise**

- Die Betriebsanleitung ist Teil des Produktes.
- Die Betriebsanleitung ist ständig am Standort des Rotations-Vakuum-Konzentrators aufzubewahren und muss jederzeit einsehbar sein.
- Die Betriebsanleitung muss an jeden nachfolgenden Besitzer oder Benutzer des Rotations-Vakuum-Konzentrators weitergegeben werden.
- Jede erhaltene Änderung ist zu ergänzen.
- Ergänzend zur Betriebsanleitung sind die allgemeingültigen sowie die betrieblichen Regelungen zur Unfallverhütung und zum Umweltschutz bereitzustellen.
- Alle Sicherheits- und Gefahrenhinweise am Rotations-Vakuum-Konzentrator sind in lesbarem Zustand zu halten und ggf. zu erneuern.

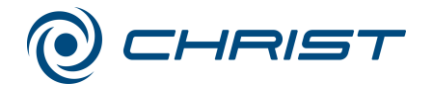

## <span id="page-18-0"></span>**3.6 Sicherheitshinweise**

#### <span id="page-18-1"></span>**3.6.1 Elektrische Sicherheit**

CHRIST Rotations-Vakuum-Konzentratoren sind Geräte der Schutzklasse I. Die Rotations-Vakuum-Konzentratoren sind mit einem dreiadrigen Anschlusskabel und 230 VAC-Schutzkontaktstecker ausgerüstet. Um die Wirksamkeit dieser Sicherheitsfunktion zu gewährleisten, sind folgende Punkte zu beachten:

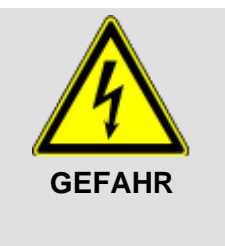

- Die örtliche Versorgungsspannung muss mit der Spannung übereinstimmen, die auf dem Typenschild des Rotations-Vakuum-Konzentrators angegeben ist.
- Kein potentiell gefährliches Material wie z.B. Glasgefäße mit Flüssigkeiten in den Sicherheitsbereich von 30 cm um den Rotations-Vakuum-Konzentrator stellen. Verschüttete Flüssigkeiten können in das Gerät eindringen und elektrische oder mechanische Bauteile beschädigen.
- Arbeiten an der elektrischen Versorgung nur von einer Elektrofachkraft durchführen lassen.
- Die elektrische Ausrüstung des Geräts regelmäßig überprüfen. Mängel wie lose Verbindungen bzw. beschädigte Kabel müssen sofort beseitigt werden.

#### <span id="page-18-2"></span>**3.6.2 Mechanische Sicherheit**

Um einen sicheren Betrieb des Rotations-Vakuum-Konzentrators zu gewährleisten, sind folgende Maßnahmen zu beachten:

- **WARNUNG**
- Der Betrieb des nicht fachgerecht installierten Rotations-Vakuum-Konzentrators ist zu unterlassen.
	- Rotations-Vakuum-Konzentrator niemals mit abgenommener Verkleidung betreiben.
- Rotations-Vakuum-Konzentrator niemals mit Zubehör betreiben, das Beschädigungen aufweist.
- Nur vom Hersteller zugelassenes Zubehör verwenden. Im Zweifelsfall Rücksprache mit dem Hersteller halten (s. Kap. [7.2](#page-58-0) - ["Kontakt im](#page-58-0)  [Servicefall"](#page-58-0)).
- Beim Schließen des Deckels niemals mit den Fingern zwischen Deckel und Gehäuse greifen. Quetschgefahr!
- Das Anstoßen oder Bewegen des Rotations-Vakuum-Konzentrators während des Betriebes ist verboten.
- Das Anlehnen an oder Abstützen auf dem Rotations-Vakuum-Konzentrator während des Betriebes ist verboten.
- Rotations-Vakuum-Konzentrator und Zubehör vor jeder Inbetriebnahme auf äußerlich erkennbare Schäden überprüfen.
- Keine Substanzen evaporieren, die das Material der Rotorkammer, des Rotors, des Deckels oder des Zubehörs in irgendeiner Weise beschädigen können, zum Beispiel stark korrodierende Substanzen wie Salzsäure (HCl).

#### **3 Sicherheit**

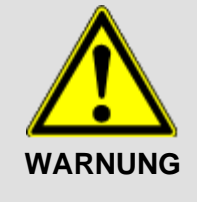

- Rotations-Vakuum-Konzentrator bei Funktionsstörungen sofort außer Betrieb nehmen. Störungen beseitigen (s. Kap. [7](#page-53-0) - ["Störungen und](#page-53-0)  [Fehlersuche"](#page-53-0)) oder ggf. den Service der Firma Martin Christ Gefriertrocknungsanlagen GmbH informieren (s. Kap. [7.2](#page-58-0) - ["Kontakt im](#page-58-0)  [Servicefall"](#page-58-0)).
- Reparaturen nur von autorisiertem Fachpersonal durchführen lassen.

#### <span id="page-19-0"></span>**3.6.3 Brandschutz**

**GEFAHR**

Bestimmte elektrische Kreisläufe des Rotations-Vakuum-Konzentrators sind durch Sicherungen gegen Überlaststrom geschützt.

- Immer Sicherungen desselben Typs und derselben Stärke verwenden.
- Das Evaporieren von explosiven oder brennbaren Substanzen ist verboten.
- Rotations-Vakuum-Konzentrator keinesfalls in explosionsgefährdeter Atmosphäre betreiben.

#### <span id="page-19-1"></span>**3.6.4 Thermische Sicherheit**

Während des Betriebes des Rotations-Vakuum-Konzentrators können Gehäuse, Deckel und Rotorraum des Geräts Oberflächentemperaturen von über +50°C erreichen.

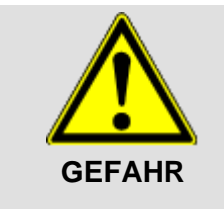

- Den Deckel nur an der thermisch isolierten Deckel-Griffleiste öffnen und schließen!
- Gliedmaßen dürfen nicht mit heißen Geräte- oder Zubehörteilen in Berührung kommen. Es besteht die Gefahr von Verbrennungen.
- Beim Einsetzen oder Herausnehmen des Rotors hitzebeständige Handschuhe tragen.

#### <span id="page-19-2"></span>**3.6.5 Chemische und biologische Sicherheit**

Wenn infektiöse, toxische, pathogene oder radioaktive Substanzen evaporiert werden sollen, ist der Benutzer dafür verantwortlich, dass alle zutreffenden Sicherheitsvorschriften, Richtlinien, Vorsichts- und Sicherheitsmaßnahmen eingehalten werden.

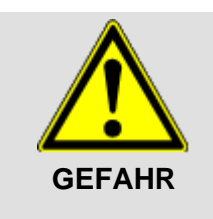

- Infektiöse, toxische, pathogene und radioaktive Substanzen dürfen nur in dafür geeigneten Gefäßen evaporiert werden. Zum eigenen Schutz unbedingt entsprechende Vorsichtsmaßnahmen einhalten!
- Korrosives Ausgangsgut (besonders säurehaltige Substanzen) nicht ohne besondere Schutzmaßnahmen und apparative Vorkehrungen evaporieren (z.B. zusätzliche Kühlfalle zum Schutz der Vakuumpumpe). Unbedingt Rücksprache mit dem Hersteller halten (s. Kap. [7.2](#page-58-0) - ["Kontakt im Servicefall"](#page-58-0)).

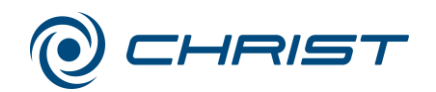

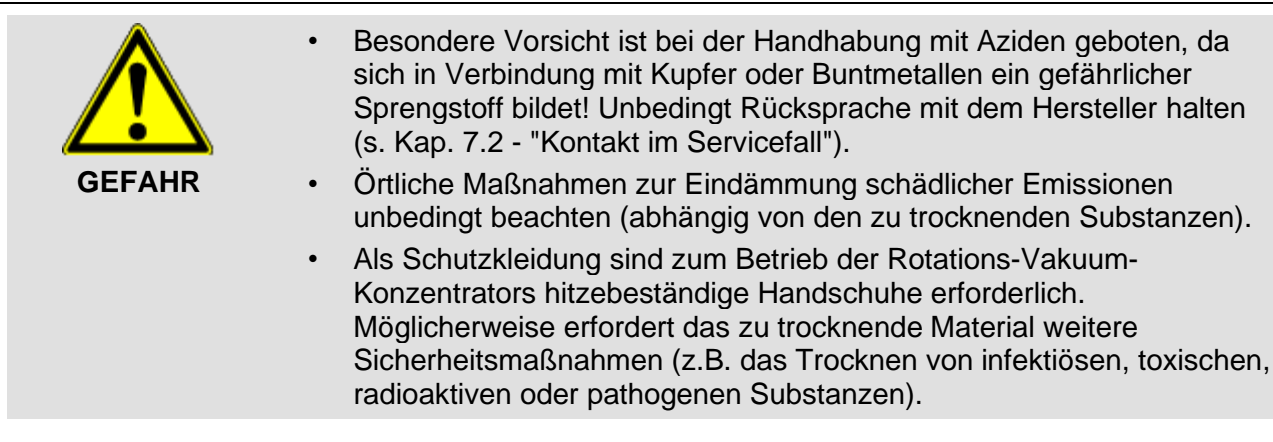

## <span id="page-20-0"></span>**3.6.6 Sicherheitshinweise zur Evaporation**

Die nachfolgenden Hinweise sind vor jeder Evaporation zu beachten:

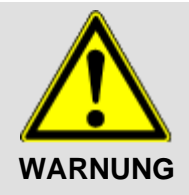

- Ordnungsgemäße Aufstellung und korrekten Anschluss des Rotations-Vakuum-Konzentrators überprüfen (s. Kap. [5](#page-25-0) - ["Aufstellung und](#page-25-0)  [Anschluss"](#page-25-0)).
- Grundsätzlich einen Sicherheitsbereich von mindestens 30 cm im Umkreis um den Rotations-Vakuum-Konzentrator freihalten.
- Niemals Gefahrenstoffe jeglicher Art im Sicherheitsbereich des Rotations-Vakuum-Konzentrators lagern.
- Nicht länger als für den Betrieb notwendig im Sicherheitsbereich des Rotations-Vakuum-Konzentrators aufhalten.
- Nur vom Hersteller zugelassene Zubehörteile verwenden (mit Ausnahme handelsüblicher Gefäße aus Glas oder Kunststoff). Keine minderwertige Handelsware benutzen! Glasbruch oder platzende Gefäße erzeugen während des Betriebs gefährliche Unwucht!
- Hinweise zum Einsetzen des Zubehörs beachten (s. Kap. [6.4.3](#page-34-1) ["Einsetzen von Zubehör"](#page-34-1)).

#### **3 Sicherheit**

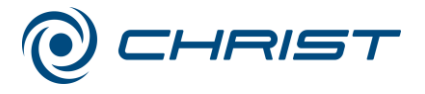

## <span id="page-21-0"></span>**3.7 Sicherheitseinrichtungen**

#### <span id="page-21-1"></span>**3.7.1 Deckelverriegelung**

Der Rotations-Vakuum-Konzentrator kann nur gestartet werden, wenn der Deckel richtig geschlossen ist. Der Deckel kann erst geöffnet werden, wenn der Rotor stillsteht. Bei geöffnetem Deckel ist ein Start des Rotations-Vakuum-Konzentrators nicht möglich.

#### <span id="page-21-2"></span>**3.7.2 Systemkontrolle**

Eine interne Systemkontrolle überwacht den Datenverkehr und die Sensorsignale auf Plausibilität. Das System führt kontinuierlich eine Selbstüberwachung durch und erkennt Störungen. Fehlermeldungen können im Menü "Prozess & Anlagen Info" eingesehen werden (siehe Kapitel [6.5.3.4](#page-49-0) - "Prozess- [und Anlagen-Informationen"](#page-49-0) oder Kapitel [7.1.1](#page-53-2) - ["Fehlermeldungen"](#page-53-2)).

#### <span id="page-21-3"></span>**3.7.3 Netzausfallsicherheit**

Das Gerät speichert aktuelle Prozessbedingungen automatisch ab. Bei Stromausfall schließt das elektromagnetische Absperrventil zur Vakuumpumpe, die Rotorkammer wird über das Belüftungsventil belüftet, und der Rotor läuft frei aus. Bei Wiedereinsetzen der Spannung wird der Prozess automatisch fortgesetzt.

#### <span id="page-21-4"></span>**3.7.4 Schutzleiterprüfung**

Zur Schutzleiterprüfung befindet sich an der Rückwand des Rotations-Vakuum-Konzentrators eine Potentialausgleichsschraube. Mit einem entsprechenden Messgerät kann eine Schutzleiterprüfung durchgeführt werden.

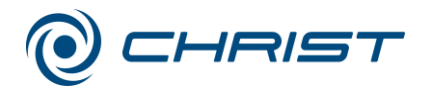

## <span id="page-22-0"></span>**3.8 Verhalten bei Gefahren und Unfällen**

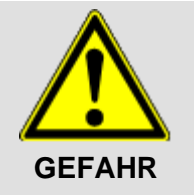

#### **Feuer:**

- Brand in der elektrischen Steuerung mit CO<sub>2</sub>-Löscher löschen!
- Brennendes Öl mit CO2-Löscher oder Pulverlöscher löschen!

#### **Elektrischer Störfall:**

• Netzschalter der Anlagensteuerung auf "0" stellen, um die Spannungsversorgung zu unterbrechen.

#### **Verbrennungen:**

- Kleinflächige Verbrennungen (z. B. Finger) sofort ca. 2 Minuten mit lauwarmen Wasser abkühlen.
- Größere verbrannte Körperoberflächen sollen aufgrund der daraus resultierenden Gefahr der Unterkühlung nicht gekühlt werden.
- Brandwunden locker und keimfrei bedecken (z.B. mit einem Verbandtuch).
- Betroffenen zudecken.

#### **IM ZWEIFEL IMMER DEN NOTARZT VERSTÄNDIGEN!**

#### <span id="page-22-1"></span>**3.9 Restrisiken**

CHRIST Rotations-Vakuum-Konzentratoren sind nach dem Stand der Technik und den anerkannten sicherheitstechnischen Regeln gebaut. Dennoch können bei ihrer Verwendung Gefahren für Leib und Leben des Benutzers oder Dritter bzw. Beeinträchtigungen am Gerät oder an anderen Sachwerten entstehen.

- Der Rotations-Vakuum-Konzentrator ist nur bestimmungsgemäß zu verwenden (s. Kap. [1.2](#page-8-2) - ["Bestimmungsgemäße Verwendung"](#page-8-2)).
- Der Rotations-Vakuum-Konzentrator darf nur in einwandfreiem Zustand betrieben werden.
- Alle Störungen, die die Sicherheit beeinträchtigen, sind sofort zu beseitigen.

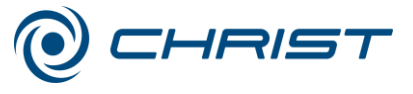

#### **4 Lagerung und Transport**

## <span id="page-23-0"></span>**4 Lagerung und Transport**

## <span id="page-23-1"></span>**4.1 Lagerbedingungen**

Um einen sicheren Schutz vor mechanischen und klimatischen Belastungen zu gewährleisten, sind für die Verpackung und Lagerung des Rotations-Vakuum-Konzentrators die Richtlinien des Bundesverbandes Holzpackmittel, Paletten, Exportverpackung e. V. (HPE-Verpackungsrichtlinien) einzuhalten.

Insbesondere hat die Lagerung

- **staubfrei**
- trocken
- ohne große Temperaturschwankungen
- ohne mechanische Belastung

zu erfolgen.

#### <span id="page-23-2"></span>**4.2 Abmessungen und Gewicht**

Angaben für Rotations-Vakuum-Konzentrator ohne Vakuumpumpe.

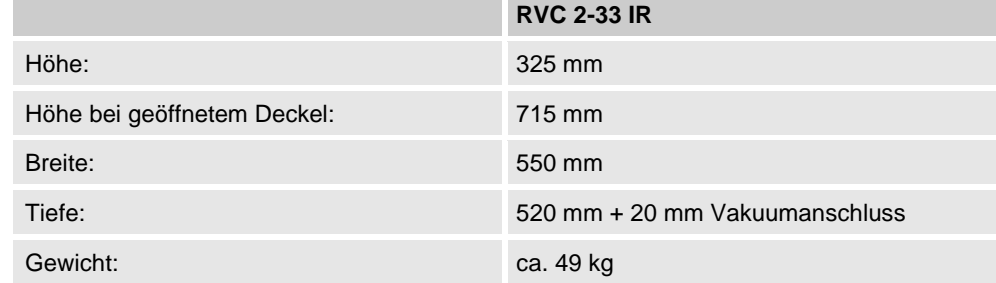

## <span id="page-23-3"></span>**4.3 Verpackung**

Der Rotations-Vakuum-Konzentrator ist je nach Lieferumfang des Zubehörs in einem Karton oder einer Holzkiste verpackt.

- Nach dem Öffnen der Kiste oder des Kartons die Zubehörkartons entnehmen.
- Verpackungsmaterial herausnehmen.
- Rotations-Vakuum-Konzentrator mit einer geeigneten Anzahl von Personen aus der Kiste/aus dem Karton heben, dabei seitlich anfassen.

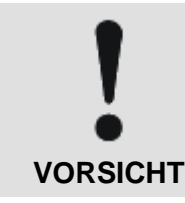

Der Rotations-Vakuum-Konzentrator **RVC 2-33 IR** wiegt ca. 49 kg!

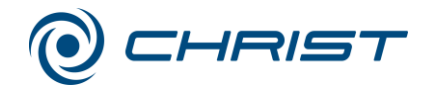

### <span id="page-24-0"></span>**4.4 Transportsicherung**

Vor der Inbetriebnahme müssen folgende Transportsicherungen entfernt werden:

- Styroporteil zum Schutz des Ventilblocks an der Rückseite entfernen.
- Papierlagen zwischen Deckel und Rotorkammer entfernen; sie verhindern das Festsaugen des Deckels während des Transports.

## <span id="page-24-1"></span>**4.5 Innerbetrieblicher Transport**

• Der Rotations-Vakuum-Konzentrator kann durch eine geeignete Anzahl von Personen durch seitliches Unterfassen transportiert werden.

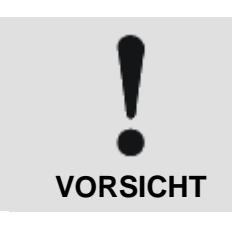

Der Rotations-Vakuum-Konzentrator **RVC 2-33 IR** wiegt ca. 49 kg!

• Beim Heben des Rotations-Vakuum-Konzentrators seitlich ansetzen. Auf keinen Fall am Kunststoff-Bedienpult angreifen (siehe folgende Abbildungen).

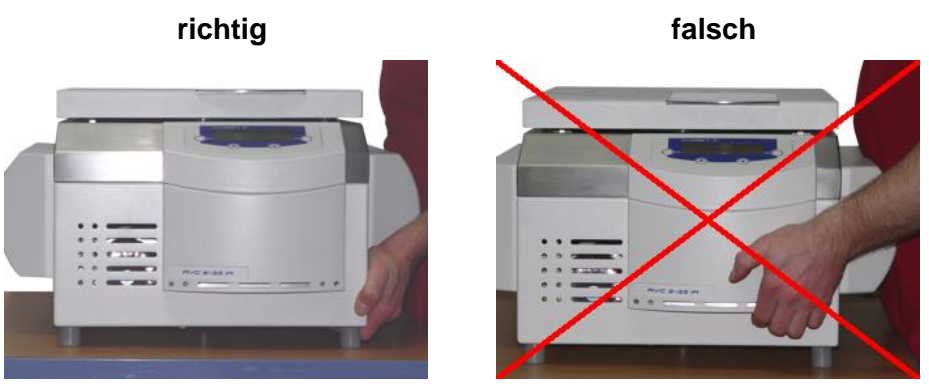

*Abb. 6: Anheben des Rotations-Vakuum-Konzentrators*

• Beim Abstellen des Gerätes ist darauf zu achten, dass die Gerätefüße gerade stehen (siehe folgende Abbildungen).

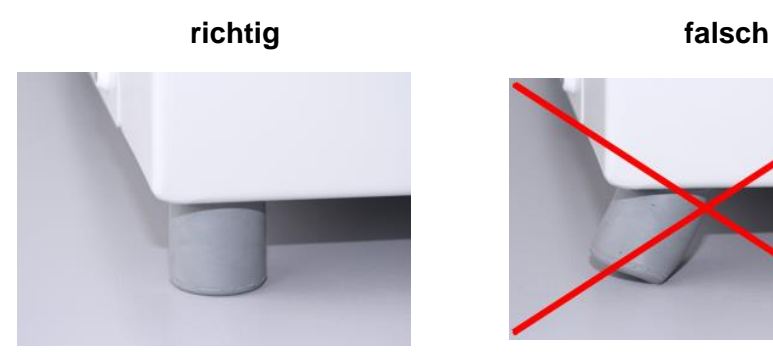

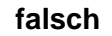

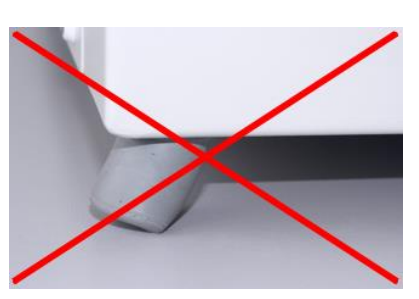

*Abb. 7: Gerätefüße*

• Rotations-Vakuum-Konzentrator über längere Strecken in einer geeigneten Verpackung transportieren, am besten in der Originalverpackung.

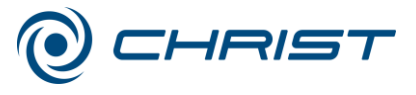

## <span id="page-25-0"></span>**5 Aufstellung und Anschluss**

## <span id="page-25-1"></span>**5.1 Aufstellort, Einsatzort**

Der Rotations-Vakuum-Konzentrator darf nur in geschlossenen und trockenen Räumen betrieben werden.

- Der Tisch muss standfest sein und über eine stabile, ebene Tischplatte verfügen.
- Auf ausreichende Belüftung achten. Keine Papiere, Tücher oder ähnliches hinter oder unter das Gerät schieben, da sonst die Luftzirkulation nicht gewährleistet ist.
- Sicherheitsabstand von mindestens 30 cm zur Wand einhalten, damit die im Gerät befindlichen Lüftungsöffnungen in vollem Querschnitt wirksam bleiben.
- Die Umgebungstemperatur muss +10°C bis +25°C betragen.
- Rotations-Vakuum-Konzentrator keinen thermischen Belastungen z.B. durch Wärmeerzeuger aussetzen.
- Direkte Sonneneinstrahlung (UV-Strahlung) vermeiden.

## <span id="page-25-2"></span>**5.2 Energieversorgung**

#### <span id="page-25-3"></span>**5.2.1 Anschlussart**

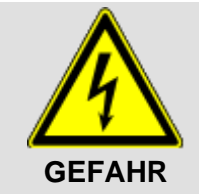

Die auf dem Typenschild angegebene Betriebsspannung muss mit der örtlichen Versorgungsspannung übereinstimmen!

Christ Rotations-Vakuum-Konzentratoren sind Geräte der Schutzklasse I. Rotations-Vakuum-Konzentratoren dieser Baureihe sind mit einer dreiadrigen Netzanschlussleitung mit Kaltgerätestecker ausgerüstet (s. Kap. [10](#page-71-0) - ["Technische Daten"](#page-71-0)).

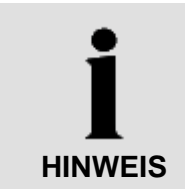

Die abnehmbare Netzanschlussleitung darf nicht durch eine unzulänglich bemessene Netzanschlussleitung ersetzt werden!

An der Rückseite unter dem Netzeingang befindet sich eine Potentialausgleichsschraube (s. Kap. [2.1.1](#page-10-2) - "Funktions- [und Bedienelemente"](#page-10-2)), an der eine Schutzleiterprüfung vorgenommen werden kann.

#### <span id="page-25-4"></span>**5.2.2 Sicherungen bauseits**

Der Rotations-Vakuum-Konzentrator muss bauseits typisch mit 16 A abgesichert werden.

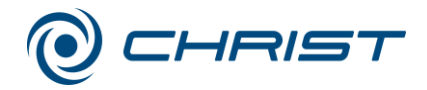

## <span id="page-26-0"></span>**5.3 Belüftungs- und Luftinjektionsventil (Ventilblock)**

Der Rotations-Vakuum-Konzentrator ist mit einem elektromagnetischen Belüftungs- und Injektionsventil ausgestattet. Die Rotorkammer wird nach Beenden des Evaporationsprozesses (Manueller und Programmbetrieb) durch dieses Ventil belüftet.

Zusätzlich ist eine Luftinjektion möglich. Bei Unterschreiten des vorgewählten Vakuumwertes öffnet dieses Ventil kurzzeitig und sorgt dadurch für ein konstantes Vakuum.

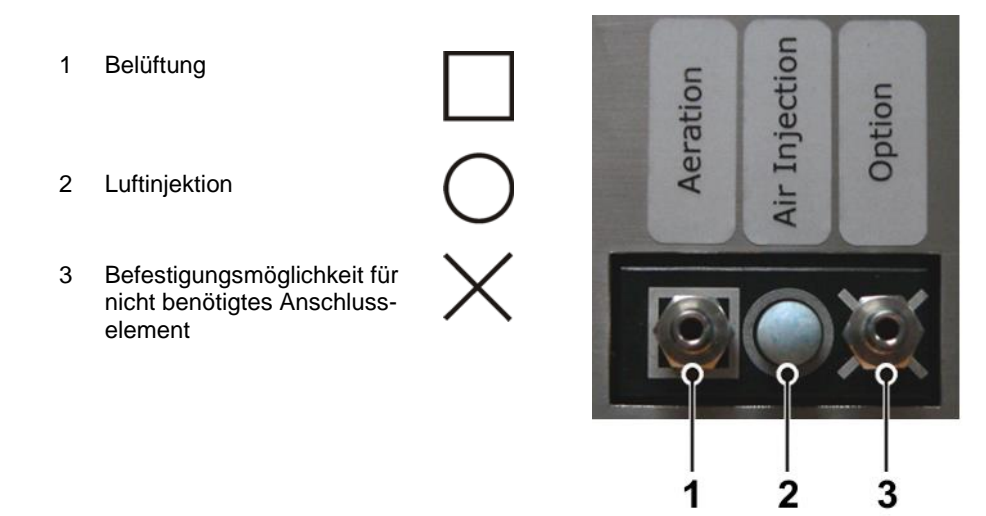

*Abb. 8: Ventilblock*

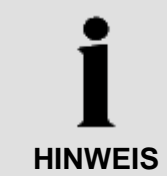

Zum Belüften der Rotorkammer kann auch druckloses Schutzgas verwendet werden.

#### **Anschlusskombinationen:**

- 1. Belüftung und Luftinjektion mittels Umgebungsluft (Auslieferzustand)
	- 1 Schlauchtülle Belüftung
	- 2 Luftfilter
	- 3 Befestigungsmöglichkeit für das nicht benötigte Anschlusselement; hier: Schlauchtülle
- 2. Belüftung mittels Umgebungsluft, Luftinjektion mittels Inertgas
	- 1 Schlauchtülle Belüftung
	- 2 Schlauchtülle Luftinjektion
	- 3 Befestigungsmöglichkeit für das nicht benötigte Anschlusselement; hier: Luftfilter

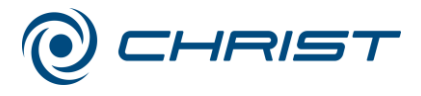

- 3. Belüftung und Luftinjektion mittels Inertgas
	- 1 Schlauchtülle Belüftung
	- 2 Schlauchtülle Luftinjektion
	- 3 Befestigungsmöglichkeit für das nicht benötigte Anschlusselement; hier: Luftfilter

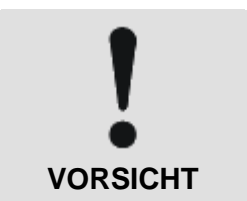

Bei der Verwendung von Gas (z.B. Inertgas) müssen die Gewinde der Schlauchtüllen mit Gewindedichtmittel wie z.B. Loctite 542 (Loctite Bestell-Nr. 54223, Flasche à 10 ml) abgedichtet werden.

## <span id="page-27-0"></span>**5.4 Vakuumverbindungen**

Die vakuumseitige Verbindung erfolgt über einen Vakuumschlauch mit Normflanschanschlüssen, Spannringen oder -ketten und Zentrierringen.

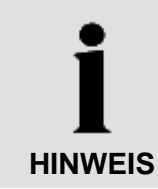

Die Kleinflanschverbindungen müssen korrekt installiert werden, um Undichtigkeiten zu vermeiden (s. Kap. [7.1.5](#page-57-0) - ["Kleinflanschverbindungen"](#page-57-0))

- 1 Zentrierring
- 2 Spannring
- 3 Flanschanschluss

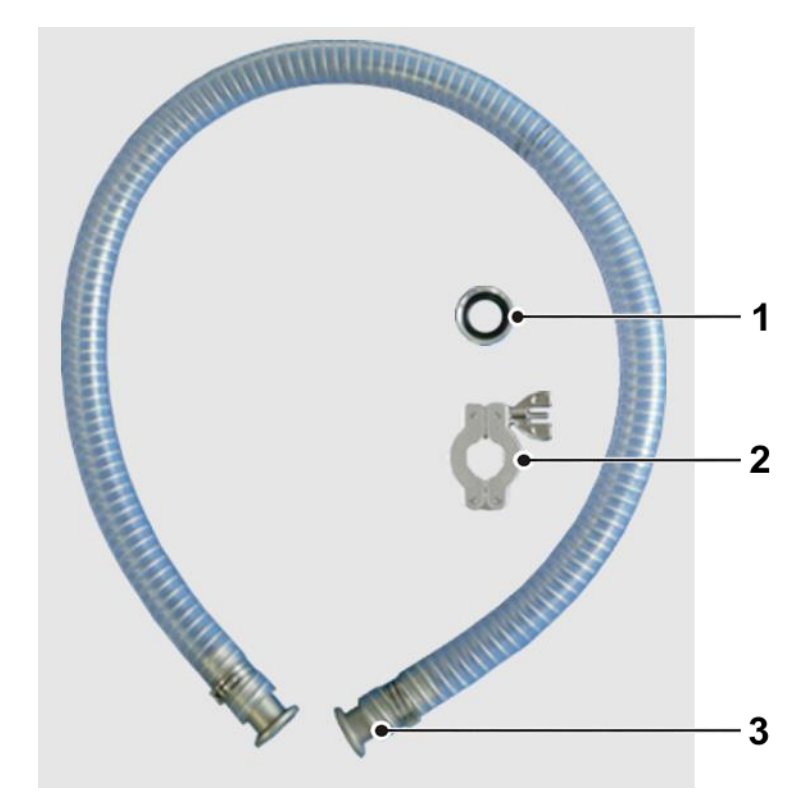

*Abb. 1: Verbindungsteile für Vakuumanschlüsse*

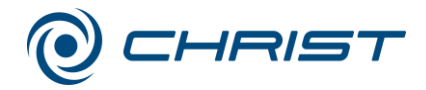

## <span id="page-28-0"></span>**5.5 Option: Anschluss von Drucksteuerventil und Vakuummesssonde**

Optional können ein Drucksteuerventil und eine Vakuummesssonde parallel angeschlossen werden. Sie werden zwischen Rotations-Vakuum-Konzentrator und Vakuumpumpe installiert und an den gekennzeichneten Kaltgerätesteckdosen an der Rückseite des Geräts angeschlossen (s. Kap. [2.1.1](#page-10-2) - "Funktions- [und Bedienelemente"](#page-10-2)).

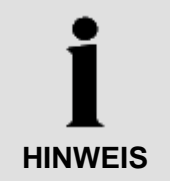

Einbaurichtung des Drucksteuerventils beachten (siehe Abbildung)!

- 1 Vakuummesssonde
- 2 Drucksteuerventil

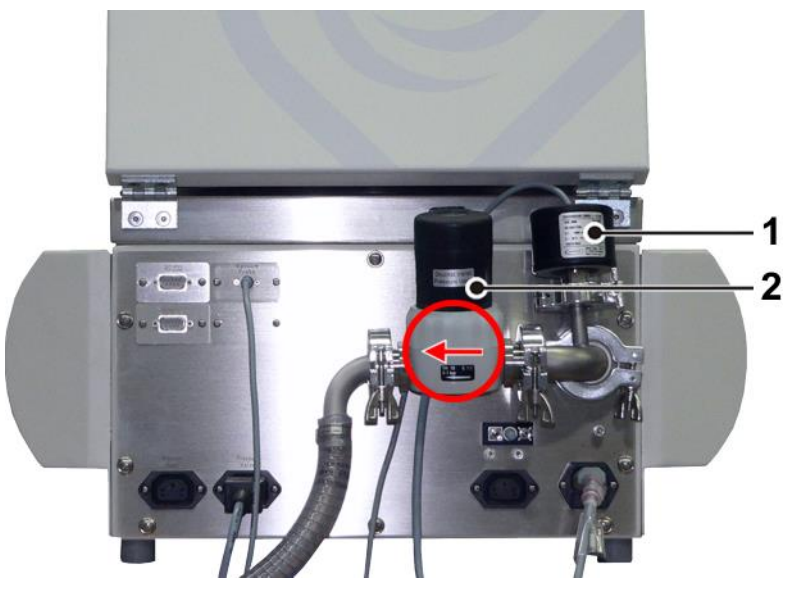

*Abb. 9: Anschluss von Drucksteuerventil und Vakuummesssonde*

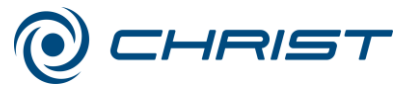

## <span id="page-29-0"></span>**5.6 Anschluss von Vakuumpumpe und/oder Kühlfalle**

Zum Abpumpen und zur Kondensation der anfallenden Dämpfe kann der Rotations-Vakuum-Konzentrator mit weiteren Komponenten verbunden werden.

#### <span id="page-29-1"></span>**5.6.1 Abpumpen der anfallenden Dämpfe über eine Vakuumpumpe**

Für das Abpumpen werden z.B. die Vakuum-Chemie-Membran-Pumpen MZ 2C oder MD 4C eingesetzt. Die Dämpfe werden anschließend in einem flüssigkeitsgekühlten Emissionskondensator kondensiert. Das Verfahren eignet sich für niedrigsiedenden, lösungsmittelhaltige Proben. Die Vakuumpumpe wird mit dem Vakuumanschluss des Rotations-Vakuum-Konzentrators verbunden und in die entsprechend gekennzeichnete Steckdose an der Anlagenrückwand angeschlossen (s. Kap. [2.1.1](#page-10-2) - "Funktions- [und Bedienelemente"](#page-10-2)).

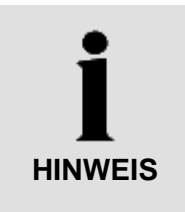

Der maximale Strom für die durch die Anlage versorgte Vakuumpumpe ist begrenzt. Unbedingt den Aufkleber bei der Steckdose der Vakuumpumpe beachten (siehe folgende Abbildung)!

Ist der von der Vakuumpumpe benötigte Strom größer als der angegebene Wert, muss die Pumpe separat durch eine bauseitige Steckdose versorgt werden.

1 Aufkleber mit Angabe des Maximalstroms

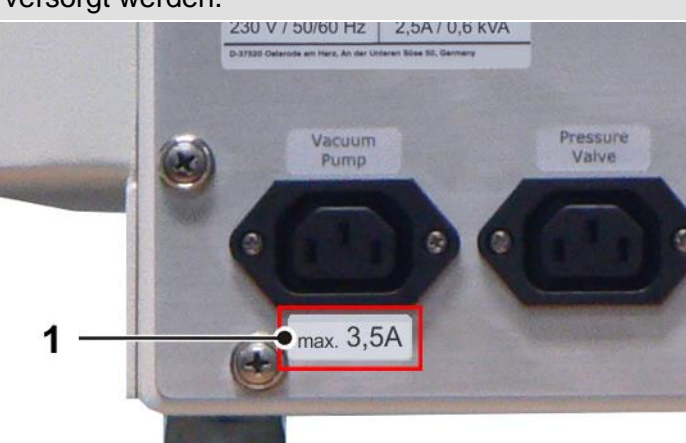

*Abb. 10: Angabe des Maximalstroms für die Vakuumpumpe (Beispiel)*

Der Stecker des Absperrventils wird in die vorgesehene Buchse ("Stop valve") an der Rückseite des Geräts eingesteckt.

- 1 Rotations-Vakuum-Konzentrator
- 2 Vakuummesssonde
- 3 Absperrventil
- 4 Vakuumschlauch
- 5 Vakuumpumpe

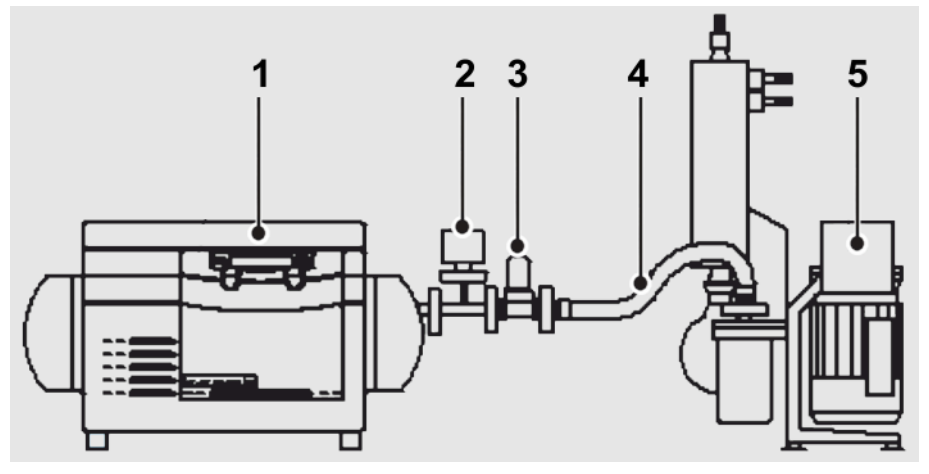

*Abb. 11: Kombination RVC mit Vakuumpumpe und Absperrventil*

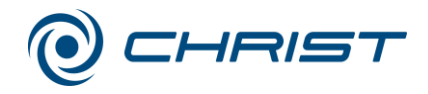

#### <span id="page-30-0"></span>**5.6.2 Kondensation der anfallenden Dämpfe über eine Kühlfalle**

Die Dämpfe werden vor der angeschlossenen Vakuumpumpe in einer Kühlfalle wie z.B. CT 02-50 oder CT 04-50 kondensiert.

Das Verfahren eignet sich für wässrige niedrigsiedende, lösungsmittelhaltige Proben. Der Rotations-Vakuum-Konzentrator, die Kühlfalle und die Vakuumpumpe werden miteinander verbunden. Der Stecker des Absperrventils wird in die vorgesehene Buchse ("Stop valve") an der Rückseite des Rotations-Vakuum-Konzentrators eingesteckt.

- 1 Rotations-Vakuum-Konzentrator
- 2 Vakuumpumpe
- 3 Kühlfalle
- 4 Drucksteuerventil
- 5 Deckel mit Verbindungsschläuchen
- 6 Absperrventil
- 7 Vakuummesssonde

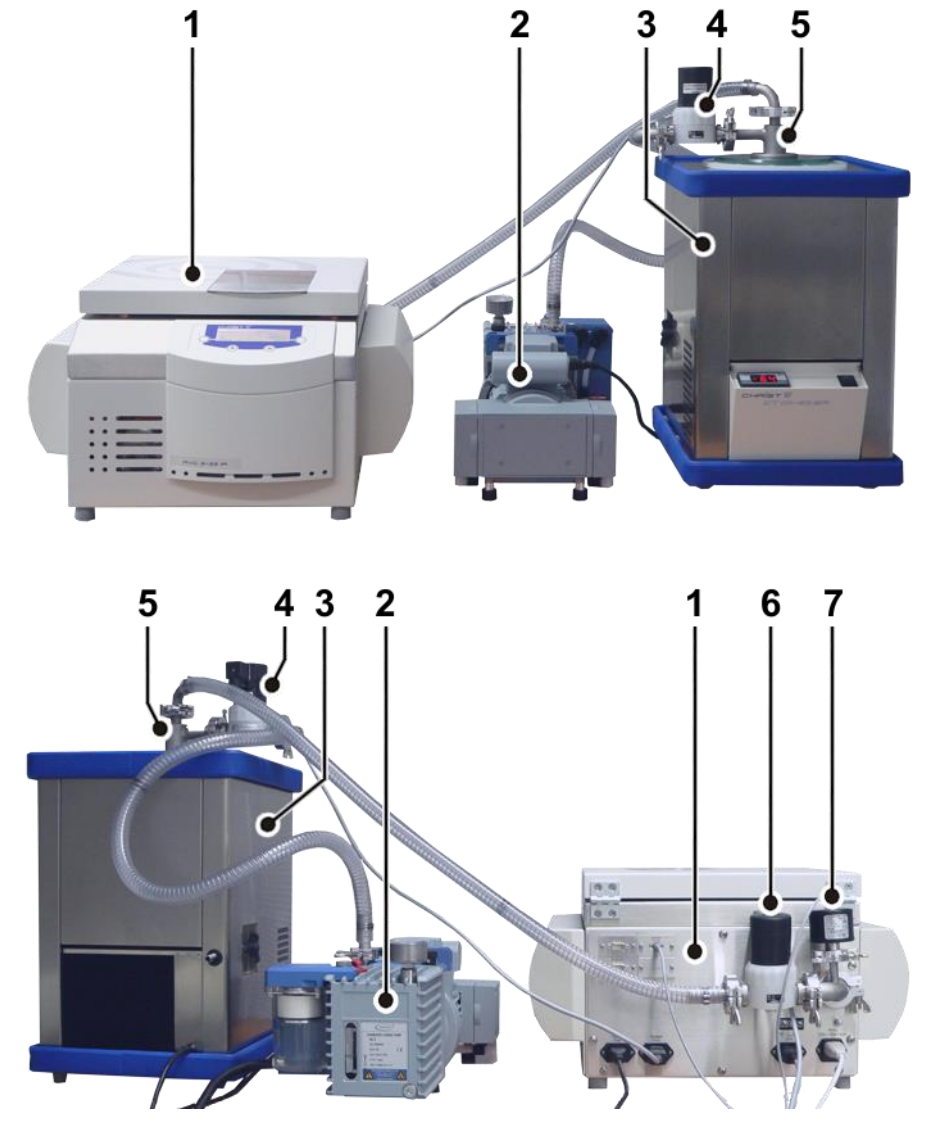

*Abb. 12: Kombination der RVC mit Vakuumpumpe und Kühlfalle*

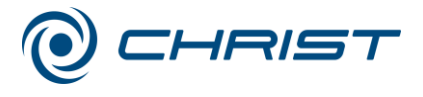

#### <span id="page-31-0"></span>**5.6.2.1 Option: Fernbedienung der Kühlfalle mit dem Rotations-Vakuum-Konzentrator**

Beim Einsatz einer CHRIST Gefriertrocknungsanlage als Kühlfalle kann diese vom Vakuum-Rotations-Konzentrator aus fernbedient werden.

Die Kühlfalle wird in diesem Fall während der Aufwärmphase und des Evaporierens automatisch vom Rotations-Vakuum-Konzentrator zugeschaltet. Ist die Evaporation beendet, wird die Kühlfalle je nach Einstellung abgeschaltet oder weiterbetrieben (siehe Kapitel [6.5.3.5](#page-50-0) - ["Optionen"](#page-50-0), Einstellungen/Weiterlauf Kühlfalle"). Die Eiskondensatortemperatur der Kühlfalle wird direkt im Wertefenster des Rotations-Vakuum-Konzentrators angezeigt.

Die Kühlfalle muss über ein RS232 Nullmodemkabel (Best.-Nr. 222 000) mit dem Rotations-Vakuum-Konzentrator verbunden werden. Zudem muss die Option "Steuerung Kühlfalle" aktiviert werden (s. Kap. [6.5.3.5](#page-50-0) -["Optionen"](#page-50-0)).

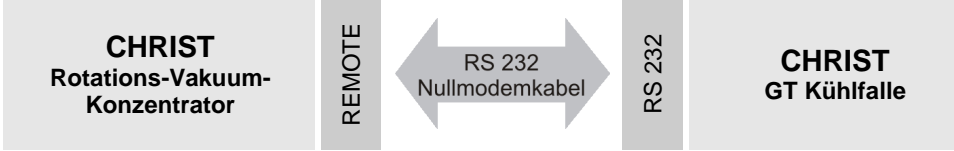

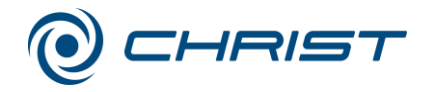

**6 Betrieb**

## <span id="page-32-0"></span>**6 Betrieb**

## <span id="page-32-1"></span>**6.1 Erste Inbetriebnahme**

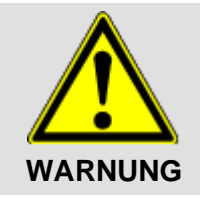

Vor der ersten Inbetriebnahme ist dafür zu sorgen, dass der Rotations-Vakuum-Konzentrator ordnungsgemäß aufgestellt und installiert ist (s. Kap. [5](#page-25-0) - ["Aufstellung und Anschluss"](#page-25-0)).

## <span id="page-32-2"></span>**6.2 Einschalten**

• Netzschalter an der rechten Seite betätigen.

Die CDplus Anlagensteuerung führt zunächst eine Eigenprüfung und Initialisierung durch. Diese nimmt einige Sekunden in Anspruch.

• Sicherheits- und Gefahrenhinweise in Kapitel 3 beachten!

## <span id="page-32-3"></span>**6.3 Öffnen und Schließen des Deckels**

Der Deckel kann geöffnet werden, wenn die Rotorkammer belüftet und der Rotor zum Stillstand gekommen ist. Bei geöffnetem Deckel ist ein Start nicht möglich.

- Mit der linken Funktionstaste die Auswahl "modus" auswählen.
- Mit den Auf/Ab-Tasten den Menüpunkt "Deckel öffnen" auswählen.
- Zum Schließen mit beiden Händen auf den Deckel drücken, bis beide Deckelschlösser verriegelt sind.

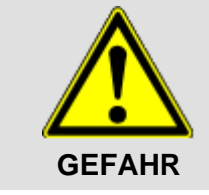

Beim Schließen des Deckels niemals zwischen Deckel und Gehäuse greifen. Quetschgefahr!

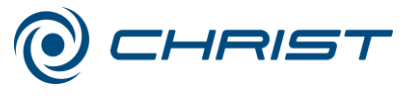

#### **6 Betrieb**

## <span id="page-33-0"></span>**6.4 Einsetzen von Rotoren und Zubehör**

#### <span id="page-33-1"></span>**6.4.1 Einsetzen von Winkelrotoren**

- Für den eingesetzten Rotor nur geeignete Gefäße verwenden (s. Kap. [11.2](#page-74-0) - ["Rotorprogramm"](#page-74-0)).
- Grundsätzlich immer die gegenüberliegenden Plätze der Rotoren mit gleichem Zubehör und gleicher Füllung besetzen, um Unwucht zu vermeiden.
- Den beladenen Rotor bis zum Anschlag auf die Rotoraufnahme aufschieben.

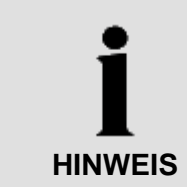

Es können je nach Ausführung bis zu drei Rotoren gleichzeitig auf die Rotoraufnahme aufgeschoben werden.

• Sicherheits- und Gefahrenhinweise beachten (s. Kap. [3](#page-15-0) - ["Sicherheit"](#page-15-0))!

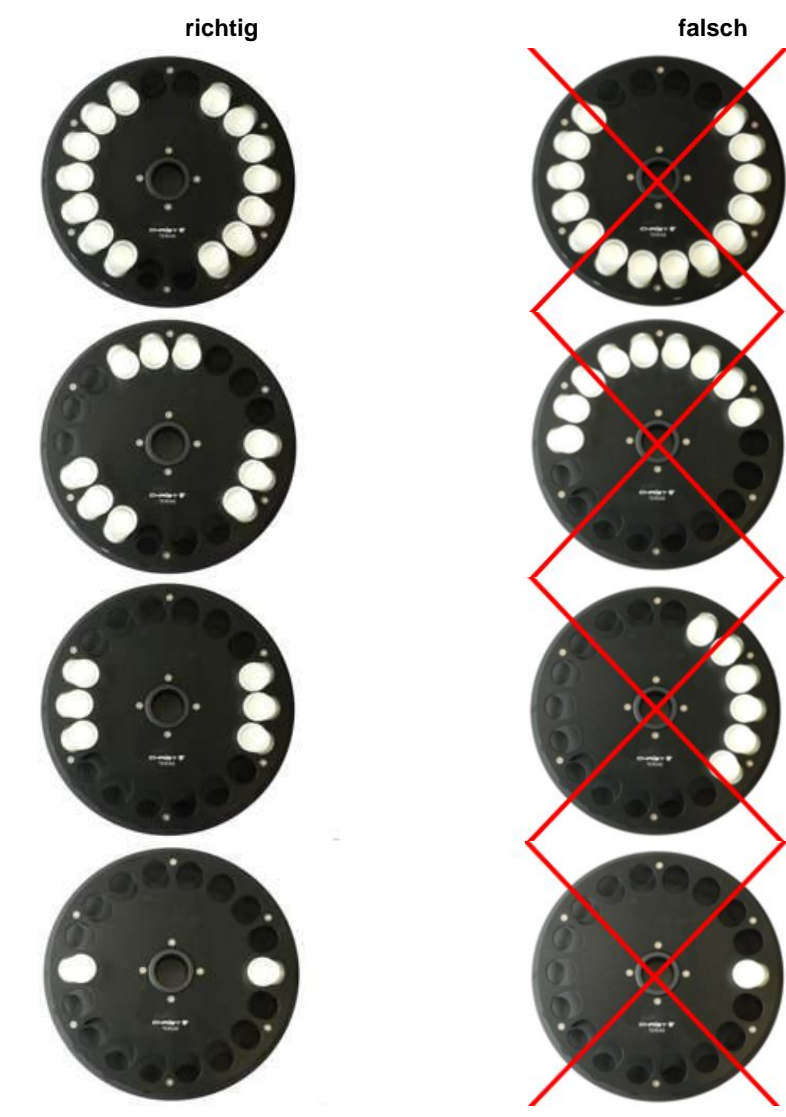

*Abb. 13: symmetrische Beladung von Winkelrotoren*

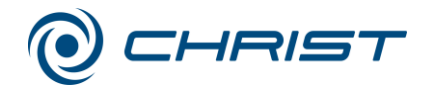

#### <span id="page-34-0"></span>**6.4.2 Einsetzen von Ausschwingrotoren**

- Die Rotoren müssen grundsätzlich symmetrisch beladen werden, um Unwucht zu vermeiden.
- Den beladenen Rotor bis zum Anschlag auf die Rotoraufnahme aufschieben.
- Sicherheits- und Gefahrenhinweise beachten (s. Kap. [3](#page-15-0) ["Sicherheit"](#page-15-0))!

#### <span id="page-34-1"></span>**6.4.3 Einsetzen von Zubehör**

- Für den eingesetzten Rotor nur geeignete Gefäße verwenden (s. Kap. [11.2](#page-74-0) - ["Rotorprogramm"](#page-74-0)).
- In Ausschwingrotoren grundsätzlich alle Plätze mit Bechern besetzen.
- Grundsätzlich immer die gegenüberliegenden Plätze der Rotoren mit gleichem Zubehör und gleicher Füllung besetzen, um Unwucht zu vermeiden.

#### **Evaporation mit unterschiedlichen Gefäßgrößen**

Die Verwendung unterschiedlicher Gefäßgrößen in einem Rotor ist prinzipiell möglich. Dabei ist es aber unbedingt notwendig, dass die Einsätze symmetrisch eingesetzt werden (siehe folgende Abbildung).

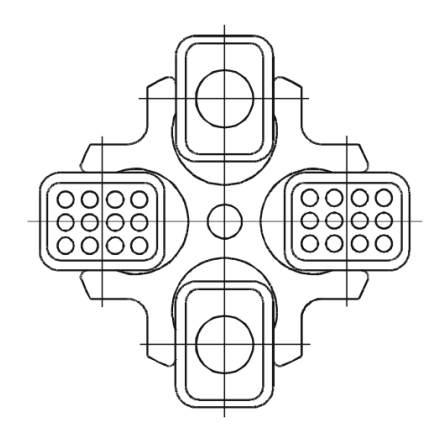

*Abb. 14: Zulässige Beladung eines Ausschwingrotors mit unterschiedlichen Gefäßgrößen*

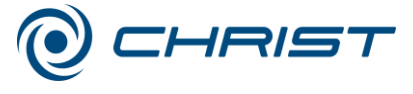

#### **6 Betrieb**

#### **Evaporation mit geringer Kapazität**

Die Aufteilung der Probengefäße muss symmetrisch erfolgen, so dass die Becher und deren Aufhängung gleichmäßig belastet werden und Unwucht vermieden wird.

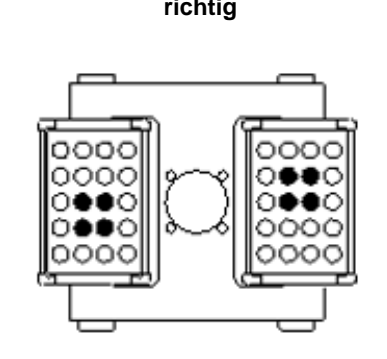

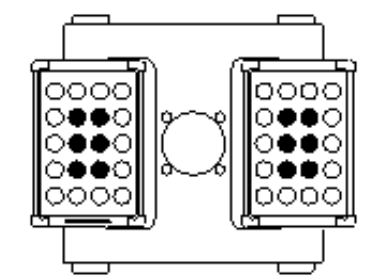

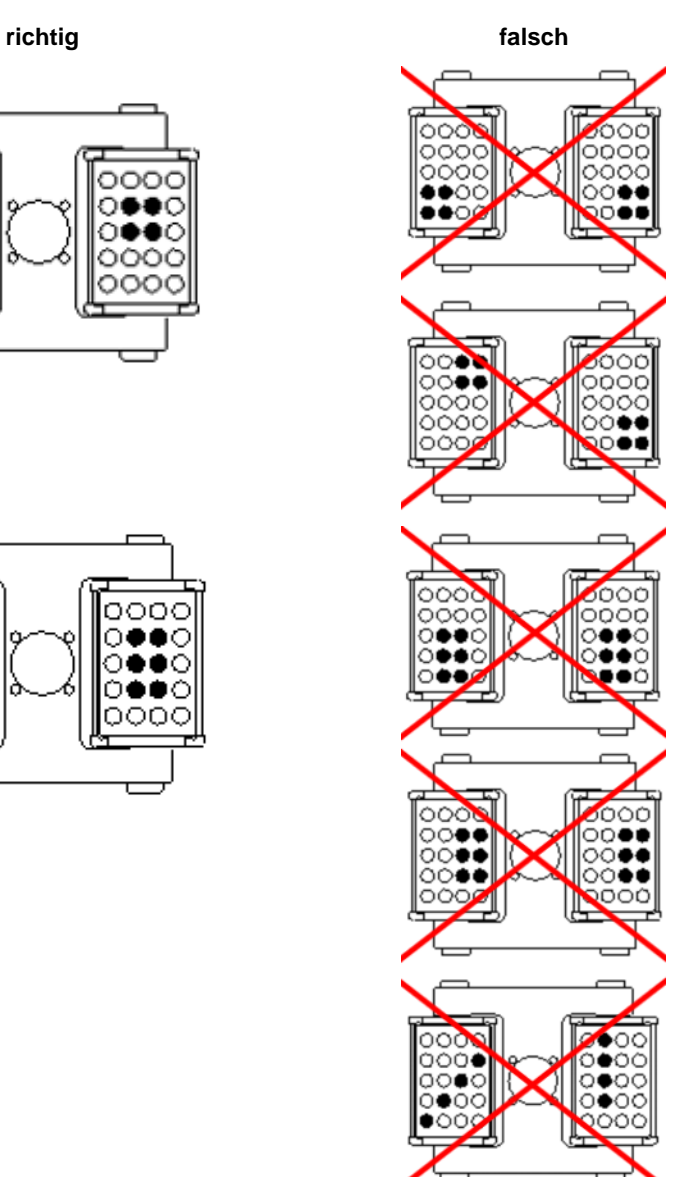

*Abb. 15: zulässige Beladung von Ausschwingrotoren bei geringer Kapazität*

#### <span id="page-35-0"></span>**6.4.3.1 Gefäße**

- Gefäße außerhalb des Rotations-Vakuum-Konzentrators beladen. Lösungsmittel in den Bechern bzw. Aufnahmeblöcken verursachen Korrosion.
- Gefäße sorgfältig füllen und gewichtsgleich anordnen.
- Sicherheits- und Gefahrenhinweise beachten (s. Kap. [3](#page-15-0) ["Sicherheit"](#page-15-0))!
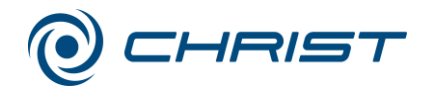

### **6.4.3.2 Aufnahmeblöcke**

• Jeder Aufnahmeblock symmetrisch und mit gleichem Zubehör und gleicher Füllung besetzen, um Unwucht zu vermeiden.

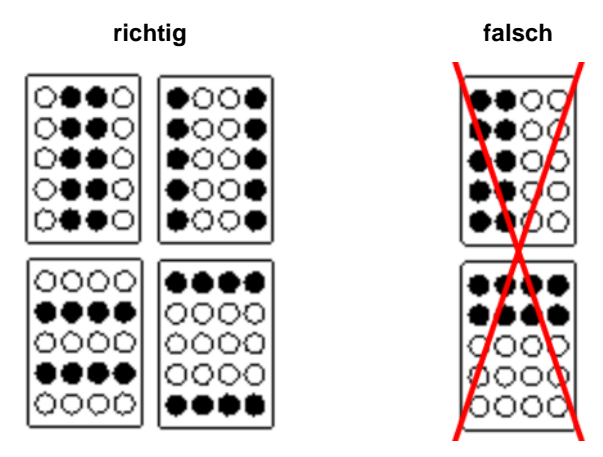

*Abb. 16: symmetrische Beladung von Aufnahmeblöcken*

#### **6.4.3.3 Becher**

Jeden Becher symmetrisch zu seinem Drehpunkt beladen, um ein Ausschwingen um 90° unter Rotation zu gewährleisten.

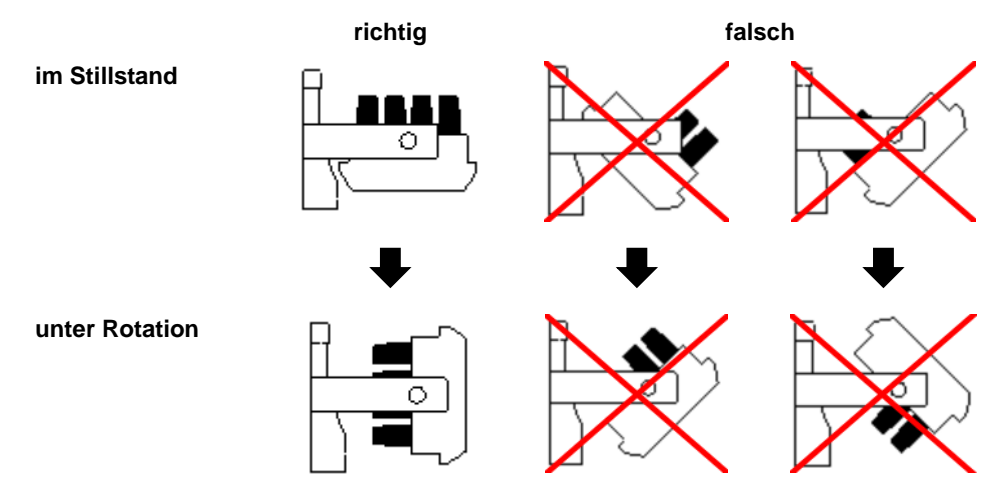

*Abb. 17: symmetrische Beladung der Becher*

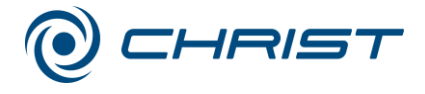

### **6 Betrieb**

• Der Schwerpunkt des beladenen Bechers muss deutlich unterhalb des Drehpunktes liegen. Ein zu hoher Schwerpunkt kann unter Rotation den beladenen Becher aus der Aufhängung hebeln.

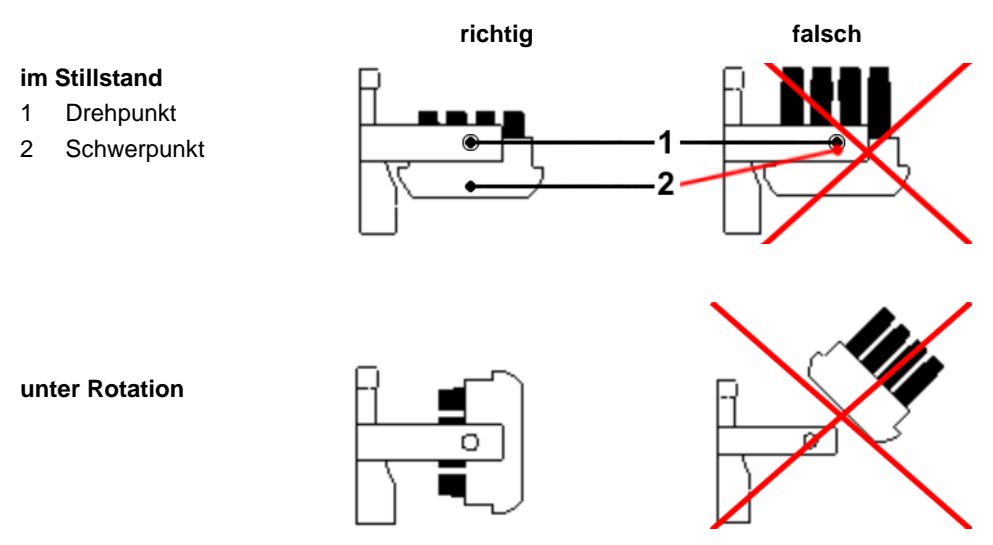

*Abb. 18: Beladung der Becher unter Beachtung des Schwerpunktes*

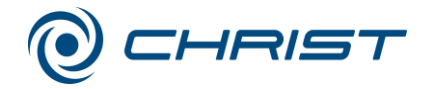

## **6.5 CDplus Anlagensteuerung**

Die Anlagensteuerung CDplus ("Concentrator Display plus") wurde eigens für die Steuerung von Evaporationsprozessen unter Rotation entwickelt. Die übersichtlich gestaltete Bedienoberfläche ermöglicht eine intuitive Bedienung des Geräts.

## **6.5.1 Bedienoberfläche**

- 1 linke Funktionstaste
- 2 rechte Funktionstaste
- 3 Taste .Auf
- 4 Taste "Ab"
- 5 Display

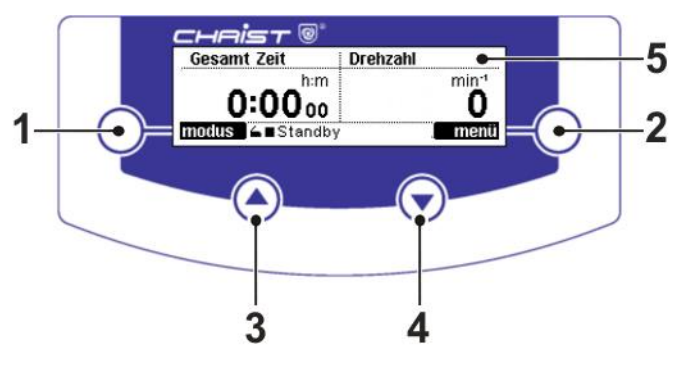

*Abb. 19: Bedienoberfläche der CDplus-Steuerung*

## **Funktionstasten (1+2)**

Funktionstasten sind Tasten, deren Belegung vom jeweiligen Menü und Betriebszustand des Geräts abhängig ist. Die aktuelle Belegung wird im Display direkt neben der Taste im schwarz hinterlegten Feld angezeigt.

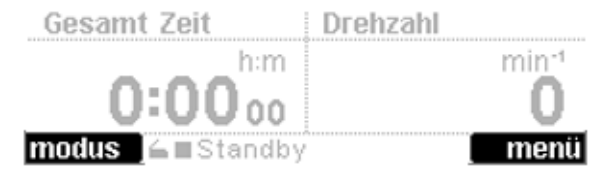

*Abb. 20: Anzeige der Belegung der Funktionstasten; hier links die Funktion "modus", rechts die Funktion "menu"*

### **Tasten "Auf" und "Ab" (3+4)**

Mit diesen Tasten werden die im Menü verfügbaren Funktionen und Werte ausgewählt oder die ausgewählten Parameter verändert.

Außerdem wird über die Tasten die Anzeige der Messwertkanäle in den Wertefenstern gesteuert. Die "Auf"-Taste ist dabei dem linken Wertefenster zugeordnet, die "Ab"-Taste verändert die Anzeige im rechten Wertefenster.

• Zur Auswahl die Taste "Auf" oder "Ab" ggf. mehrfach drücken, bis der gewünschte Messwertkanal im jeweiligen Wertefenster angezeigt wird.

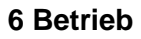

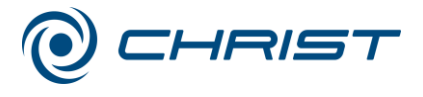

### **Display (5)**

Das Hauptfenster des Displays ist in die Bereiche Wertefenster, Belegung der Funktionstasten und Statuszeile gegliedert. Im Hauptfenster werden alle relevanten Prozessdaten wie Soll- und Istwerte, Menüs und Prozessinformationen angezeigt (siehe Abbildung).

- 6 Wertefenster
- 7 Belegung der
- Funktionstasten 8 Statuszeile

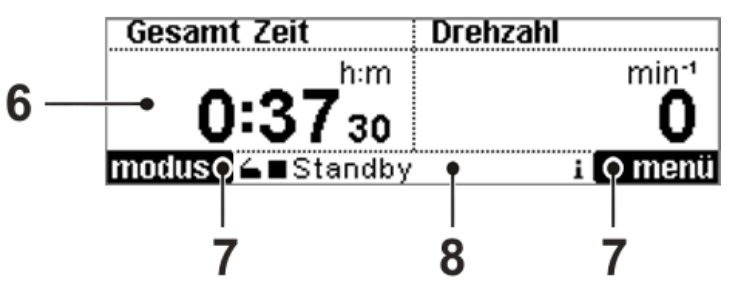

*Abb. 21: Gliederung des Displays der CDplus-Steuerung*

## Wertefenster (6)

Die Wertefenster werden nach der Initialisierung der Steuerung eingeblendet. Es gibt zwei Wertefenster, die identisch aufgebaut sind. Die Anzeige der Messwertkanäle wird über die Tasten "Auf" und "Ab" gesteuert (siehe oben).

- 9 Messwertkanal
- 10 Sollwert (wird nur im Run-Modus angezeigt)
- 11 Einheit des Messwertes
- 12 Istwert

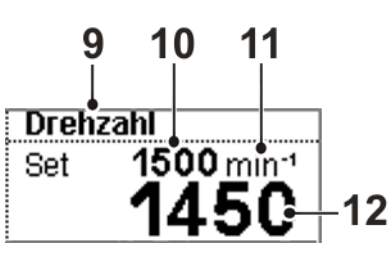

*Abb. 22: Wertefenster*

Alle zur Verfügung stehenden Messwerte können sowohl im linken als auch im rechten Wertefenster dargestellt werden, so dass eine individuelle Kombination aus folgenden Werten gewählt werden kann:

- Rotordrehzahl
- Vakuum (nur bei installierter Vakuummesssonde)
- Sicherheitsdruck (nur bei installierter Vakuummesssonde)
- Temperatur der Rotorkammer
- Temperatur des Eiskondensators (nur bei installierter Option "Steuerung Kühlfalle")
- Gesamtzeit (zeigt die Gesamtlaufzeit des Prozesses an)
- Abschnittszeit (zeigt die Laufzeit einer einzelnen Phase an, z.B. Warm Up, Evaporieren, Abschnitte im Programm)

Belegung der Funktionstasten (7) siehe Funktionstasten (1+2)

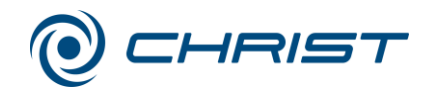

### Statuszeile (8)

Die Statuszeile am unteren Rand informiert über den Deckelstatus, den aktuellen Betriebszustand, die aktive Phase und evtl. anliegende Informationen. Die Statuszeile ist jederzeit sichtbar.

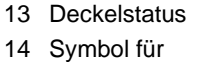

- Betriebszustand
- 15 aktive Phase 16 Symbol für
- anliegende Information

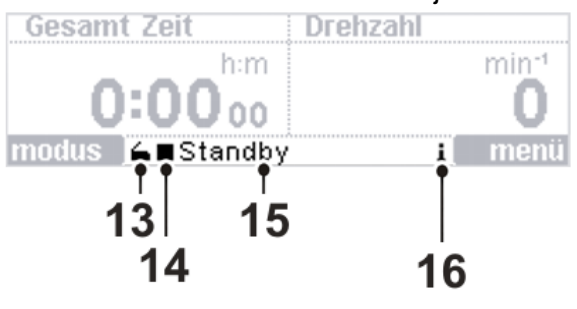

*Abb. 23: Statuszeile*

*Deckelstatus (13)*

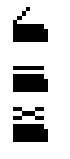

- Der Deckel ist geöffnet.
- Der Deckel ist geschlossen.
- Der Deckel ist nicht vollständig geschlossen.
- Beide Seiten des Deckels herunterdrücken, um den Deckel vollständig zu schließen.

## *Betriebszustand (14)*

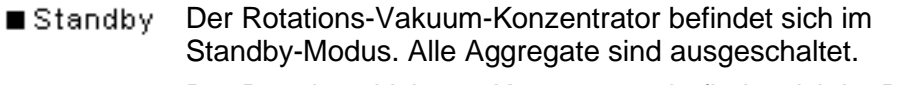

- Der Rotations-Vakuum-Konzentrator befindet sich im Run- $\blacktriangleright$  00 Modus. Das Gerät befindet sich im Dauerbetrieb.
- Der Rotations-Vakuum-Konzentrator befindet sich im Run- $\blacktriangleright$  (9) Modus. Der Zeitgeber ist aktiviert.

## *Aktive Phasen (15)*

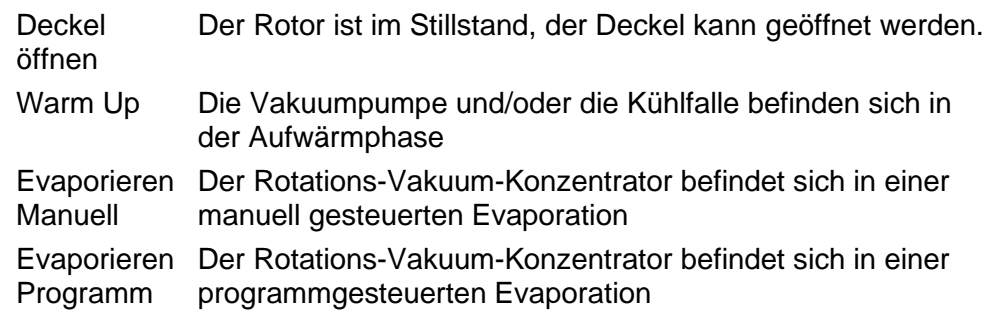

#### *Anliegende Informationen (16)*

Das Symbol blinkt im Sekundentakt, wenn Informationen i. zum Prozess oder zur Anlage vorliegen (Fehlermeldungen, Prozessmeldungen oder allgemeine Informationen). Die Informationen können unter dem Menüpunkt "Prozessund Anlagen Info" abgerufen werden (s. Kap. [6.5.3.4](#page-49-0) - "Prozess- [und Anlagen-Informationen"](#page-49-0))

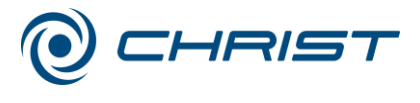

#### **6 Betrieb**

## **6.5.2 Modus**

Der Modus wird bei aktivem Wertefenster mit der linken Funktionstaste aufgerufen. Die einzelnen Phasen können wie folgt ausgewählt werden:

- Linke Funktionstaste "modus" drücken. Es erscheint das Menü "Beginnen mit Phase…" (siehe Abbildung).
- Mit den Auf-/Ab-Tasten den gewünschten Menüpunkt auswählen.
- Mit der rechten Funktionstaste "enter" bestätigen.

| Beginnen mit Phase  |        |
|---------------------|--------|
| Deckel öffnen       |        |
| Warm Up             |        |
| Evaporieren Manuell |        |
| zurück   ⊆ Standby  | enterl |

*Abb. 24: Modus wählen*

### **Deckel öffnen**

Der Deckel wird nur bei Stillstand des Rotors geöffnet. Während des Evaporierens ist das Öffnen des Deckels nicht möglich.

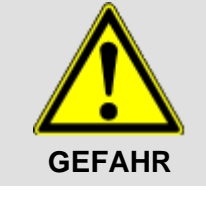

Während des Betriebes des Rotations-Vakuum-Konzentrators können Gehäuse, Deckel und Innenraum des Gerätes Oberflächentemperaturen von über +50°C erreichen.

Es besteht Verbrennungsgefahr!

## **Warm Up**

Vor einem Evaporationsprozess müssen im Regelfall Vakuumpumpe und Kühlfalle warmlaufen, um Betriebstemperatur zu erreichen.

Zu diesem Zweck kann die Warm Up Phase – mit oder ohne Rotor – gestartet werden. Zeit und Temperatur können vorgewählt werden (s. Kap. [6.5.3.5](#page-50-0) - ["Optionen"](#page-50-0)).

Während der Warm Up Phase laufen folgende Prozesse ab:

- Die Rotorkammer wird bei geschlossenem Deckel mit oder ohne Rotor vortemperiert.
- Die Vakuumpumpe wird zugeschaltet.
- Die Kühlfalle wird zugeschaltet, wenn sie über die Anlagensteuerung mit dem Rotations-Vakuum-Konzentrator verbunden ist (s. Kap. [5.6](#page-29-0) - ["Anschluss von Vakuumpumpe und/oder Kühlfalle"](#page-29-0)).

Nach Ablauf der eingestellten Warm Up Zeit wird folgende Information angezeigt:

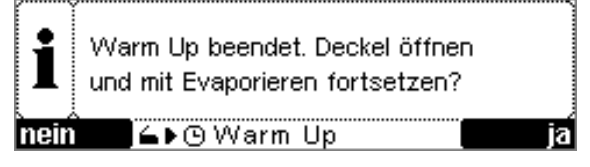

*Abb. 25: Meldung am Ende der Warm Up Phase*

• Deckel öffnen und Rotor zum Bestücken entnehmen bzw. den bestückten Rotor einsetzen.

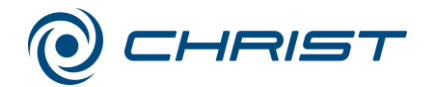

• Deckel schließen. Es erscheint folgendes Menü:

#### Fortsetzen mit Phase ... Evaporieren Manuell

| ____________________________                              |       |
|-----------------------------------------------------------|-------|
| <b>zurück</b> $\equiv$ <b><math>\Theta</math></b> Warm Up | enter |

*Abb. 26: Auswahl zum Fortsetzen der Evaporation*

• Den Prozess mit der gewünschten Phase fortsetzen.

#### Warm Up Phase vorzeitig beenden

Während der Warm Up Phase können über die linke Funktionstaste "modus" die Funktionen "Deckel öffnen", "Fortsetzen mit Phase" oder "Warm Up beenden" aufgerufen werden.

Durch Auswahl einer dieser Funktionen wird die Warm Up Phase vorzeitig beendet.

#### **Evaporieren Manuell und Evaporieren Programm**

Befindet sich die Anlage im Standby-Modus, kann auch ohne Warm Up Phase direkt mit der Evaporation begonnen werden. In diesem Fall muss aus dem Menü "Beginnen mit Phase..." der Menüpunkt "Evaporieren Manuell" oder "Evaporieren Programm" gewählt werden.

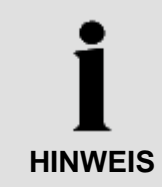

Der Modus "Evaporieren Programm" kann nur ausgeführt werden, wenn zuvor ein Programm erstellt wurde (s. Kap. [6.5.3.2](#page-45-0) - ["Programmverwaltung"](#page-45-0)).

#### Evaporation vorzeitig beenden

Nach Ablauf einer vorgegebenen Zeit wird die Evaporation automatisch beendet. Der Prozess kann aber auch vorzeitig manuell beendet werden.

- Über die linke Funktionstaste das Menü "Modus wählen" öffnen.
- Die Funktion "Evaporieren beenden" auswählen.
- Mit der rechten Funktionstaste die Auswahl bestätigen.

| Modus wählen                                        |         |
|-----------------------------------------------------|---------|
| Evaporieren beenden                                 |         |
|                                                     |         |
| $z$ urück = $\triangleright \odot$ Evaporieren<br>H | l enter |

*Abb. 27: manuelles Beenden der Evaporation*

Zum Beenden der Evaporation wird die Kammer vollständig belüftet und der Rotor zum Stillstand gebracht. Der Prozess ist abgeschlossen, wenn eine Meldung zum Öffnen des Deckels erscheint.

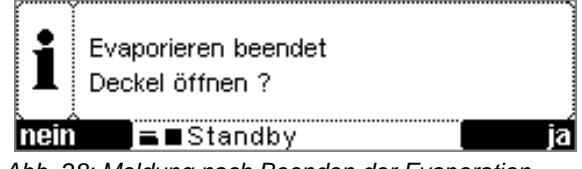

*Abb. 28: Meldung nach Beenden der Evaporation*

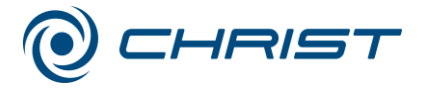

#### **6 Betrieb**

## **6.5.3 Hauptmenü**

Das Hauptmenü wird aus dem Hauptfenster mit der rechten Funktionstaste "menü" aufgerufen und beinhaltet folgende Untermenüs:

- Sollwerte für Manuellmodus ändern (s. Kap. [6.5.3.1](#page-43-0) ["Sollwerte für](#page-43-0)  [Manuellmodus ändern"](#page-43-0))
- Programmverwaltung (s. Kap. [6.5.3.2](#page-45-0) ["Programmverwaltung"](#page-45-0))
- Sonderfunktionen (s. Kap. [6.5.3.3](#page-48-0) ["Sonderfunktionen"](#page-48-0))
- Prozess- und Anlagen Info (s. Kap. [6.5.3.4](#page-49-0) "Prozess- [und Anlagen-](#page-49-0)[Informationen"](#page-49-0))
- Optionen (s. Kap. [6.5.3.5](#page-50-0) ["Optionen"](#page-50-0))
- 1 Menüleiste
- 2 Menütitel
- 3 Auswahlrahmen
- 4 Bildlaufleiste
- 5 Funktionstaste "Menü verlassen"
- 6 Funktionstaste "Menüpunkt öffnen"

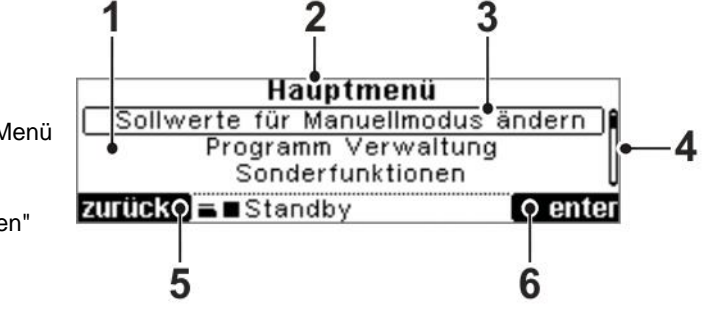

*Abb. 29: Aufbau des Hauptmenüs*

#### <span id="page-43-0"></span>**6.5.3.1 Sollwerte für Manuellmodus ändern**

• Sollwert mit den Auf-/Ab Tasten auswählen. Der selektierte Wert wird in einem Auswahlrahmen dargestellt.

| Sollwerte Manuellmodus                   |               |
|------------------------------------------|---------------|
| Zeitgeber Evaporieren                    | 4:30 h:m      |
| Zeitgeber Heizen                         | İ<br>4:30 h:m |
| Temperatur                               | 45 °C         |
| zurück $\Rightarrow$ $\odot$ Evaporation | edit          |

*Abb. 30: Manuellmodus – Sollwert auswählen*

• Mit der rechten Funktionstaste "edit" bestätigen. Der ausgewählte Wert wird invers dargestellt.

| <b>Sollwerte Manuellmodus</b> |               |
|-------------------------------|---------------|
| Zeitgeber Evaporieren         | I<br>4:30 h:m |
| Zeitgeber Heizen              | 4:30 h:m      |
| Temperatur                    | 45 °C         |
| abbruch = ▶ ⊙ Evaporation     |               |

*Abb. 31: Inverse Darstellung des ausgewählten Sollwertes*

- Sollwert mit den Auf-/Ab Tasten ändern.
- Mit der rechten Funktionstaste "ok" bestätigen.

Der Sollwert ist jetzt geändert. Für die manuelle Evaporation müssen verschiedene Sollwerte vorgegeben werden.

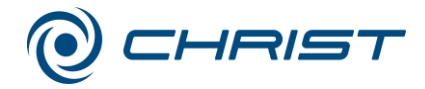

#### **Zeitgeber Evaporieren**

Die Zeit ist von einer Minute bis 200 Stunden einstellbar. Wird von der Einstellung 00:00 h:m die Ab-Taste betätigt, erscheint das Symbol  $\infty$ . Der Zeitgeber ist jetzt deaktiviert, das Gerät läuft im Dauerbetrieb.

#### **Zeitgeber Heizen**

Der unter "Zeitgeber Evaporieren" eingestellte Wert wird für "Zeitgeber Heizen" identisch übernommen.

Für einige Evaporationsprozesse ist es jedoch sinnvoll, die Heizdauer zu reduzieren. In diesem Fall muss der Wert "Zeitgeber Heizen" korrigiert werden. Der Wert "Zeitgeber Heizen" ist immer kleiner oder gleich dem Wert "Zeitgeber Evaporieren".

#### **Temperatur**

Die Temperatur ist im Bereich von -80°C bis +80°C einstellbar.

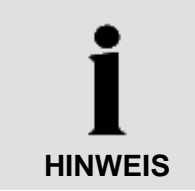

Da der Rotations-Vakuum-Konzentrator keine aktive Kühlung besitzt, können Temperaturen unter der Raumtemperatur vom Gerät selbst nicht erreicht werden. Unter bestimmten Prozessbedingungen (z.B. beim Einsetzen eines gekühlten Produkts) kann eine Einstellung in diesem Temperaturbereich aber sinnvoll sein.

#### **Vakuum (nur bei installierter Vakuummesssonde)**

Dieser Sollwert bestimmt das Vakuum in der Rotorkammer. Der Wert ist im Bereich von 1.000 mbar bis 0,1 mbar einstellbar.

#### **Sicherheitsdruck (nur bei installierter Vakuummesssonde)**

Mit Erreichen des → *Sicherheitsdrucks* wird die Heizung zur Bechertemperierung zugeschaltet. Die Wärmezufuhr erfolgt, solange der Sollwert des Sicherheitsdruck nicht überschritten wird. Steigt der Wert über die Sicherheitsgrenze hinaus an, wird die Energieversorgung unterbrochen.

Der Wertebereich des Sicherheitsdrucks beträgt 1.000 mbar bis 0,1 mbar.

- Bei einem Vakuum-Sollwert im Bereich von 1 bis 100 mbar wird der Sollwert des Sicherheitsdrucks 5 mbar höher eingestellt.
- Bei Vakuum-Sollwerten von 100 bis 1.000 mbar wird der Sollwert des Sicherheitsdrucks 10 mbar höher als der Vakuum-Sollwert gewählt.

#### **Alarmtemperatur (nur RVC 2-33 CDplus mit Infrarot-Heizung)**

Über die Produkttemperatur können Rückschlüsse auf das Trocknungsende abgeleitet werden: Ist das Medium verdampft, wird der Produktsensor nicht mehr gekühlt. Dadurch steigt die Produkttemperatur an. Abhängig von der Temperaturempfindlichkeit des Produkts kann es sinnvoll sein, über die Alarmtemperatur einen Grenzwert zu definieren, bei dem die Heizung abgeschaltet wird. Bei der Wahl des Grenzwertes ist zu beachten, dass die dem System bereits zugeführte Energie (z.B. Wärmeenergie von Rotor und Rotorkammer) die Produkttemperatur auch nach Abschalten der Heizung weiter erwärmt.

Der Wertebereich der Alarmtemperatur beträgt -20°C bis +60°C.

#### **6 Betrieb**

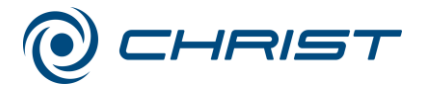

#### <span id="page-45-0"></span>**6.5.3.2 Programmverwaltung**

Mit einem Programm wird im Gegensatz zum manuellen Evaporieren ein vorprogrammierter Prozessablauf (Evaporationsprogramm) zeitgesteuert abgearbeitet.

Ein Evaporationsprogramm ist in Abschnitte gegliedert. Jedem Abschnitt im Programm werden Sollwerte für Zeit, Temperatur, Vakuum, Sicherheitsdruck und Drehzahl zugewiesen.

Es können maximal 16 individuelle Evaporationsprogramme erstellt werden. Ein Programm muss mindestens drei Abschnitte und kann höchstens 80 Abschnitte beinhalten.

Je höher die Drehzahl, desto mehr Wärmeenergie entsteht durch Abwärme der Antriebseinheit. Bei thermisch sensiblen Produkten kann die Drehzahl entsprechend gering gewählt werden, um einen zu hohen Energieeintrag zu verhindern und damit einer unzulässigen Erwärmung des Produktes entgegenzuwirken.

**HINWEIS**

**HINWEIS**

Steigt die Temperatur während eines Evaporationsprozesses zu schnell an, wird dem System zu viel Energie zugeführt. Die Folge kann ein Zusammenbruch des Vakuums sein, was den Evaporationsprozess unterbricht und das eingesetzte Produkt unter Umständen zerstören könnte. Um den Prozess kontrolliert ablaufen zu lassen, findet von Abschnitt zu Abschnitt kein Sprung des Sollwertes statt, sondern ein stetiger Anstieg. Der definierte Abschnittssollwert wird zum Ende des Abschnitts erreicht.

Zur Berechnung der Steigung siehe Kapitel [11.1](#page-73-0) - ["Mathematische](#page-73-0)  [Zusammenhänge"](#page-73-0).

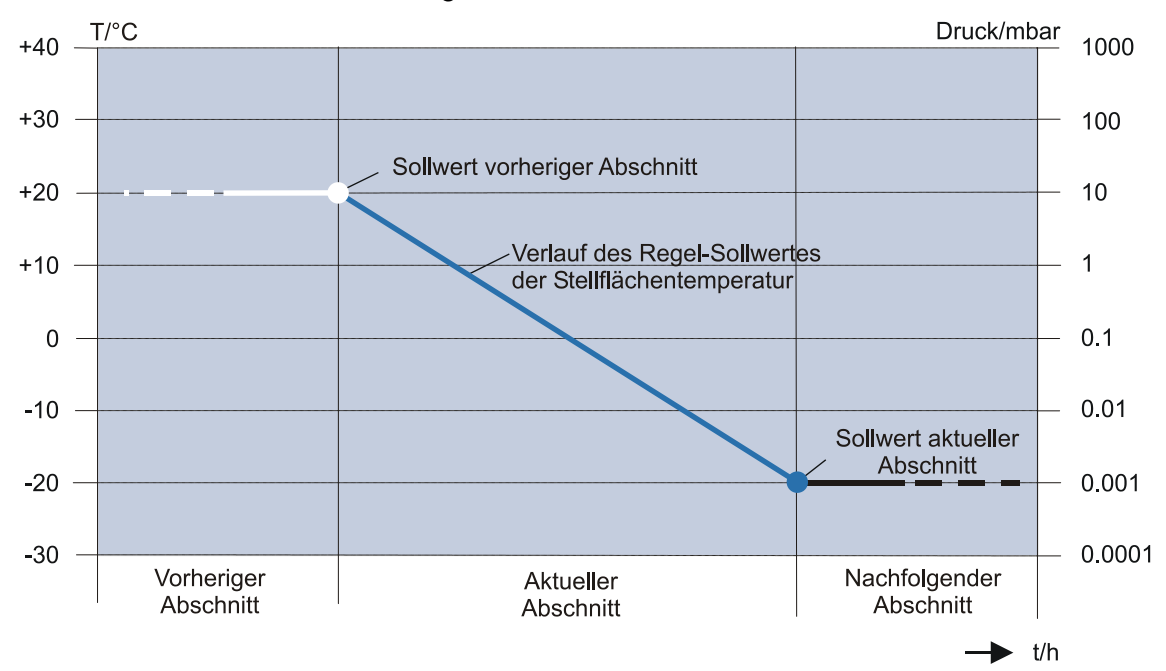

*Abb. 32: Grafische Darstellung der Veränderung des Regelsollwertes*

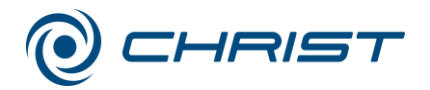

#### **Neues Programm erstellen**

Ein neues Programm wird auf der Basis einer festen Programmvorlage erstellt. Es kann durch ändern von Sollwerten, hinzufügen und löschen von Abschnitten angepasst werden. Eine Programmnummer wird automatisch vergeben.

• Im Hauptmenü unter "Programmverwaltung" das Menü "Neues Programm erstellen" auswählen und bestätigen. Es erscheint folgendes Fenster:

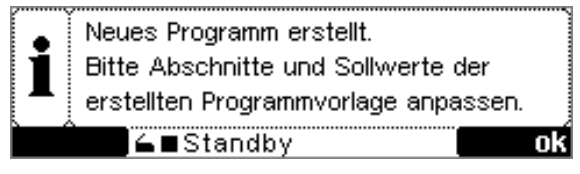

*Abb. 33: Neues Programm erstellt*

- Mit der rechten Funktionstaste bestätigen.
- Weiter wie unter "Programm bearbeiten" beschrieben (siehe unten).

#### **Programm bearbeiten**

• Im Hauptmenü unter "Programmverwaltung" das Menü "Programm bearbeiten" auswählen und bestätigen. Es erscheint eine Liste aller verfügbaren Programme.

| Programm auswählen   |       |            |
|----------------------|-------|------------|
| 01. ACN H2O 48ml     | 5Abs. | $8:11$ h:m |
|                      |       |            |
|                      |       |            |
| zurück   4 ■ Standby |       | enter      |

*Abb. 34: Programmliste*

- Gewünschtes Programm auswählen und bestätigen. Das Programm wird zum Bearbeiten geöffnet.
- Mit dem Menüpunkt "Programm Parameter" kann der Programmname angepasst werden. Dazu den Cursor mit den Funktionstasten nach rechts oder links bewegen. Mit den Auf-/Ab-Tasten werden die Zeichen an der Position des Cursors geändert.
- Befindet sich der Cursor an der letzten Position des Programmnamens, mit der rechten Funktionstaste "ok" bestätigen. Der Programmname wird gespeichert.

| 01. ACN H2O 48ml              |           | 5Abs. | -8:11h:m |  |
|-------------------------------|-----------|-------|----------|--|
| Neuen Programmnamen eingeben: |           |       |          |  |
| $2C N - H 2 O - 48 m +$       |           |       | Fa.      |  |
|                               | Elstandby |       |          |  |

*Abb. 35: Anpassen des Programmnamens*

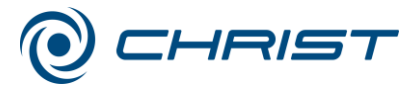

### **6 Betrieb**

Die einzelnen Abschnitte des Programms werden im Menüpunkt "Programmabschnitte bearbeiten" angepasst. Sollwerte und Abschnitte werden in tabellarischer Form dargestellt.

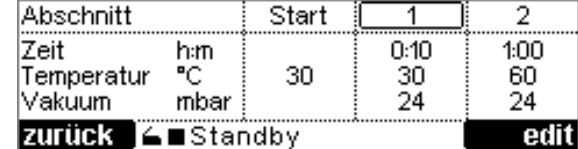

*Abb. 36: Abschnittstabelle*

- Abschnitte mit den Auf-/Ab-Tasten durchblättern, bis der zu bearbeitende Abschnitt in der mittleren Spalte der Tabelle liegt.
- Mit der rechten Funktionstaste "edit" bestätigen. Es erscheint ein Auswahlmenü.

| Programmabschnitt    |        |  |
|----------------------|--------|--|
| Abschnitt bearbeiten |        |  |
| Abschnitt anfügen    |        |  |
| Abschnitt löschen    |        |  |
| zurück Enstandby     | enterl |  |

*Abb. 37: Menü Programmabschnitt*

- Mit Hilfe der Menüpunkte den ausgewählten Abschnitt verändern, löschen oder neue Abschnitte einfügen.
- Eingaben mit der rechten Funktionstaste bestätigen und das Menü verlassen.

#### **Programm kopieren**

- Im Hauptmenü unter "Programmverwaltung" das Menü "Programm kopieren" auswählen und bestätigen. Es erscheint eine Liste aller verfügbaren Programme.
- Programm aus der Programmliste auswählen und bestätigen. Eine Kopie des Programms wird auf einem freien Programmplatz erstellt und kann dort bearbeitet werden.

#### **Programm löschen**

- Im Hauptmenü unter "Programmverwaltung" das Menü "Programm löschen" auswählen und bestätigen. Es erscheint eine Liste aller verfügbaren Programme.
- Programm aus der Programmliste auswählen und bestätigen. Es erfolgt eine Abfrage:

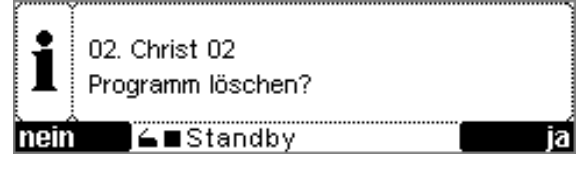

*Abb. 38: Abfrage beim Löschen eines Programms*

• Meldung bestätigen und das Menü verlassen.

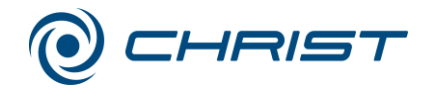

#### **Programmspeicher Informationen**

• Im Hauptmenü unter "Programmverwaltung" das Menü "Programmspeicher Informationen" auswählen und bestätigen. Es werden Informationen über freie Programmspeicherplätze und Abschnitte angezeigt.

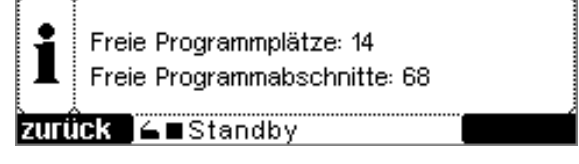

*Abb. 39: Programmspeicher Informationen*

#### <span id="page-48-0"></span>**6.5.3.3 Sonderfunktionen**

**Druckanstiegstest**

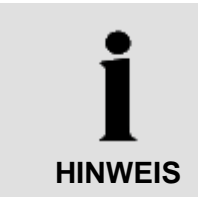

Der → *Druckanstiegstest* kann nur bei installierter Vakuummesssonde durchgeführt werden.

#### Sollwerte eingeben

- Im Hauptmenü unter "Sonderfunktionen" das Menü "Druckanstiegstest" auswählen und bestätigen.
- Im Menü "Druckanstiegstest" den Punkt "Parameter Druckanstiegstest" auswählen und bestätigen.
- Sollwerte eingeben, Eingabe bestätigen und Menü verlassen.

#### Druckanstiegstest durchführen

- Im Hauptmenü unter "Sonderfunktionen" das Menü "Druckanstiegstest" auswählen und bestätigen.
- Im Menü "Druckanstiegstest" den Punkt "Druckanstiegstest beginnen" auswählen und bestätigen.

Der Druckanstiegstest wird durchgeführt. Der Fortschritt und der gemessene Druckanstieg werden grafisch dargestellt.

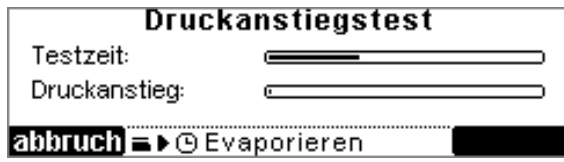

*Abb. 40: Grafische Darstellung des Druckanstiegstests*

Nach Ablauf der Testzeit zeigt ein Informationsfenster das Resultat des durchgeführten Druckanstiegstests an.

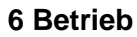

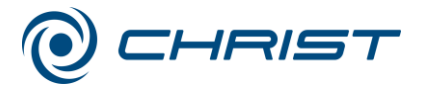

## <span id="page-49-0"></span>**6.5.3.4 Prozess- und Anlagen-Informationen**

Das Menü "Prozess & Anlagen Info" informiert den Benutzer über Fehler-, Prozess- und Systemmeldungen.

Bei Auftreten einer Meldung ertönt ein akustisches Signal, das Symbol " i " erscheint in der Statuszeile, und die Prozess- und Anlagen-Information wird angezeigt. Befindet sich der Anwender in einem Menü, erscheint das Fenster erst nach Verlassen des Hauptmenüs.

- 1 Meldung
- 2 Status der Information
- 3 Anzahl der vor-
- handenen Meldungen 4 Funktionstaste "Menü verlassen"
- 5 Funktionstaste "Meldung quittieren"

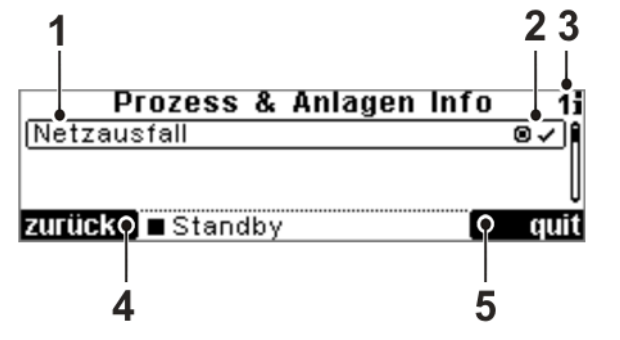

*Abb. 41: Aufbau des Menüs "Prozess- und Anlagen Info"*

Unabhängig vom Auftreten einer Meldung kann das Menü jederzeit aufgerufen werden, um vorliegende Meldungen einzusehen.

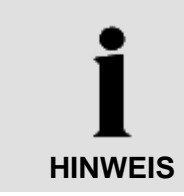

Die Fehlermeldungen sind in Kap. 7 "Störungen und Fehlersuche" im Detail aufgelistet.

## **Status der Informationen**

Jede angezeigte Information erhält einen Status:

- $\mathbf{D}$  = Information vorhanden, nicht quittiert
- **Information vorhanden, quittiert**
- Ursache der Meldung nicht mehr vorhanden, Information nicht  $\Rightarrow$ quittiert

Das akustische Signal ertönt, bis alle Informationen quittiert wurden.

Ist die Ursache der Meldung nicht mehr vorhanden und die Information quittiert, wird sie aus der Prozess- und Anlageninformation entfernt.

Erst wenn alle Informationen quittiert sind, kann das Menü über die linke Funktionstaste "zurück" verlassen werden.

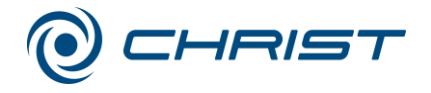

#### <span id="page-50-0"></span>**6.5.3.5 Optionen**

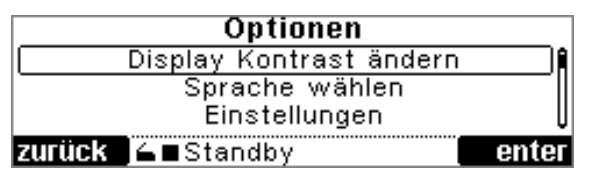

*Abb. 42: Menü "Optionen"*

#### **Display Kontrast ändern**

- Menü "Display Kontrast ändern" auswählen.
- Der Kontrast lässt sich mit Hilfe der Auf-/Ab-Tasten verändern.
- Eingabe mit der rechten Funktionstaste "enter" bestätigen.

| Display Kontrast ändern |      |
|-------------------------|------|
|                         |      |
| በ%                      | 100% |
| abbruch <a> standby</a> |      |

*Abb. 43: Menü "Display Kontrast ändern"*

#### **Sprache wählen**

Die Anlagensteuerung CDplus kann in den Sprachen Deutsch und Englisch bedient werden.

- Menü "Sprache wählen" auswählen.
- Sprache mit Hilfe der Auf-/Ab-Tasten auswählen.
- Eingabe mit der rechten Funktionstaste "enter" bestätigen.

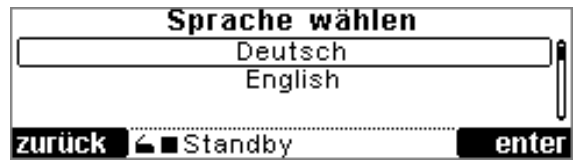

*Abb. 44: Menü "Sprache wählen"*

#### **Einstellungen**

In diesem Menü kann die Bedienung und Prozessführung der Anlagensteuerung individuell angepasst werden.

- Gewünschtes Menü auswählen.
- Wert mit Hilfe der Auf-/Ab-Tasten verändern.
- Eingabe mit der rechten Funktionstaste "enter" bestätigen.

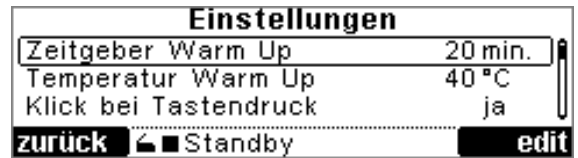

*Abb. 45: Menü "Einstellungen"*

#### Zeitgeber Warm Up

Hier wird die Dauer der Warm Up Phase eingestellt. Eingaben von 5 – 99 Minuten sind möglich.

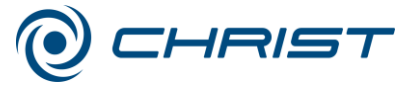

### **6 Betrieb**

## Temperatur Warm Up

Während der Warm Up Phase wird der Rotor auf den hier eingestellten Wert temperiert.

Klick bei Tastendruck

Ist diese Einstellung aktiviert, wird bei jedem Tastendruck ein akustisches Signal zur Bestätigung ausgelöst.

#### Feine Temperaturdarstellung

Ist diese Einstellung aktiviert, werden Temperaturen mit 1/<sub>10</sub>°C Auflösung (statt 1°C Auflösung) im Wertefenster dargestellt.

#### Rotordrehzahl

Hier kann die Rotordrehzahl in einem Bereich von 100 min-1 bis 1.750 min-1 eingestellt werden.

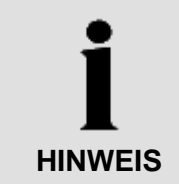

Werkseitig wird das Erreichen einer Drehzahl von 1.350 min<sup>-1</sup> für alle verfügbaren Rotoren garantiert. Höhere Drehzahlen sind teilweise möglich.

#### Weiterlauf Kühlfalle (nur bei Option Kühlfalle) und

#### Weiterlauf Vakuumpumpe

Sind diese Einstellungen aktiviert, bleiben Vakuumpumpe und Kühlfalle nach Ende der Evaporation in Betrieb. Dies ist sinnvoll, wenn mehrere Evaporationen nacheinander gestartet werden.

#### **Service Menü**

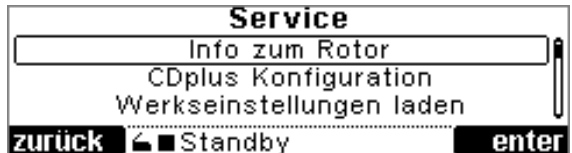

*Abb. 46: Service Menü*

#### Info zum Rotor

Die Funktion wird von diesem Anlagentyp nicht unterstützt.

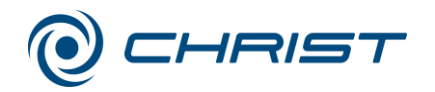

#### **6 Betrieb**

### CDplus Konfiguration

Hier werden folgende Zubehörkomponenten (Optionen) konfiguriert:

- Vakuummesssonde
- Steuerung Kühlfalle
- Luftinjektion
- Triple TMM (nicht für alle Anlagentypen verfügbar)
- Unwuchterkennung (nicht für alle Anlagentypen verfügbar)
- Installierte Optionen müssen mit "ja" aktiviert werden.
- Nicht installierte Optionen müssen mit "nein" deaktiviert werden.

**HINWEIS**

#### Werkseinstellungen laden

Über diesen Menüpunkt werden alle Sollwerte und Parameter auf den Auslieferzustand des Rotations-Vakuum-Konzentrators zurückgesetzt. Vor der Ausführung erfolgt eine entsprechende Abfrage.

#### Erweitertes Servicemenü

Das Erweiterte Servicemenü ist dem Servicetechniker vorbehalten. Dieser Bereich ist mit einem Passwort geschützt und dem Bediener nicht zugänglich.

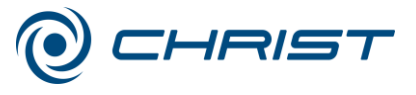

# **7 Störungen und Fehlersuche**

## **7.1 Allgemeine Störungen**

Störungen werden im Menü "Prozess & Anlagen Info" angezeigt (s. Kap. [6.5.3.4](#page-49-0) - "Prozess- [und Anlagen-Informationen"](#page-49-0)). Ein akustisches Signal ertönt mit Erscheinen der Fehlermeldung.

- Fehlerquelle beheben (siehe folgende Kapitel).
- Fehlermeldungen mit der rechten Funktionstaste quittieren.

## **7.1.1 Fehlermeldungen**

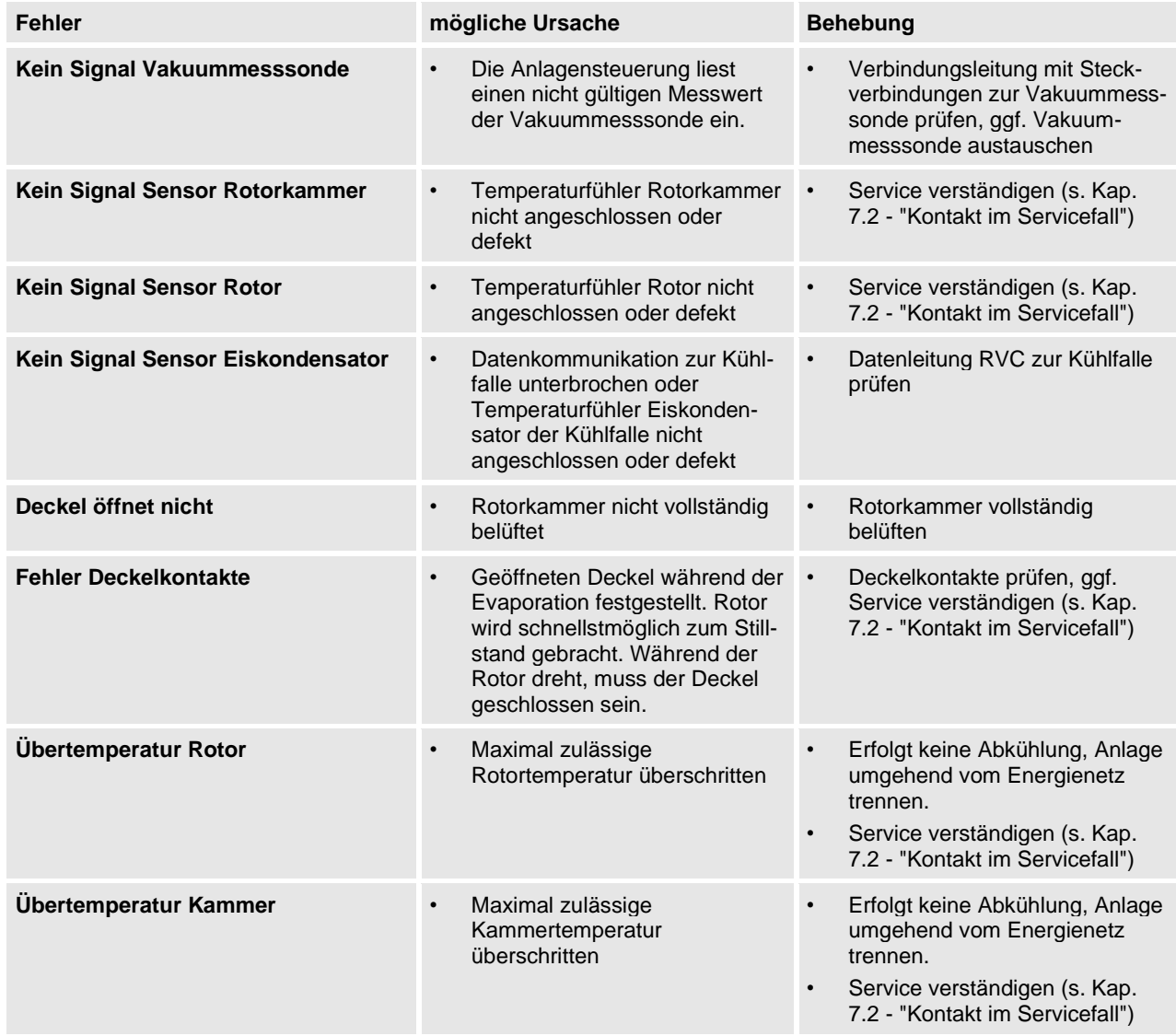

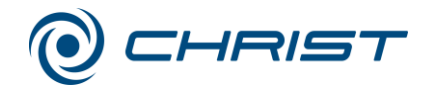

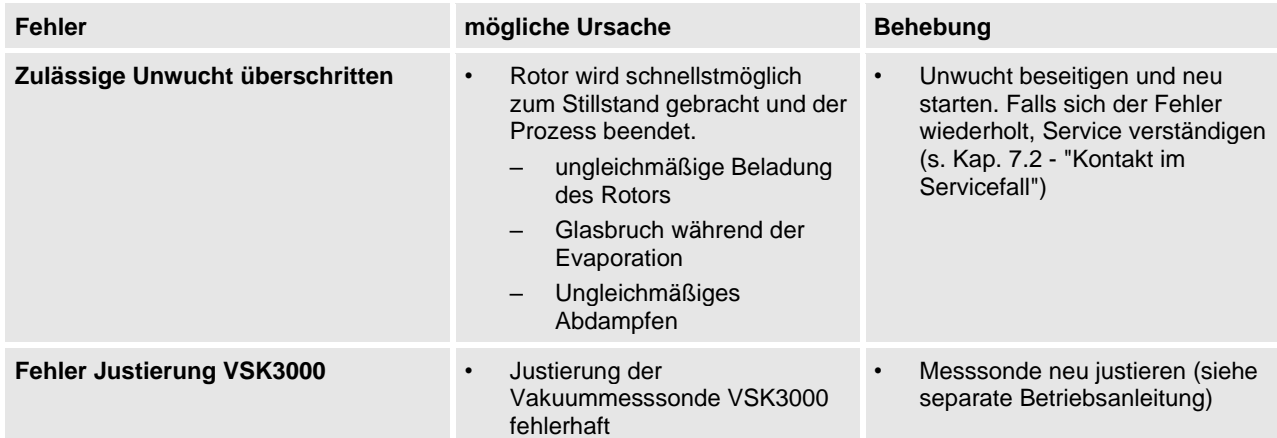

## **7.1.2 Prozessmeldungen**

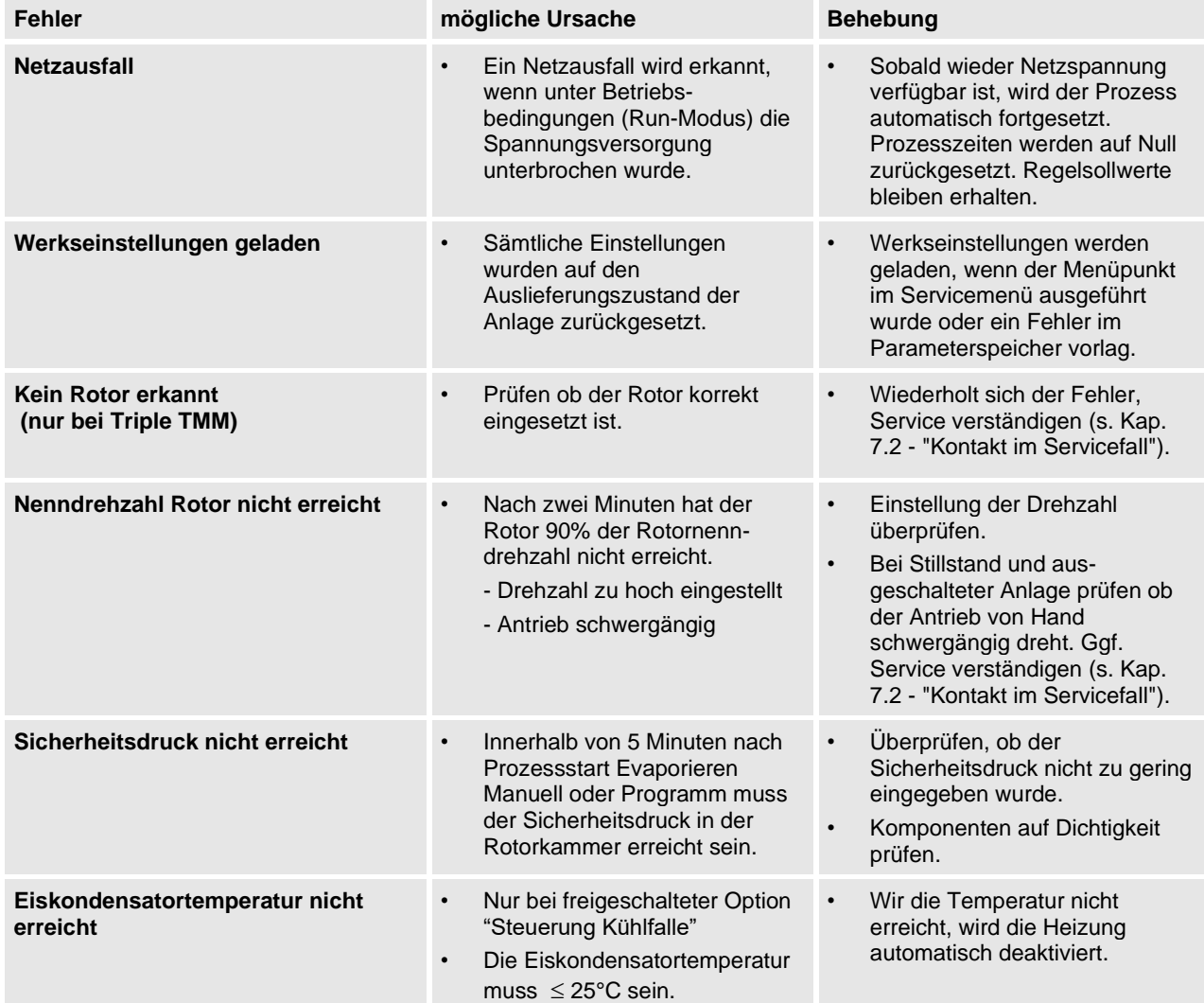

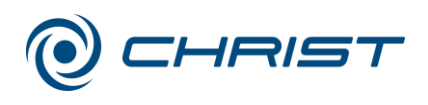

## **7.1.3 Systemmeldungen**

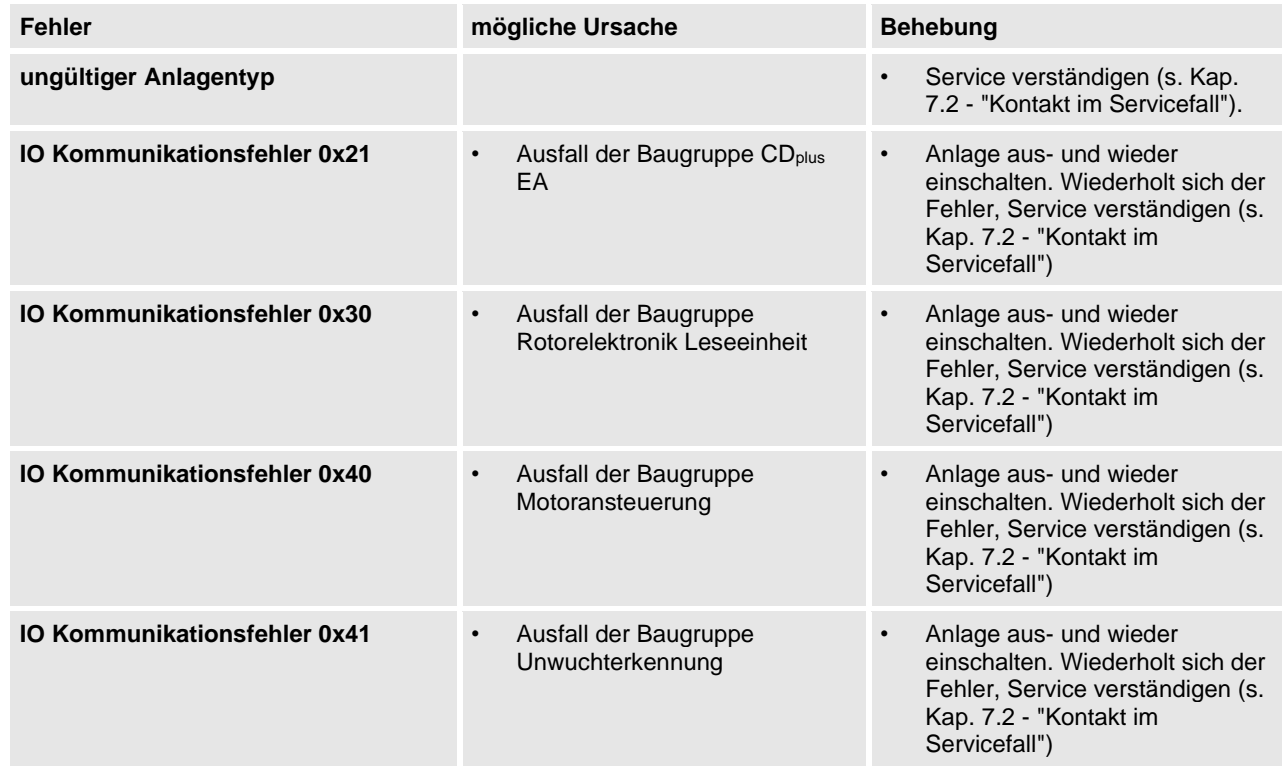

## **7.1.4 Notentriegelung des Deckels**

Ist der Rotations-Vakuum-Konzentrator nicht über die Deckeltaste zu öffnen, kann der Deckel manuell entriegelt werden.

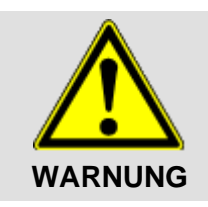

- Notentriegelung erst betätigen, wenn der Rotor zum Stillstand gekommen ist und ein Druckausgleich stattgefunden hat.
- Notentriegelung niemals während des normalen Betriebs verwenden, da bei einem entriegelten Deckelschloss erhöhte Unfallgefahr besteht!
- Rotations-Vakuum-Konzentrator am Netzschalter ausschalten und Netzstecker ziehen.
- Überprüfen, ob der Rotor zum Stillstand gekommen und die Rotorkammer vollständig belüftet ist.
- Das Gerät ein Stück über die Tischkante ziehen und aufbocken (siehe folgende Abbildung). Unbedingt darauf achten, dass sich der Schwerpunkt des Gerätes noch über der Tischplatte befindet. Ggf. muss das Gerät durch eine zweite Person gesichert werden.

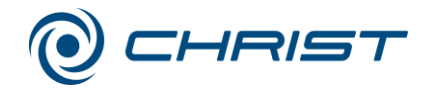

• Die zwei schwarzen Kreuzschlitzschrauben (ca. 8 mm) herausdrehen.

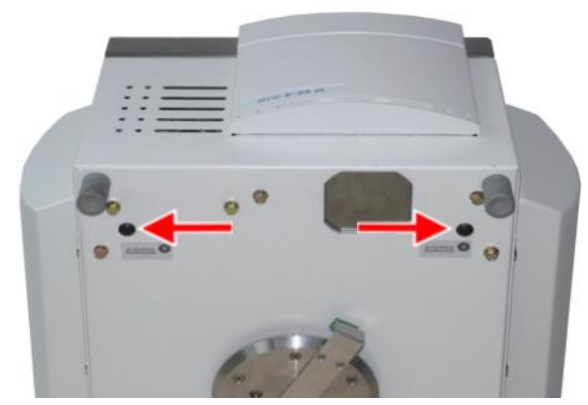

*Abb. 47: Positionen der Schrauben der Notentriegelung*

- Die Stopfen greifen (evtl. mit einem Schraubendreher heraushebeln) und herausziehen. Die Stopfen sind jeweils mit einer Entriegelungsschnur verbunden (siehe folgende Abbildung).
- 1 Entriegelungsschnur
- 2 Stopfen
- 3 Kunststoffschraube

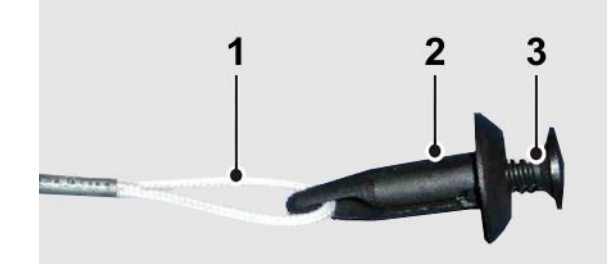

*Abb. 48: Entriegelungsschnur der Notentriegelung*

• Den Stopfen mit der Schnur senkrecht nach unten ziehen, bis das Deckelschloss entriegelt. Auf diese Weise das rechte und das linke Deckelschloss entriegeln.

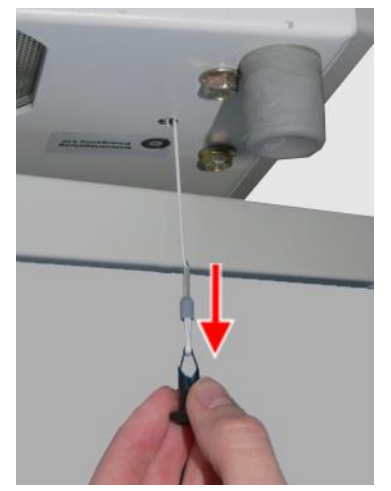

*Abb. 49: Entriegelung eines Deckelschlosses*

- Deckel öffnen.
- Nach Benutzung der Notentriegelung beide Stopfen in umgekehrter Reihenfolge montieren.
- Fehlerursache beheben, ggf. Service verständigen.

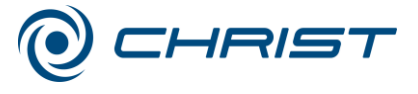

## **7.1.5 Kleinflanschverbindungen**

Ursachen für Undichtigkeiten sind häufig unkorrekt sitzende Kleinflanschverbindungen zwischen Gerät und Schlauchverbindungen oder Undichtigkeiten in den Ventilen.

- Verbindungen lösen und den Zentrierring (mit innenliegendem Dichtring) erneut zentrisch zwischen die zu verbindenden Flanschanschlüsse setzen.
- Verbindung mit Spannring oder Spannkette durch Festziehen der Mutter schließen.
- Der Zentrierring darf dabei nicht verrutschen oder verkanten!

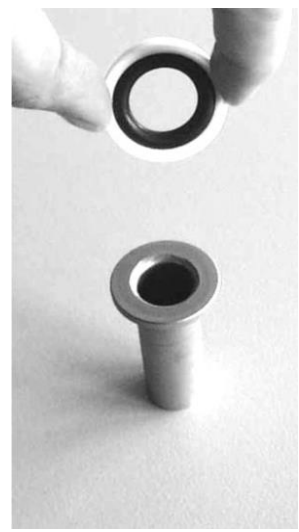

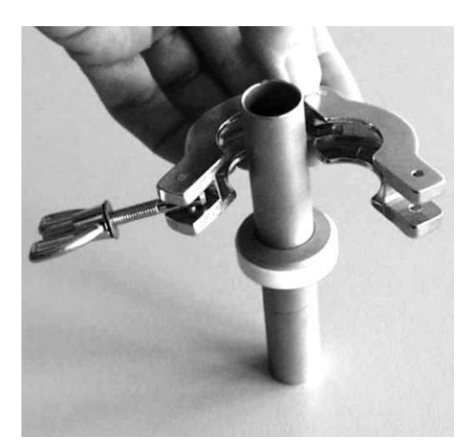

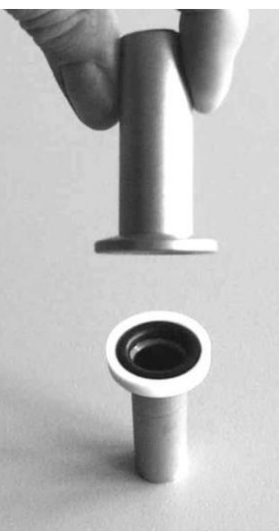

*Abb. 50: Kleinflansch und Zentrierring Abb. 51: Kleinflansch und Zentrierring mit Kleinflansch*

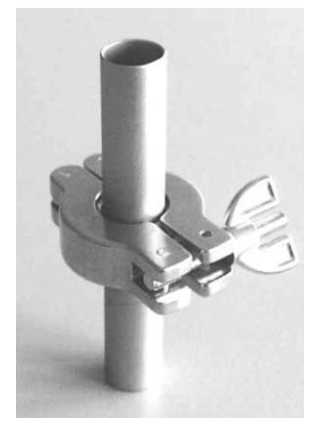

*Abb. 52: Ansetzen des Spannrings Abb. 53: Festziehen des Spannrings*

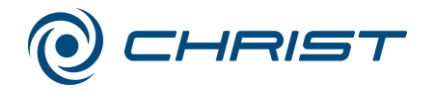

## <span id="page-58-0"></span>**7.2 Kontakt im Servicefall**

Bei Rückfragen, bei Störungen oder Ersatzteilanfragen:

## **aus Deutschland:**

Setzen Sie sich in Verbindung mit Martin Christ Gefriertrocknungsanlagen GmbH An der Unteren Söse 50 37520 Osterode Tel. +49 (0) 55 22 / 50 07-44 44 E-mail: support.lab@martinchrist.de

#### **außerhalb Deutschlands:**

Setzen Sie sich mit unserer Vertretung Ihres Landes in Verbindung. Die Adresse finden Sie unter www.martinchrist.de → [Vertriebspartner]

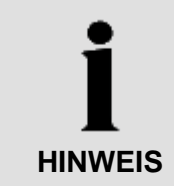

Bei Inanspruchnahme des Kundendienstes stets den Gerätetyp und die Fabriknummer angeben.

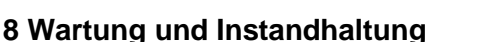

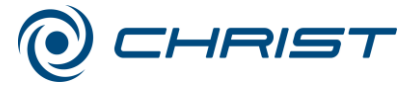

Rotations-Vakuum-Konzentrator, Rotoren und Zubehör sind hohen mechanischen Belastungen ausgesetzt. Eine sorgfältige Pflege durch den Benutzer verlängert die Lebensdauer und verhindert den vorzeitigen Ausfall.

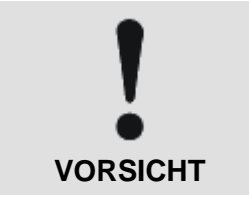

Kommt es wegen mangelnder Pflege zu Korrosionsbildung oder Folgeschäden, kann beim Hersteller kein Garantieanspruch und keine Haftung geltend gemacht werden.

- Zur Reinigung des Rotations-Vakuum-Konzentrators und des Zubehörs Seifenwasser oder andere wasserlösliche, milde Reinigungsmittel verwenden.
- Keine ätzenden und aggressiven Stoffe verwenden.
- Keine Lösemittel verwenden.
- Keine Mittel mit Scheuer- oder Schürfbestandteilen verwenden.
- Rotations-Vakuum-Konzentrator, Rotoren und Zubehör dürfen keiner intensiven UV-Strahlung (z.B. Sonneneinstrahlung) sowie thermischen Belastungen (z.B. durch Wärmeerzeuger) ausgesetzt werden.

## **8.1 Wartungsarbeiten**

## **8.1.1 Rotations-Vakuum-Konzentrator**

- Vor der Reinigung des Rotations-Vakuum-Konzentrators Gerät am Netzschalter ausschalten und den Netzstecker ziehen.
- Produktrückstände sorgfältig mit einem Tuch aus der Rotorkammer entfernen.
- Innenraum des Rotations-Vakuum-Konzentrator bei einer Kontamination durch toxische, radioaktive oder pathogene Substanzen sofort mit einem geeigneten Dekontaminationsmittel (abhängig von der Art der Verunreinigung) reinigen.

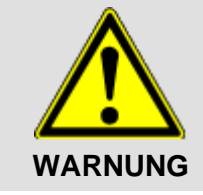

Zum Eigenschutz unbedingt entsprechende Vorsichtsmaßnahmen einhalten, falls die Gefahr der toxischen, radioaktiven oder pathogenen Kontamination besteht.

- Das Schutzgitter des Gerätelüfters (an der Unterseite vorn) muss mindestens einmal jährlich auf Verschmutzung überprüft und gegebenenfalls gereinigt werden (z.B. mit einem Staubsauger).
- Deckel bei Nichtgebrauch des Gerätes öffnen, damit eventuell vorhandene Feuchtigkeit entweichen kann.

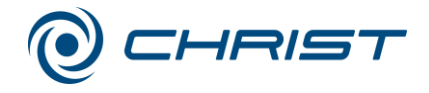

## **8.1.2 Rotorkammer**

Bei Verschmutzung oder nach Glasbruch müssen Rotorkammer, Rotoraufnahme und Rotor unverzüglich gereinigt werden, um Korrosion zu vermeiden.

#### **Demontage der Rotoraufnahme und der rotorseitigen Magnetkupplung**

- Gerätedeckel öffnen.
- Netzschalter ausschalten und Netzkabel ziehen.

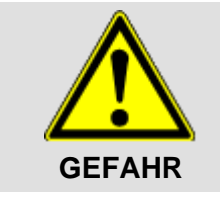

Heiße Oberfläche! Rotorkammer auf Raumtemperatur abkühlen lassen!

- 1 Rotorkammer
- 2 Temperatur-Messelektronik der Achse
- 3 Abdeckkappe
- 4 Rotoraufnahme
- 5 rotorseitige Magnetkupplung

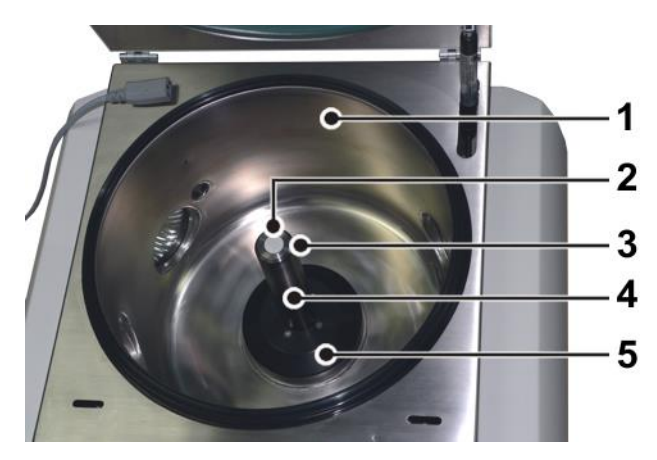

*Abb. 54: Rotorkammer mit Rotoraufnahme inkl. Magnetkupplung*

• Um Zugang zur Unterseite zu gelangen, das Gerät mit einer geeigneten Anzahl von Personen auf den Deckel drehen oder auf zwei Böcke oder zwischen zwei Tische stellen.

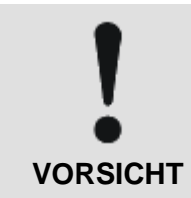

Der Rotations-Vakuum-Konzentrator wiegt ca. 49 kg!

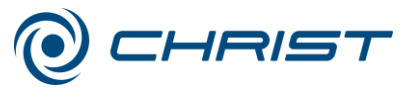

- Kabelabdeckung an der Unterseite entfernen.
- 6 Kabelabdeckung

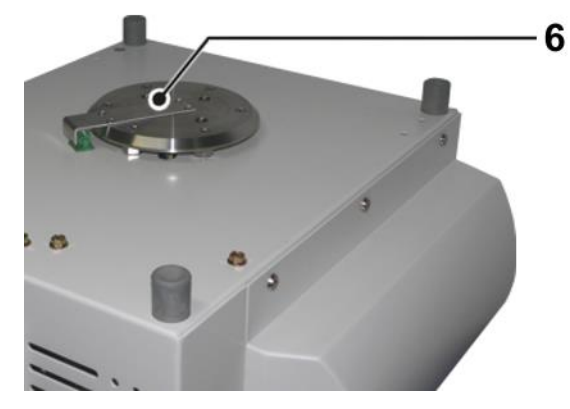

*Abb. 55: Entfernen der Kabelabdeckung an der Unterseite*

Die Kabel der Temperatur-Messelektronik der Achse werden sichtbar.

• Beide Schraubklemmen der Anschlussklemme für die Temperatur-Messelektronik lösen.

7 Anschlussklemme der Temperatur-Messelektronik

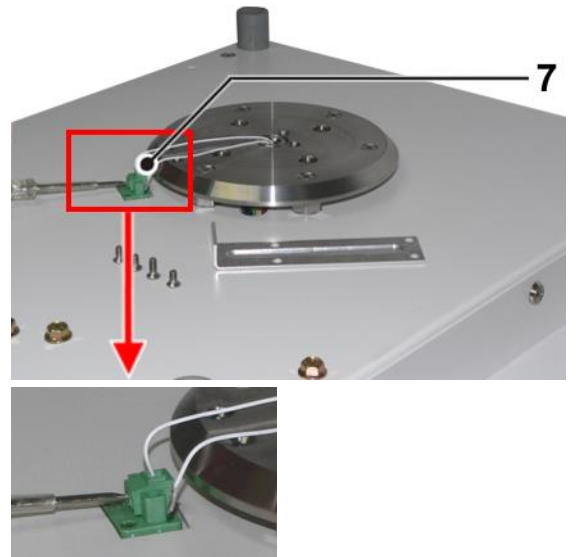

*Abb. 56: Lösen der Schraubklemmen der Temperatur-Messelektronik*

- Gerät mit einer geeigneten Anzahl von Personen wieder in die aufrechte Position drehen, sofern es auf den Deckel gelegt wurde.
- Abdeckkappe von der Rotoraufnahme abziehen.

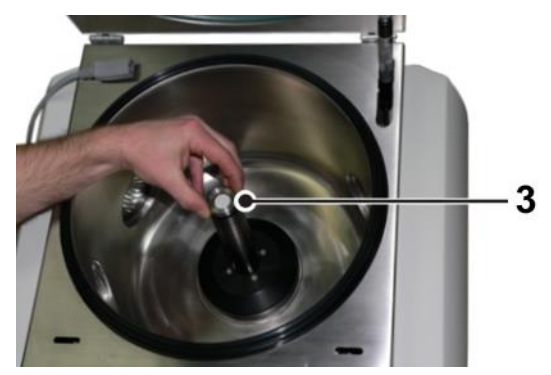

*Abb. 57: Entfernen der Abdeckkappe*

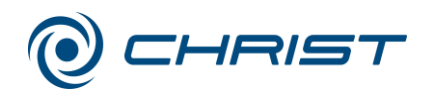

• Temperatur-Messelektronik der Achse herausschrauben, dabei auf die dazugehörigen Kabel achten.

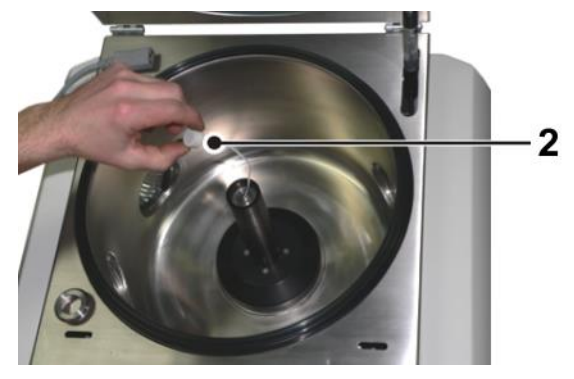

*Abb. 58: Entnehmen der Temperatur-Messelektronik*

• Rotoraufnahme mit dem Innensechskantschlüssel (SW 5) lösen, dabei ggf. die Achse festhalten.

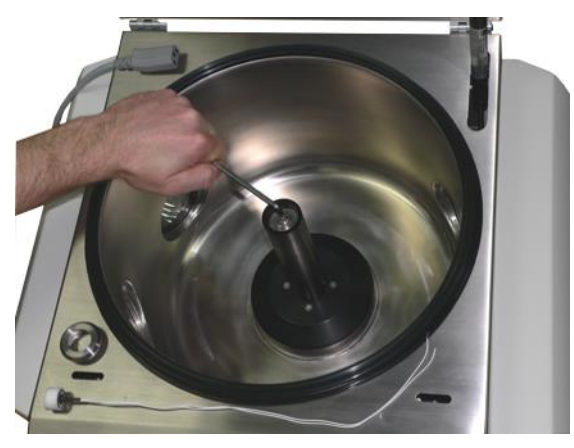

*Abb. 59: Lösen der Rotoraufnahme inkl. Magnetkupplung*

• Rotoraufnahme mit Magnetkupplung entnehmen.

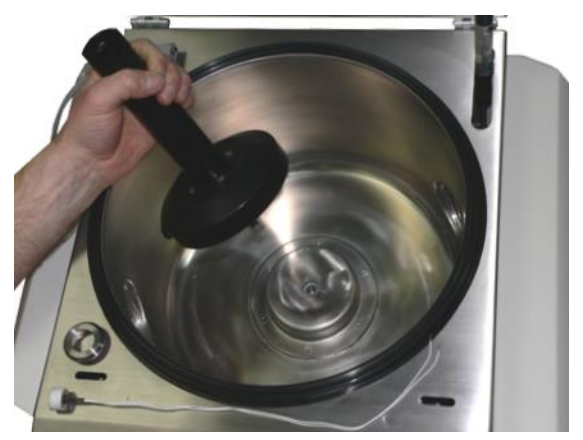

*Abb. 60: Entnehmen der Rotoraufnahme inkl. Magnetkupplung*

• Die vier Befestigungsschrauben auf der Oberseite der Magnetkupplung mit dem Torx-Winkelschlüssel TX15 lösen.

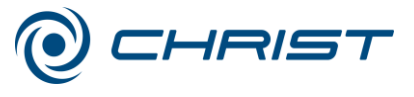

• Magnetkupplung von der Rotoraufnahme abnehmen.

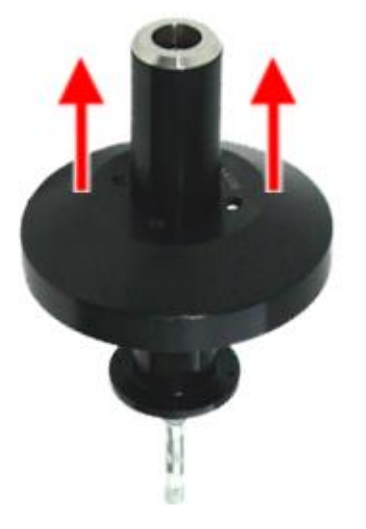

*Abb. 61: Demontage der rotorseitigen Magnetkupplung*

#### **Montage der Rotoraufnahme und der rotorseitigen Magnetkupplung**

• Rotorkammer, Rotoraufnahme und Magnetkupplung abwischen und mit Seifenwasser oder Desinfektionsmittel reinigen.

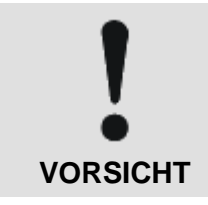

Es darf kein Reinigungsmittel bzw. Desinfektionsmittel in die Öffnung am Boden der Rotorkammer gelangen (siehe folgende Abbildung)! Dies kann zu irreparablen Schäden im Motorraum führen.

- Abdeckkappe reinigen und O-Ring der Abdeckkappe dünn mit Vakuumfett bestreichen.
- Teile und Baugruppen in umgekehrter Reihenfolge zur Demontage montieren.

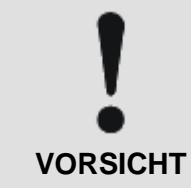

Bei der Montage der Rotoraufnahme muss auf den korrekten Sitz des O-Rings zum Abdichten der Rotorkammer geachtet werden.

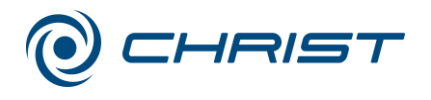

- 8 O-Ring der Rotoraufnahme
- O-Ring ggf. mit etwas Vakuumfett einfetten, damit er während der Montage nicht verrutscht.

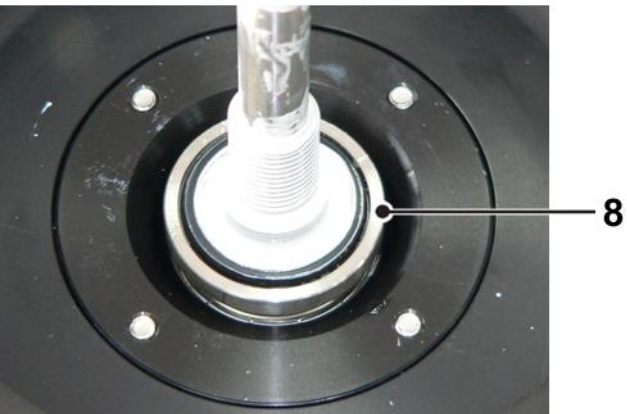

*Abb. 62: O-Ring an der Unterseite der Rotoraufnahme*

- Netzstecker einstecken und Gerät am Netzschalter einschalten.
- Probelauf durchführen.

## **8.1.3 Zubehör**

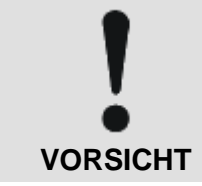

Die besonderen Vorsichtsmaßnahmen bei der Pflege des Zubehörs sind unbedingt zu beachten. Es handelt sich hierbei um Maßnahmen zur Wahrung der Betriebssicherheit!

Chemische Reaktionen sowie Druckkorrosion (Kombination von wechselndem Druck und chemischer Reaktion) können das Gefüge der Metalle angreifen bzw. zerstören. Kaum nachweisbare Risse an der Oberfläche vergrößern sich und schwächen das Material, ohne deutlich sichtbare Anzeichen dafür zu hinterlassen.

- Material regelmäßig (mindestens einmal monatlich) überprüfen auf
	- Rissbildung
	- sichtbare Gefügezerstörungen an der Oberfläche
	- Druckstellen
	- Korrosionserscheinungen
	- sonstige Veränderungen.
- Beschädigte Teile im Interesse der eigenen Sicherheit unverzüglich austauschen.
- Flüssigkeiten, die Korrosion verursachen können, müssen unverzüglich von Rotor und Zubehör abgespült werden.
- Zubehör außerhalb des Rotations-Vakuum-Konzentrators reinigen; am besten nach jedem Gebrauch, mindestens aber einmal wöchentlich.
- Rotoren und Zubehör bei einer toxischen, radioaktiven oder pathogenen Kontamination sofort mit einem geeigneten Dekontaminationsmittel (abhängig von der Art der Verunreinigung) reinigen. Zum Eigenschutz unbedingt entsprechende Vorsichtsmaßnahmen einhalten, falls die Gefahr der toxischen, radioaktiven oder pathogenen Kontamination besteht.

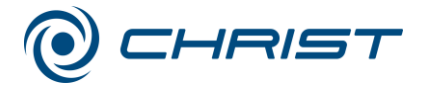

## **8.1.3.1 Aluminiumzubehör**

Besonders Aluminiumzubehör ist stark korrosionsgefährdet.

- Säurehaltige und alkalische Reinigungsmittel unbedingt vermeiden.
- Aluminiumzubehörteile mindestens einmal wöchentlich mit Korrosionsschutzöl behandeln.

Die Lebensdauer wird dadurch erhöht und die Korrosionsanfälligkeit wesentlich vermindert.

## **8.1.4 Glasbruch**

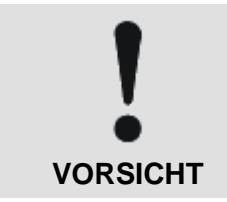

Bei Glasbruch müssen sämtliche Splitter sofort und vollständig (z.B. mit einem Staubsauger) entfernt werden. Gummieinsätze müssen erneuert werden, da auch nach gründlicher Reinigung nicht alle Glaspartikel entfernt werden können.

Glassplitter beschädigen die Oberflächen-Beschichtung (z.B. Eloxal) der Becher, es entsteht Korrosion.

Glassplitter im Gummieinsatz der Becher verursachen weiteren Glasbruch. Glassplitter im Schwenklager der Tragbolzen verhindern ein gleichmäßiges

Ausschwingen der Becher und Träger, es entsteht Unwucht.

Glassplitter in der Rotorkammer verursachen durch die Umwälzung einen Metallabrieb. Dieser feine Metallstaub verunreinigt nicht nur die Rotorkammer, den Rotor sowie die Proben sehr stark, er beschädigt auch die Oberflächen der Zubehörteile, der Rotoren und der Rotorkammer.

#### **Entfernen der feinen Glassplitter und des Metallstaubs**

- Rotorkammer im oberen Drittel dick mit Vaseline oder dergleichen einfetten.
- Rotor anschließend für einige Minuten bei maximaler Drehzahl und Atmosphärendruck rotieren lassen. Während dieser Prozedur werden Staub und Glasteilchen auf der Fettschicht gebunden.
- Anschließend die Fettschicht mit Staub und Glasteilchen mit einem Lappen entfernen.
- Vorgang gegebenenfalls wiederholen.
- Rotoraufnahme reinigen.

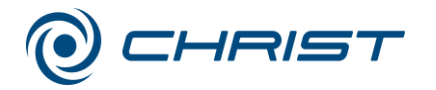

## **8.2 Desinfektion von Rotorkammer und Zubehör**

- Handelsübliche Desinfektionsmittel, wie z. B. Incidur®, Meliseptol®, Sagrotan®, Buraton® oder Terralin® (im Laborfachhandel erhältlich) verwenden.
- Der Rotations-Vakuum-Konzentrator und das Zubehör bestehen aus unterschiedlichen Materialien. Mögliche Unverträglichkeiten sind zu beachten.
- Bevor andere als die von uns empfohlenen Reinigungs- und Desinfektionsmittel angewendet werden, hat sich der Anwender beim Hersteller zu vergewissern, dass das Verfahren das Gerät nicht schädigt.
- Fragen Sie im Zweifelsfall beim Hersteller an (s. Kap. [8.4](#page-67-0) ["Instandhaltungsarbeiten"](#page-67-0)).

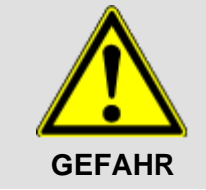

Bei Verwendung von Gefahrenstoffen (z.B. infektiöse und pathogene Substanzen) besteht die Pflicht zur Desinfektion des Rotations-Vakuum-Konzentrators und des Zubehörs.

## **8.3 Autoklavieren**

Die Lebensdauer des Zubehörs hängt primär von der Häufigkeit des Autoklavierens und der Benutzung ab.

- Vorhandene O-Ringe entnehmen, damit die Trapeznut vom Heißdampf erreicht wird und sich in der Nut keine Feuchtigkeit ansammelt.
- Zubehör bei ersten Anzeichen farblicher Veränderungen, Strukturveränderungen, Undichtigkeiten etc. unverzüglich austauschen.

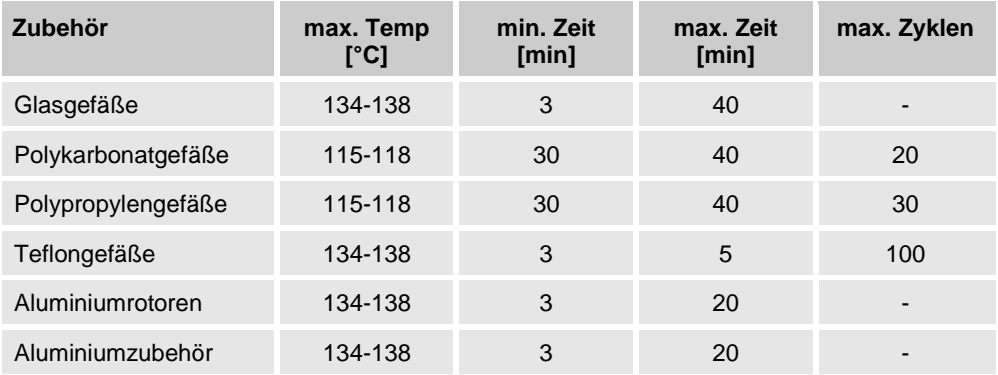

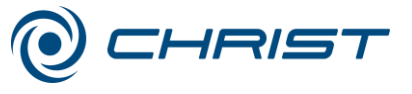

## <span id="page-67-0"></span>**8.4 Instandhaltungsarbeiten**

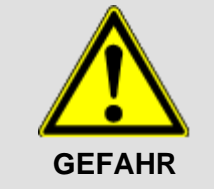

Bei Instandhaltungsarbeiten, die die Entfernung der Verkleidung erfordern, besteht die Gefahr eines elektrischen Schlags oder mechanischer Verletzungen. Solche Arbeiten sind ausschließlich qualifiziertem Fachpersonal vorbehalten.

Der Rotations-Vakuum-Konzentrator ist hohen mechanischen Belastungen ausgesetzt. Um der starken Beanspruchung standzuhalten, werden bei der Fertigung hochwertige Bauteile eingesetzt. Trotzdem kann es zu Verschleißerscheinungen kommen, die von außen nicht sichtbar sind. Besonders Gummiteile, die u.a. Bestandteil der Motoraufhängung sind, unterliegen einem Alterungsprozess.

Wir empfehlen daher, den Rotations-Vakuum-Konzentrator im Rahmen einer Inspektion durch den Hersteller einmal jährlich im Betriebszustand und im Dreijahresrhythmus im zerlegten Zustand prüfen zu lassen.

Diese Dienstleistung kann auch im Rahmen eines Wartungsvertrages vereinbart werden (siehe unten).

Informationen und Terminabsprachen:

#### **aus Deutschland:**

Setzen Sie sich in Verbindung mit Martin Christ Gefriertrocknungsanlagen GmbH An der Unteren Söse 50 37520 Osterode Tel. +49 (0) 55 22 / 50 07-44 44 E-mail: support.lab@martinchrist.de

#### **außerhalb Deutschlands:**

• Setzen Sie sich mit unserer Vertretung Ihres Landes in Verbindung. Die Adresse finden Sie unter www.martinchrist.de  $\rightarrow$  [Vertriebspartner]

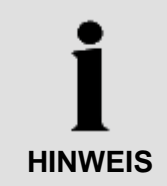

Bei Inanspruchnahme des Kundendienstes stets den Gerätetyp und die Fabriknummer angeben.

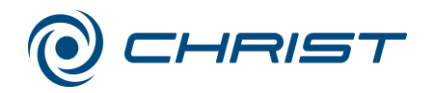

#### **Wartungsvertrag für Christ Rotations-Vakuum-Konzentratoren**

Mit dem Wartungsvertrag bietet die Firma Martin Christ Gefriertrocknungsanlagen GmbH eine Dienstleistung an, die über die normale Pflege und Wartung des Anwenders hinaus einen zuverlässigen Betrieb des Rotations-Vakuum-Konzentrators gewährleistet.

Eine vertragliche Wartung durch einen unserer Servicetechniker beinhaltet die Inspektion des Christ Rotations-Vakuum-Konzentrators gemäß folgender Spezifizierung:

- Prüfung gemäß BGV A3 (elektrische Anlagen und Betriebsmittel)
- Prüfung des allgemeinen Zustands
- Prüfung von mechanischen Funktionen
- Justage der Rotorlagerungseinheit, Austausch bei Bedarf
- Prüfung der Quarzgläser inkl. Dichtungen und O-Ringen, Austausch bei Bedarf
- Prüfung und Justage des "Null-Punkt-Vakuumsystems"
- Prüfung des Zubehörs
- Durchführung eines Probelaufs
- Ausfertigung eines Serviceberichts

Die Terminverfolgung wird durch die Firma Martin Christ Gefriertrocknungsanlagen GmbH organisiert.

Weitere Informationen zu diesem Thema erhalten Sie bei unserer Serviceleitung (Kontakt siehe oben).

Dieses Angebot gilt nur für Deutschland. Aus dem Ausland setzen Sie sich bitte mit unserer Vertretung Ihres Landes in Verbindung (siehe oben).

## **8.5 Rücksendung defekter Teile**

Trotz aller Sorgfalt bei der Fertigung unserer Produkte ist es hin und wieder notwendig, das Gerät oder ein Zubehörteil an den Hersteller zurückzusenden.

Um eine Rücksendung von Gefriertrocknungsanlagen, Rotations-Vakuum-Konzentratoren, Ersatzteilen oder Zubehör zügig und wirtschaftlich bearbeiten zu können, benötigen wir vollständige und umfassende Angaben zum Vorgang. Füllen Sie deshalb die nachfolgend aufgeführten Formulare komplett aus und senden Sie sie unterschrieben zusammen mit dem Produkt zurück an:

Martin Christ Gefriertrocknungsanlagen GmbH An der Unteren Söse 50 37520 Osterode (Deutschland)

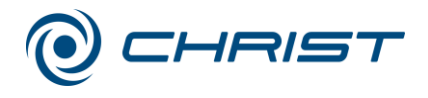

**1. Unbedenklichkeitsbescheinigung des Betreibers (Dekontaminationserklärung)**

Als zertifiziertes Unternehmen und aufgrund gesetzlicher Vorschriften zum Schutz unserer Mitarbeiter und der Umwelt sind wir verpflichtet, für alle Wareneingänge die Unbedenklichkeit zu dokumentieren. Zu diesem Zweck benötigen wir eine Dekontaminationserklärung.

- Das Formular muss von autorisiertem Fachpersonal vollständig ausgefüllt und abgezeichnet werden.
- Bringen Sie das Original gut sichtbar außen an der Verpackung an.

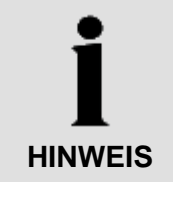

Bei Nichtvorlage einer Dekontaminationserklärung senden wir das Gerät zu unserer Entlastung zurück!

#### **2. Formular zur Rücksendung defekter Teile**

Auf diesem Formular werden die produktbezogenen Daten eingetragen. Sie erleichtern die Zuordnung und ermöglichen eine zügige Abwicklung der Rücksendung. Werden mehrere Teile in einem Paket zurückgeschickt, sollte zu jedem defekten Teil eine separate Fehlerbeschreibung beigefügt werden.

- Eine ausführliche Fehlerbeschreibung ist notwendig, um die Reparatur zügig und wirtschaftlich durchzuführen.
- Auf Wunsch erstellen wir einen Kostenvoranschlag vor Durchführung der Reparatur. Wir bitten diesen spätestens nach 14 Tagen zu bestätigen. Falls nach 4 Wochen keine Bestätigung des Kostenvoranschlags erfolgt, senden wir das Gerät zu unserer Entlastung zurück. Die entstandenen Kosten müssen wir in Rechnung stellen.

#### **3. Abholauftrag (nur innerhalb Deutschlands)**

Auf Ihren Wunsch beauftragen wir eine Spedition mit der Abholung des Gerätes. In diesem Fall füllen Sie den Abholauftrag aus und senden das Formular per E-Mail oder Fax an uns zurück.

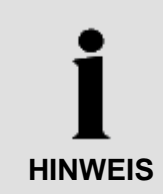

Das Gerät muss transportsicher verpackt werden, am besten in der Originalverpackung.

Wird das Produkt in einer ungeeigneten Verpackung an uns gesendet, erfolgt die Neuverpackung für den Rücktransport zu Ihren Lasten.

Die Formulare stehen online als Formular-Download zur Verfügung: www.martinchrist.de → [Service] → [Instandsetzung und Reparatur].

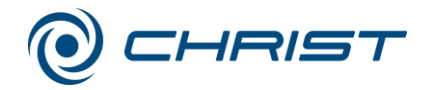

# **9 Entsorgung**

## **9.1 Entsorgung des Rotations-Vakuum-Konzentrators**

Die Firma Martin Christ Gefriertrocknungsanlagen GmbH ist als Hersteller von Elektro- und Elektronikgeräten registriert, die ausschließlich für den gewerblichen Gebrauch bestimmt sind.

• Die nationalen Vorschriften sind zu beachten.

## **9.2 Entsorgung der Verpackung**

- Die Verpackung muss nach Werkstoffen getrennt entsorgt werden.
- Die nationalen Vorschriften sind zu beachten.

#### **10 Technische Daten**

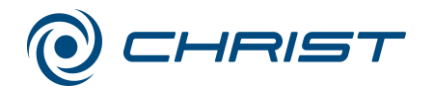

# **10 Technische Daten**

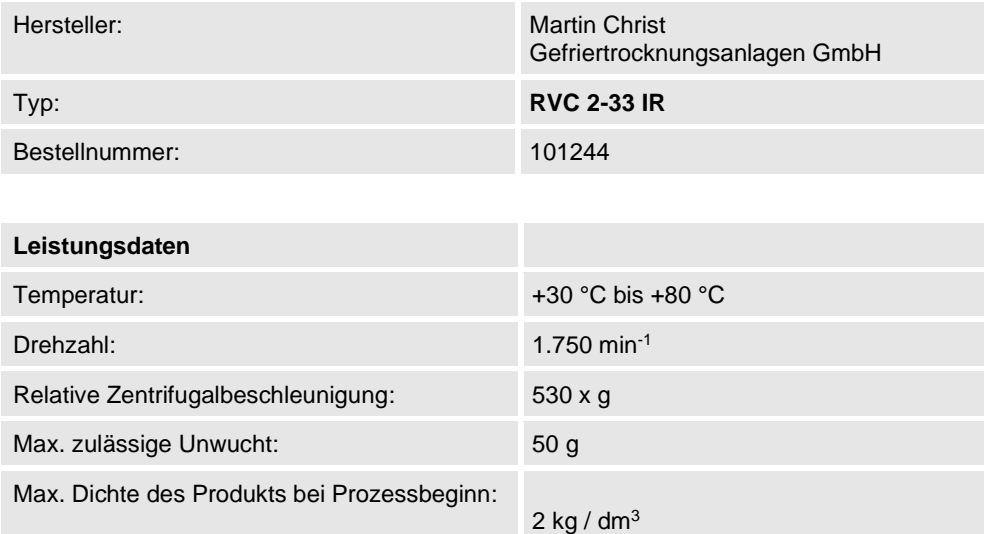

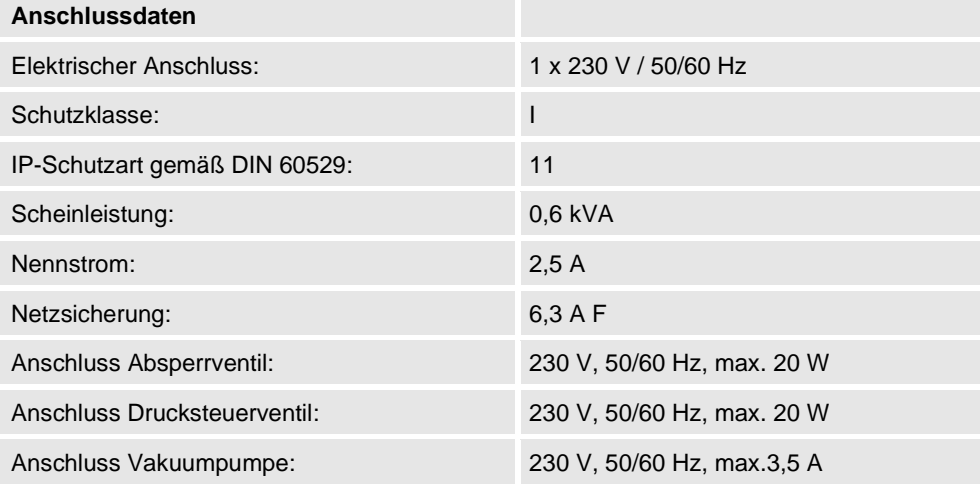

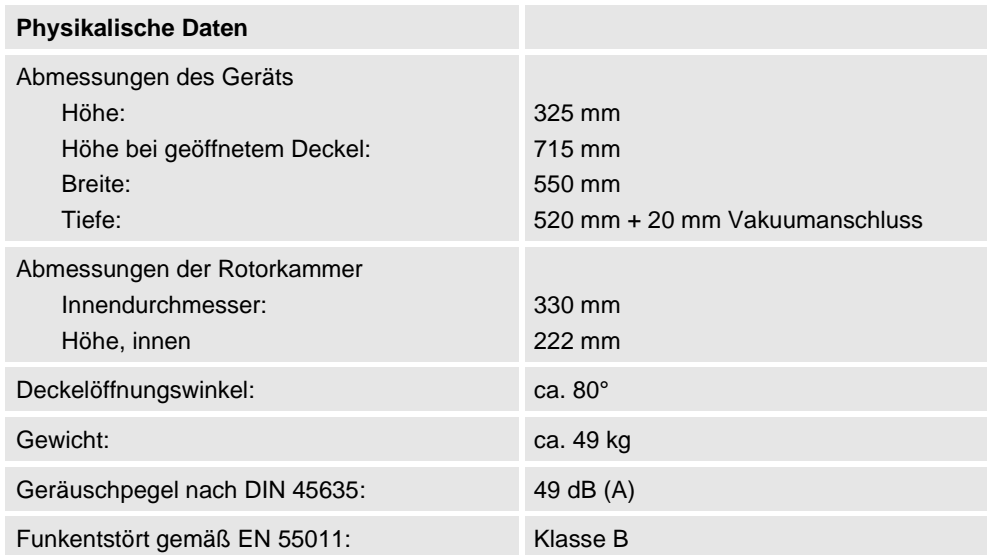
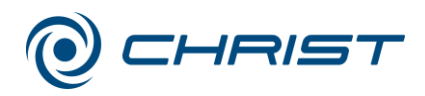

### **10 Technische Daten**

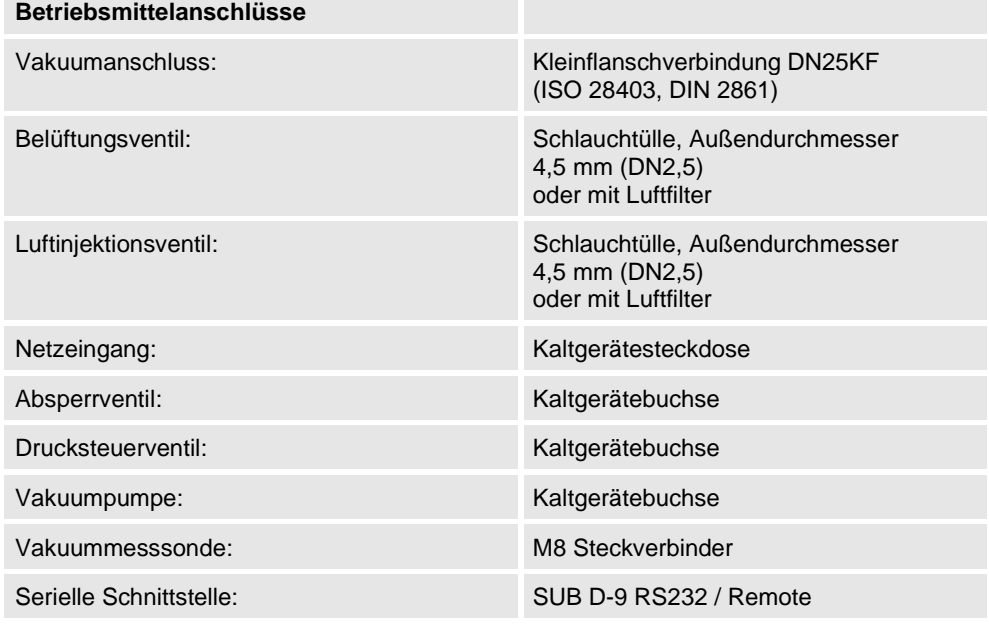

## **10.1 Umgebungsbedingungen**

- Verwendung in Innenräumen;
- Höhenlage bis 2.000 m;
- Umgebungstemperatur von +5°C bis +25°C;
- Maximale relative Luftfeuchte 80%;
- Schwankungen in der Netzversorgungsspannung bis zu ± 10% der Nennspannung.

### **10.2 Technische Dokumentation**

Die technische Dokumentation dieses Rotations-Vakuum-Konzentrators (z.B. Stromlaufpläne) sowie die Sicherheitsdatenblätter der Hersteller sind dieser Betriebsanleitung nicht beigefügt.

Die Unterlagen können über unsere Serviceabteilung (s. Kap. [7.2](#page-58-0) - ["Kontakt im Servicefall"](#page-58-0)) angefordert werden.

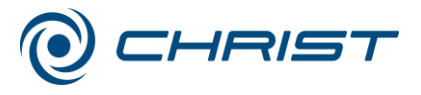

# **11 Anhang**

## **11.1 Mathematische Zusammenhänge**

Den unter dem Menüpunkt "Programmverwaltung" (s. Kap. [6.5.3.2](#page-45-0) - ["Programmverwaltung"](#page-45-0)) ablaufenden automatischen Vorgängen liegen folgende Überlegungen zugrunde:

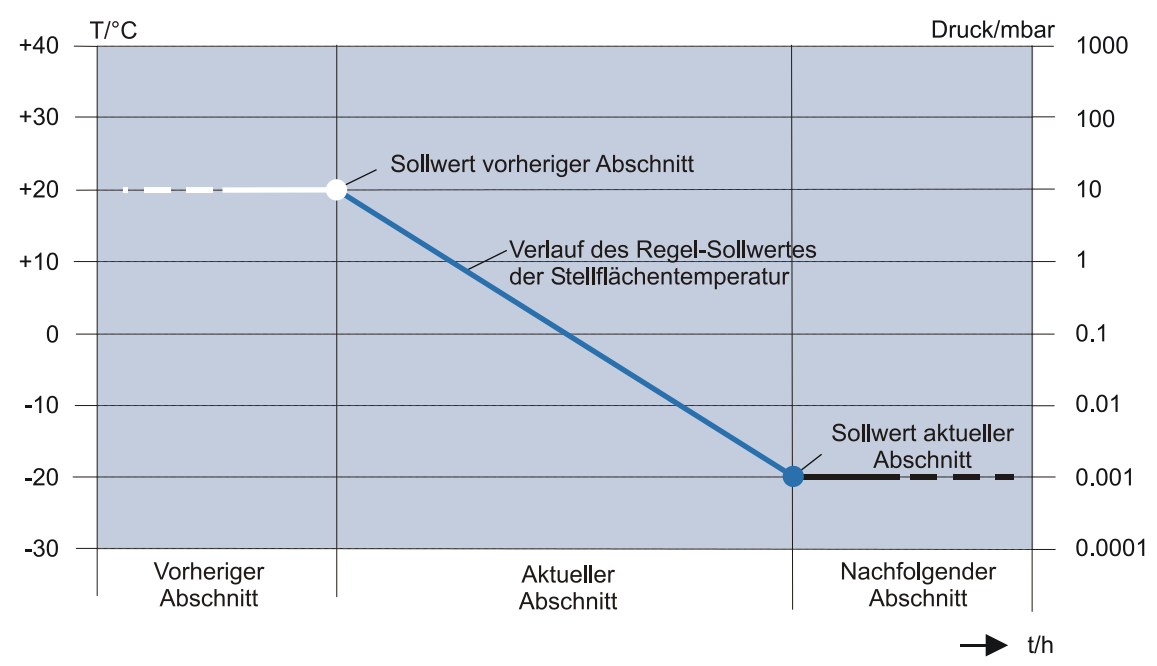

*Abb. 63 Grafische Darstellung der Veränderung des Regelsollwertes*

### **Berechnung des Regelsollwerts und der Steigung für Temperatur:**

 [C/min] <sup>−</sup> *Sollwert aktueller Abschnitt Sollwert vorheriger Abschnitt Steigung*  $Steigung =$ *Abschnittszeit des aktuellen Abschnitt*

 $\text{Re}$  gelsollwert = *Soll*.*vorherigerAbs* + *verstricheneAbschnittszeit.Steigerung*<sup>[ $\circ$ C]</sup>

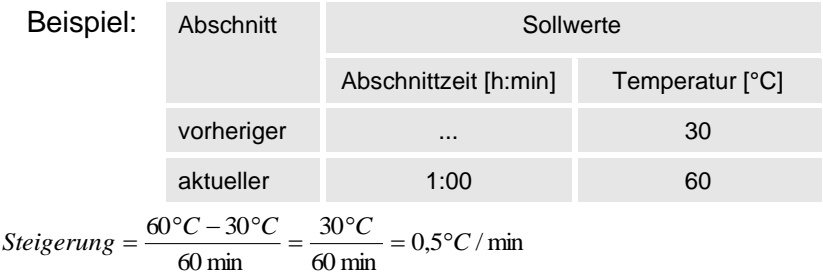

Somit ergibt sich z.B. nach 30 Minuten verstrichener Abschnittszeit ein Regelsollwert für die Temperatur von:

$$
Regelsoll_{(t=30\,\text{min})} = 30^{\circ}C + 30\,\text{min} \cdot 0.5^{\circ}C/\,\text{min} = 45^{\circ}C
$$

#### **Berechnung des Regelsollwertes für Vakuum:**

10 *ID*  $\left[\text{mbar}\right]$  *Abschnittseit des aktuellenAbschnitt [mbar]* **1 0 Gegelsollwertes für Vakuum:**<br>10(Soll.vorh.Abs.)+ (<u>LOG10(Soll.akt.Abs-LOG10(Soll.vorh.Abs.)</u><br>10(Soll.vorh.Abs.)+ (*LOG10(Soll.akt.Abs-LOG10(Soll.vorh.Abs.*) *Regelsoll mbar* = $LOG10(Soll. work. Abs.) + \left( \frac{LOG10(Soll. akt. Abs. - LOG10(Soll. work. Abs.)}{A test with cost of cost all methods.$ J L

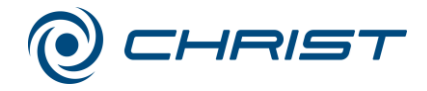

# **11.2 Rotorprogramm**

Das aktuelle Rotorprogramm für dieses Geräte steht online als Download unter www.martinchrist.de/Produkte/RVC → [Gerätetyp] zur Verfügung.

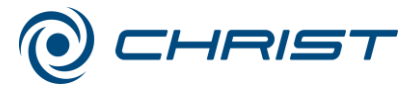

# **11.3 Übersicht Abdampfzeiten (RVC 2-33 CDplus mit Infrarotheizung)**

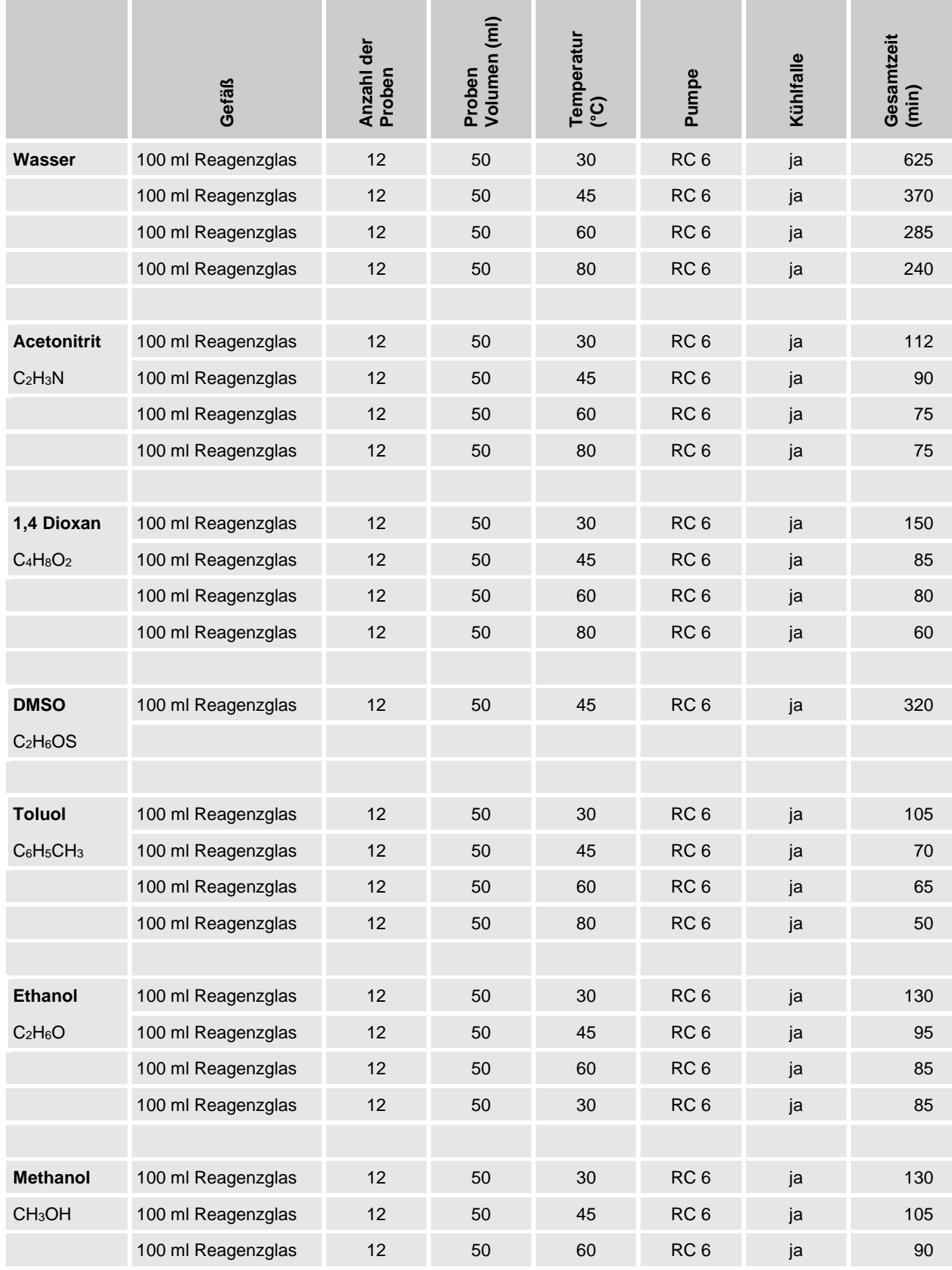

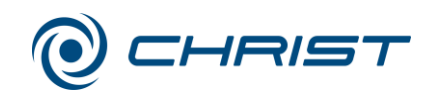

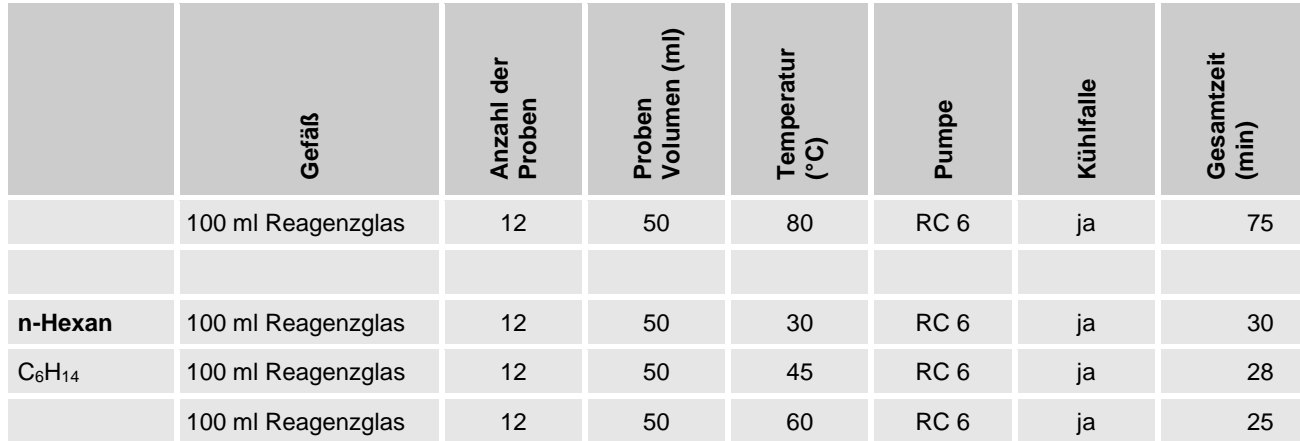

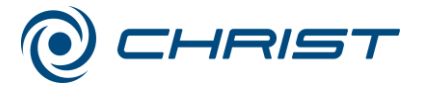

# **11.4 Kurzbedienungsanleitung**

- 1. Anlage am Netzschalter seitlich rechts unten einschalten.
- 2. Kühlfalle und/oder Vakuumpumpe einschalten.
- 3. Deckel schließen.
- 4. Warm Up Phase starten:
	- Sollwerte für Warm Up Phase eingeben unter "menü Optionen Timer Warm Up" und "Temperatur Warm Up" vorwählen, bestätigen und Menü verlassen.
	- Linke Funktionstaste "modus" drücken.
	- Menü "Warm Up" auswählen und bestätigen.
	- Nach Ende der Warm Up Phase Deckel öffnen.
	- Rotoren einsetzen und Deckel schließen.
- 5. Sollwerte für Zeit, Temperatur, Vakuum und Sicherheitsdruck vorwählen:
	- Mit rechter Funktionstaste "menü" auswählen.
	- Aus dem Hauptmenü den Menüpunkt "Sollwerte für Manuellmodus" Sollwert mit Auf/Ab-Tasten auswählen und mit rechter Funktionstaste "edit" bestätigen.
	- Sollwert mit Auf/Ab-Tasten ändern und mit rechter Funktionstaste "ok" bestätigen.
	- Menü mit linker Funktionstaste verlassen.
- 6. Prozess "Evaporieren Manuell" oder "Evaporieren Programm" starten:
	- Mit der linken Funktionstaste "modus" das Menü "Beginnen mit Phase..." öffnen.
	- Mit den Auf-/Ab Tasten die Funktion "Evaporieren Manuell" oder "Evaporieren Programm" auswählen.
	- Mit der rechten Funktionstaste die Evaporation starten.
	- Evaporieren Programm kann nur ausgewählt werden, wenn vorher ein Programm erstellt wurde.
	- Der Start der Evaporation löst folgenden automatisierten Ablauf aus: - Rotor beschleunigt (Drehrichtung links),
		- bei 70% der vorgewählten Enddrehzahl: Belüftungsventil schließt automatisch (dadurch Vermeidung von Siedeverzügen),
		- bei 80% der vorgewählten Enddrehzahl: Absperrventil zur Vakuumpumpe öffnet,
		- Erreichen der vorgewählten Enddrehzahl.
- 7. Evaporation unterbrechen:
	- Linke Funktionstaste "modus" drücken.
	- Menüpunkt "Evaporation beenden" auswählen.

Ohne Unterbrechung endet der Prozess nach Ablauf der vorgewählten Zeit. Dabei wird folgender automatisierter Ablauf ausgelöst:

- Bei vorgewählter Enddrehzahl: Absperrventil zur Vakuumpumpe wird geschlossen, Belüftungsventil wird geöffnet; die Drehzahl bleibt noch für 30 sec erhalten (Belüftungsphase, Vermeidung von Siedeverzügen).
- Bremsung bis zum Stillstand. Nach dem Stillstand kann der Deckel geöffnet und die Rotoren entnommen werden.

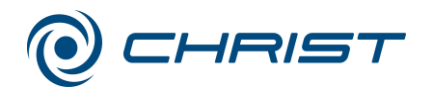

#### **Funktions- und Bedienelemente:**

- 1 Deckel
- 2 Rotorkammer
- 3 Bedienoberfläche
- 4 Deckelkloben
- 5 Rotoraufnahme
- 6 Netzschalter
- 7 Elektrischer Anschluss Vakuummesssonde ("Vacuum probe", Sonde separat bestellen)
- 8 Option: Serielle Kommunikationsschnittstelle RS 232
- 9 Option: Serielle Kommunikationsschnittstelle Remote
- 10 Typenschild
- 11 Elektr. Anschluss Vakuumpumpe ("Vacuum pump")
- 12 Elektr. Anschluss **Drucksteuerventil** ("Pressure valve")
- 13 Ventilblock
- 14 Vakuumanschluss
- 15 Potentialausgleichsschraube
- 16 Elektrischer Anschluss Netzkabel und Sicherungen
- 17 Elektr. Anschluss Absperrventil ("Stop valve")

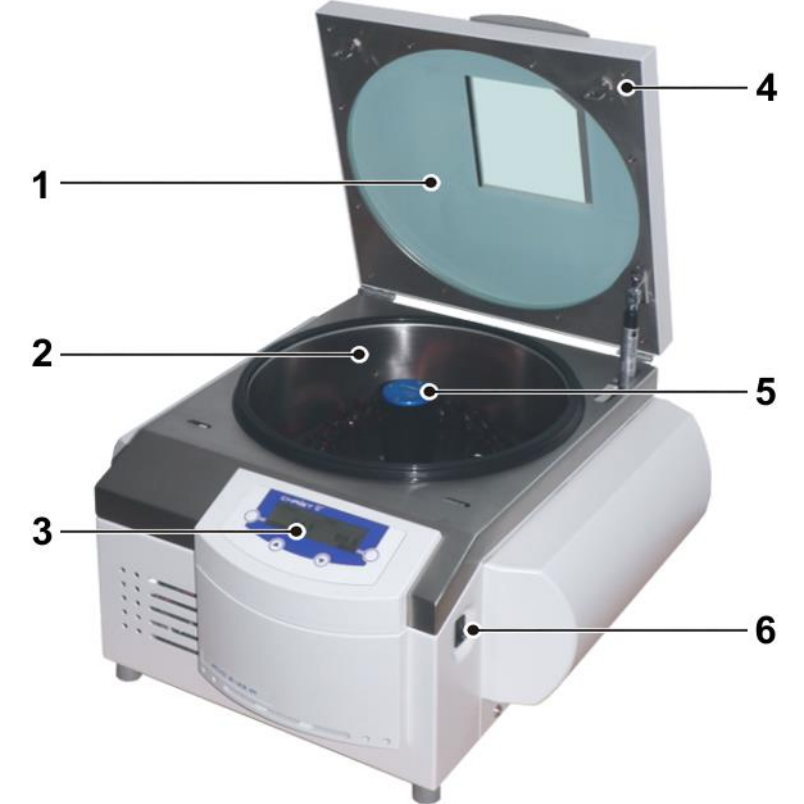

*Abb. 64: Übersicht über den Rotations-Vakuum-Konzentrator*

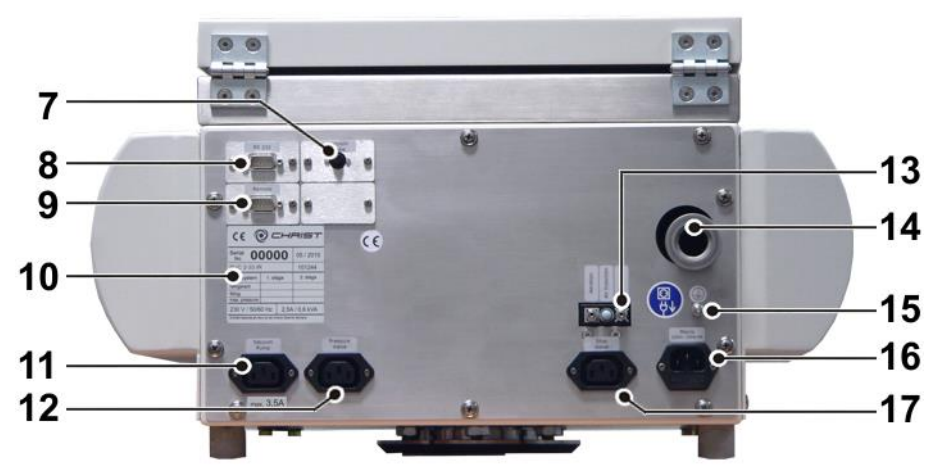

*Abb. 65: Rückseite des Rotations-Vakuum-Konzentrators*

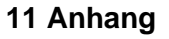

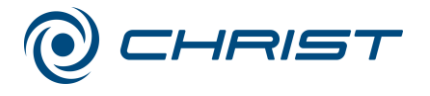

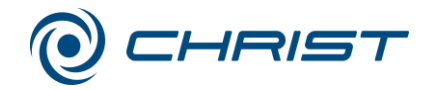

# **11.5 EG-Konformitätserklärung**

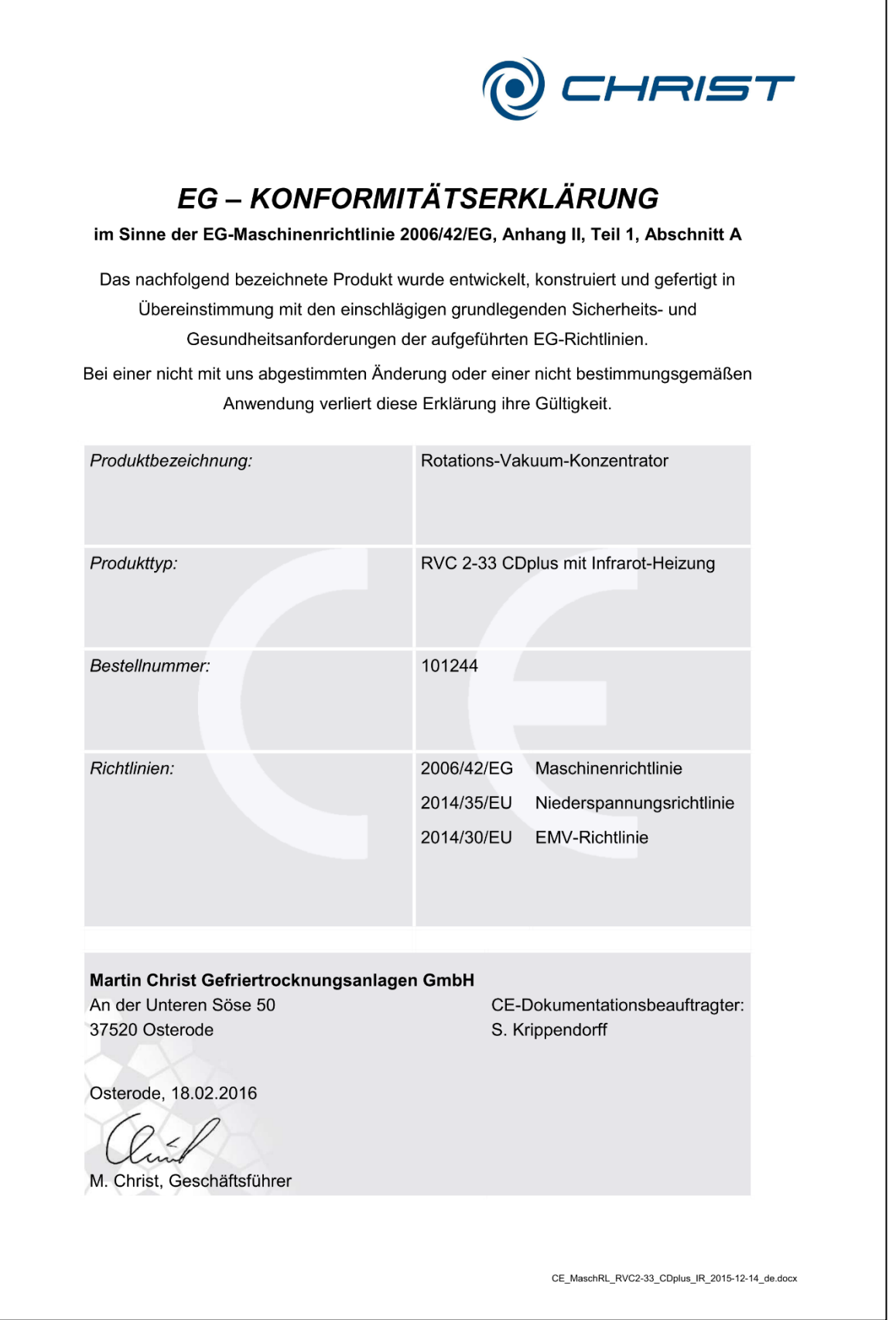

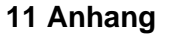

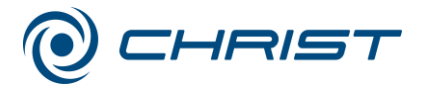

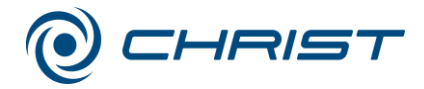

# **12 Glossar**

### **Druckanstiegstest**

(nicht bei allen Gerätetypen verfügbar)

Mit dem Druckanstiegstest wird ermittelt, ob die Evaporation in der Rotorkammer beendet ist. Während des Druckanstiegstests wird die Rotorkammer durch das elektromagnetische Absperrventil von der Kühlfalle bzw. der Vakuumpumpe getrennt. Der Druckanstieg durch eventuell weiterhin freigesetzten Dampf wird ausgewertet.

Um den Druckanstiegstest durchzuführen, müssen zuvor Grenzwerte für den Druckanstieg und die Testzeit definiert werden.

#### **Relative Zentrifugalbeschleunigung**

Die Relative Zentrifugalbeschleunigung ist die Beschleunigung, der die Proben während der Rotation ausgesetzt sind. Die Beschleunigung wird als Vielfaches der mittleren Erdschwerebeschleunigung g angegeben. Sie kann durch eine Vergrößerung des Radius im Rotorraum und durch die Erhöhung der Drehzahl vergrößert werden. Diese drei Parameter sind voneinander abhängig und über folgende Formel miteinander verknüpft:

*Relative Zentrifugalbeschleunigung RZB = 11,18 x 10-6 x r x n<sup>2</sup>*

*r = Radius in cm n = Drehzahl in min-1 RZB dimensionslos*

### **Sicherheitsdruck**

In Kenntnis des dominierenden Einflusses des Vakuums auf die Produkttemperatur hat die Firma Martin Christ Gefriertrocknungsanlagen GmbH eine so genannte Sicherheitsdruck-Funktion als Produktschutz in ihre Geräte integriert: Wenn der Druck in der Rotorkammer zu stark – über die Sicherheitsgrenze hinaus – ansteigt, wird die Energieversorgung unterbrochen, und der Evaporationsprozess verlangsamt sich.

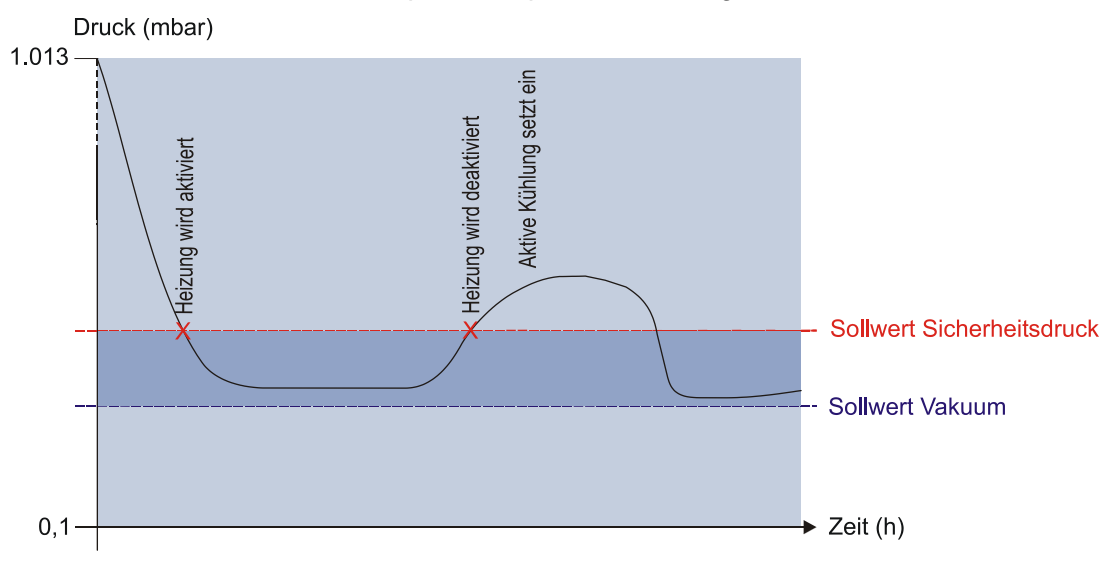

*Abb. 66: Grafische Darstellung der Sicherheitsdruck-Funktion*

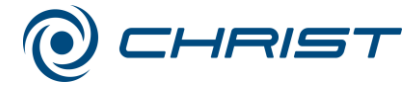

#### **12 Glossar**

#### **Siedeverzug**

Die Temperatur einer Flüssigkeit kann über den Siedepunkt steigen, ohne dass die Flüssigkeit zu sieden beginnt. Durch Erschütterung bildet sich innerhalb kürzester Zeit eine große Gasblase, die explosionsartig aus dem Gefäß entweicht. Dieses Phänomen wird als Siedeverzug bezeichnet. Es tritt auf, wenn in der Flüssigkeit oder an der Gefäßwand keine Kondensationskeime enthalten sind, an denen sich Dampfblasen ausbilden können.

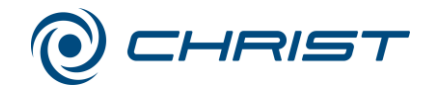

# **A**

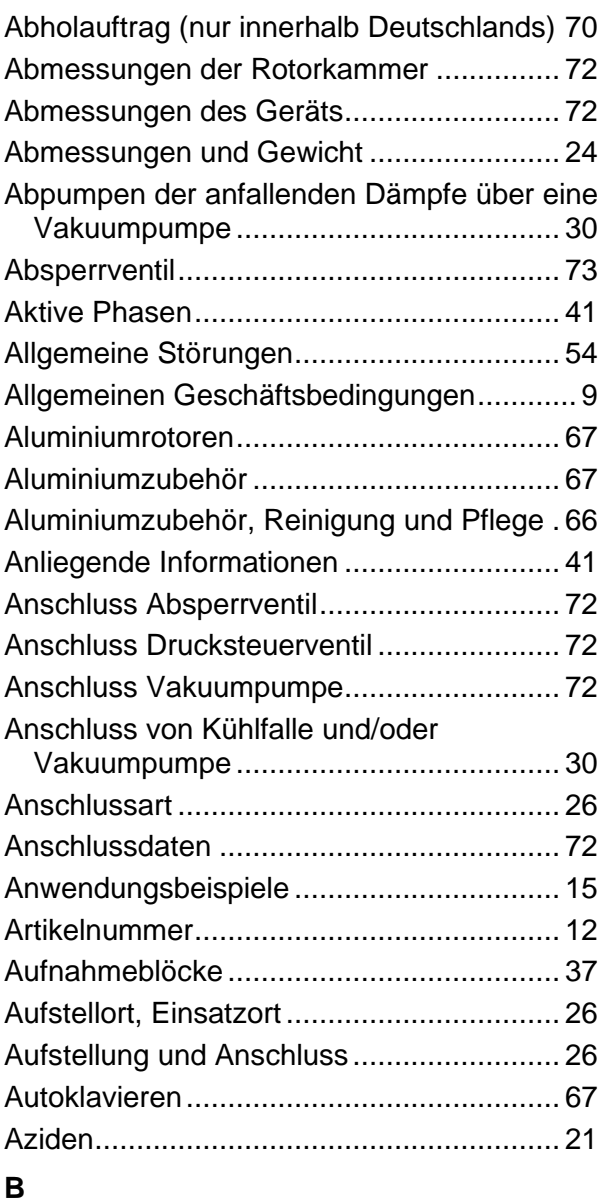

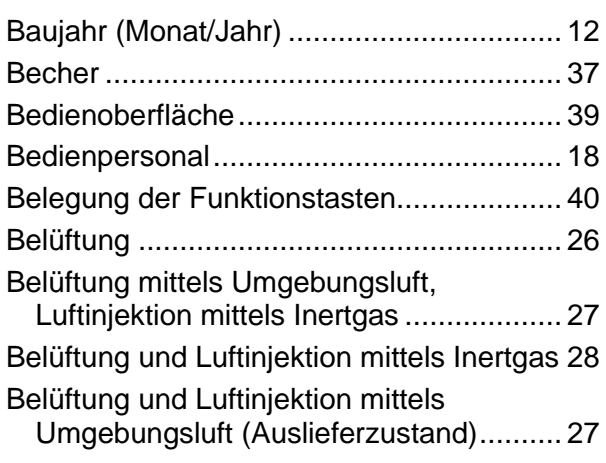

**Originalbetriebsanleitung**

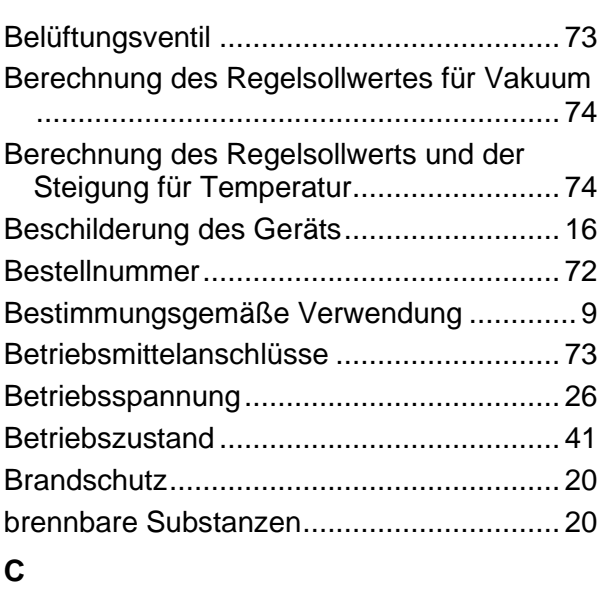

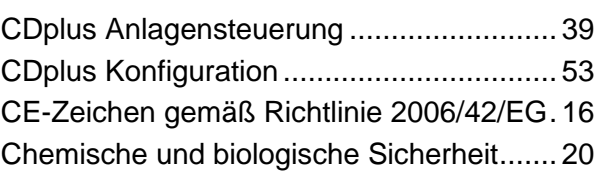

### **D**

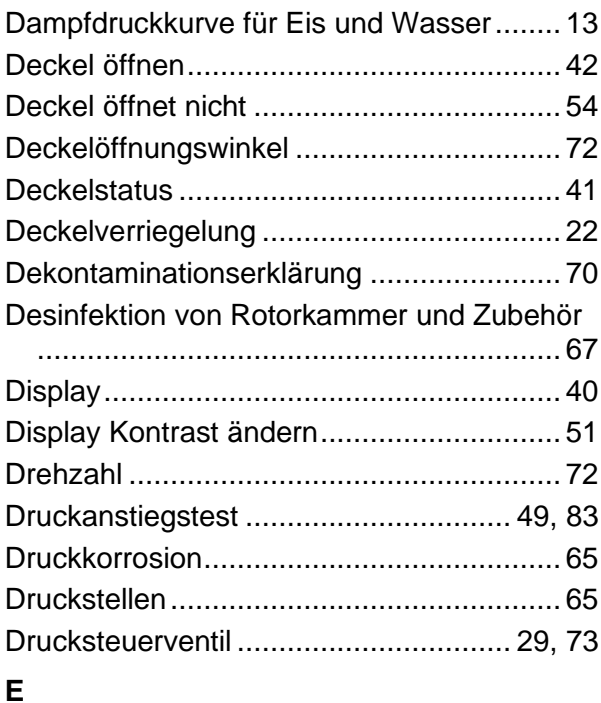

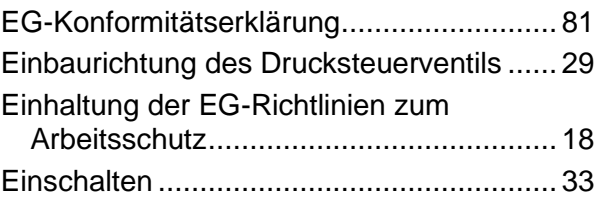

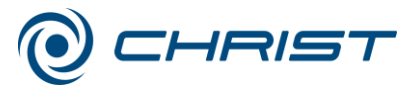

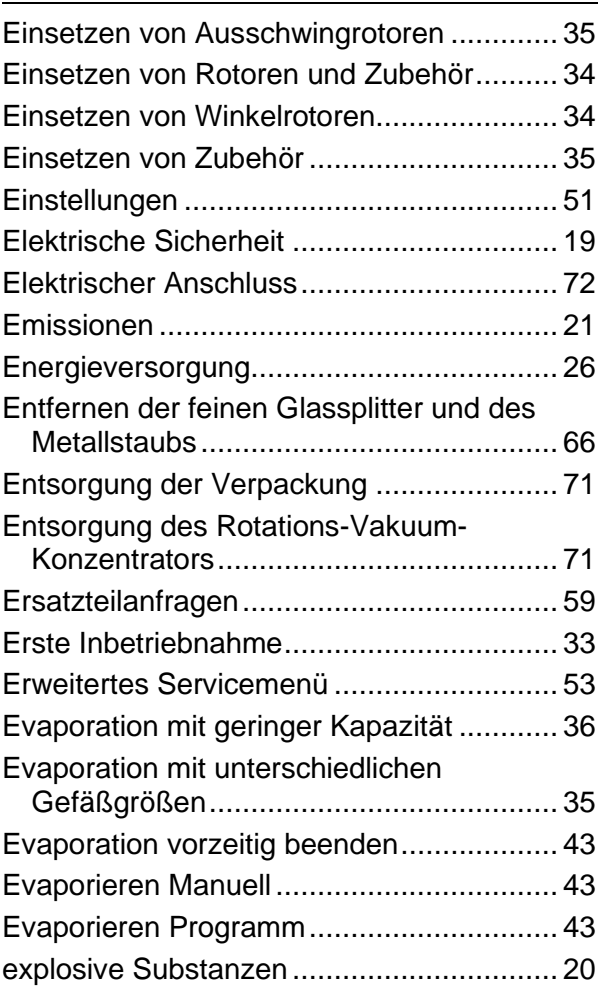

## **F**

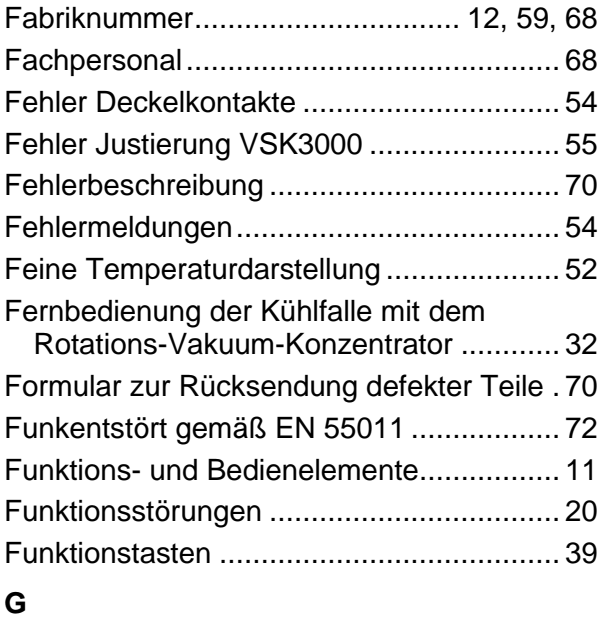

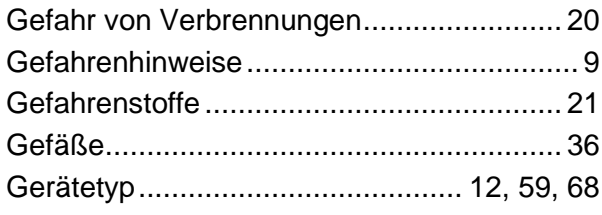

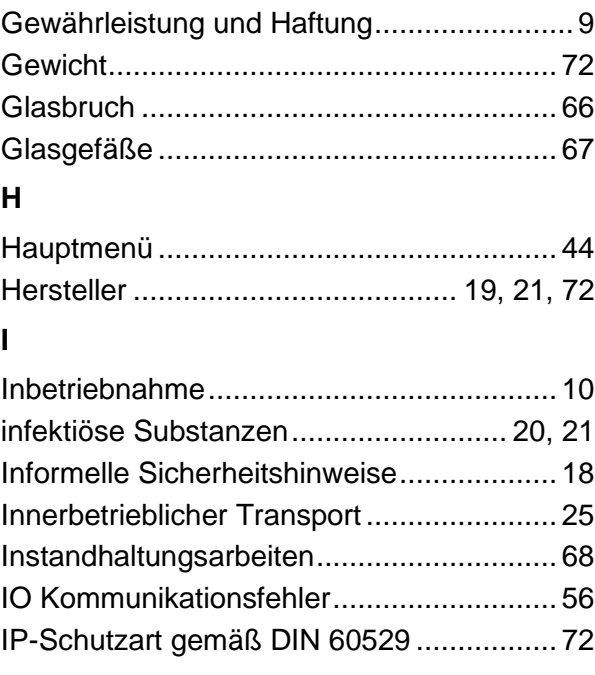

Geräuschpegel nach DIN 45635................ 72

### **K**

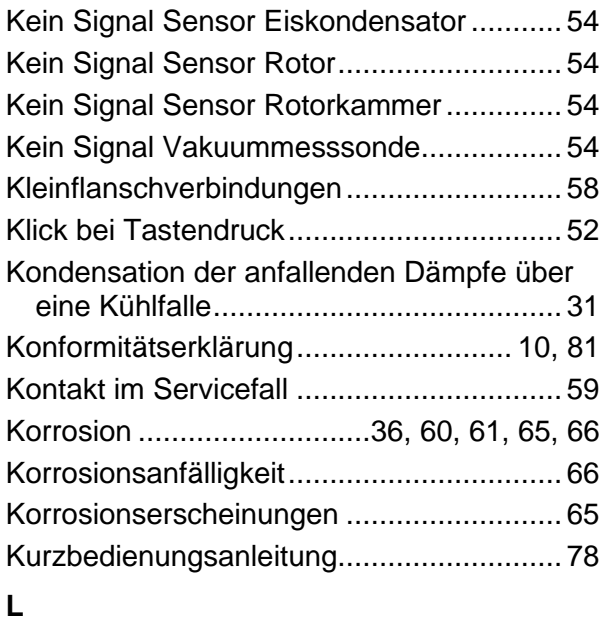

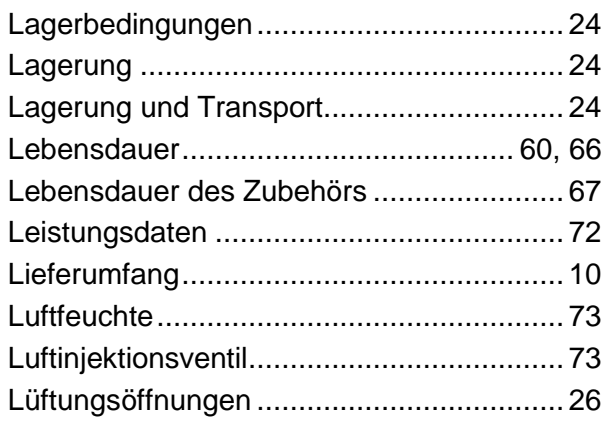

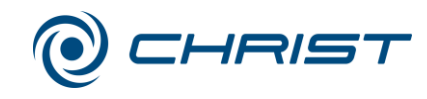

#### **M**

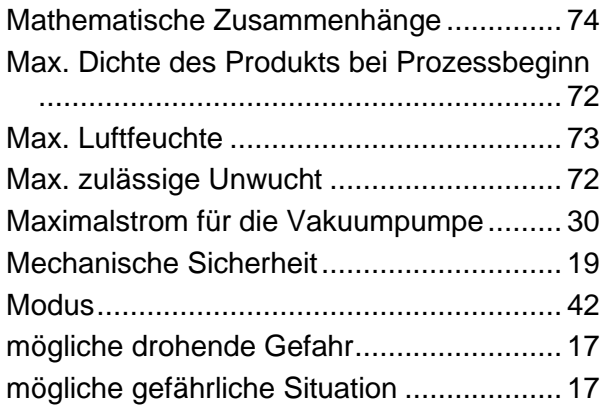

## **N**

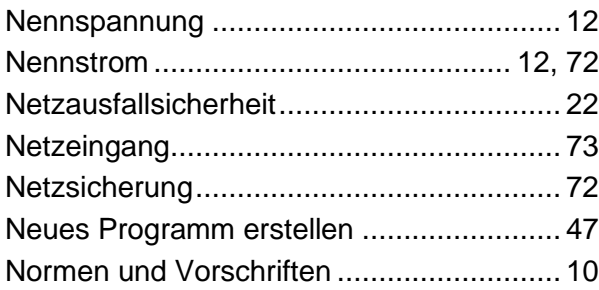

### **O**

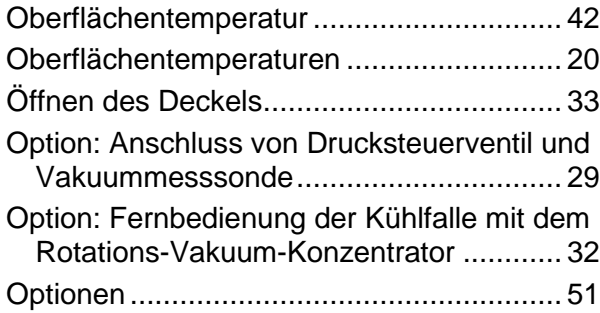

### **P**

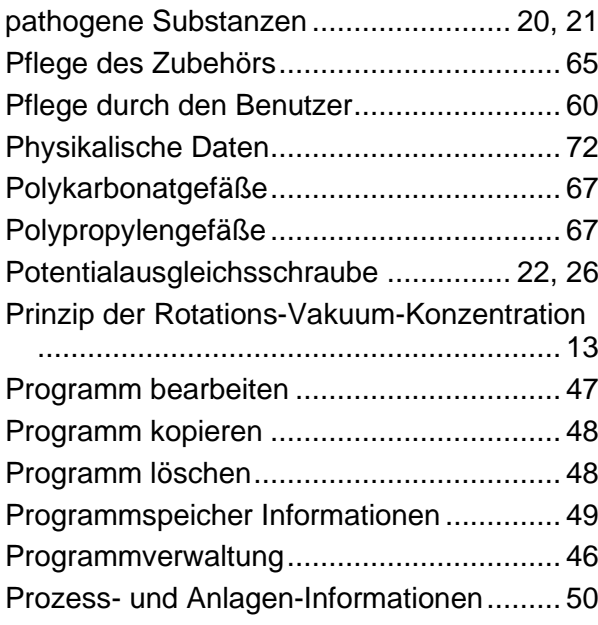

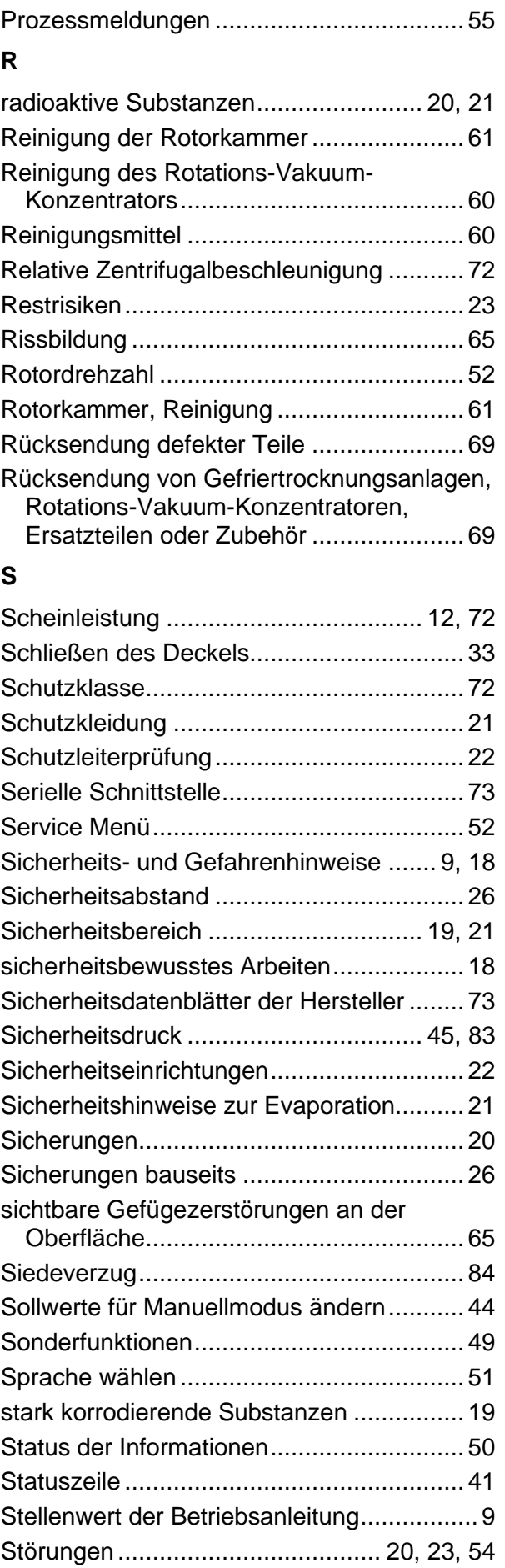

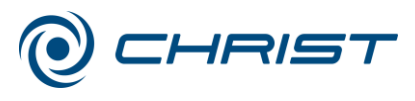

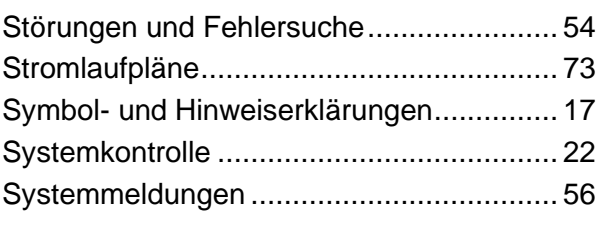

## **T**

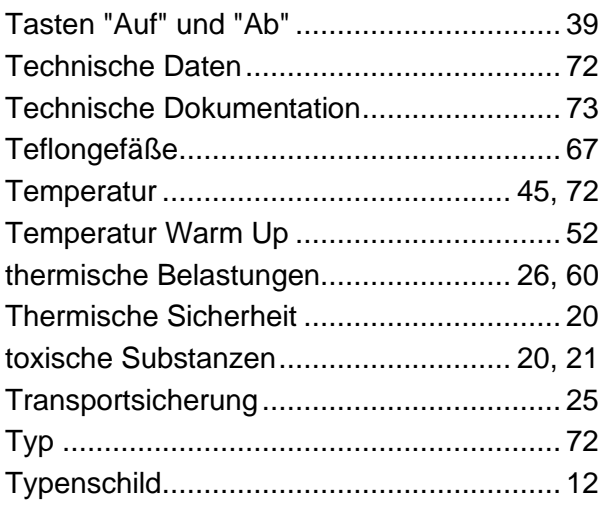

# **U**

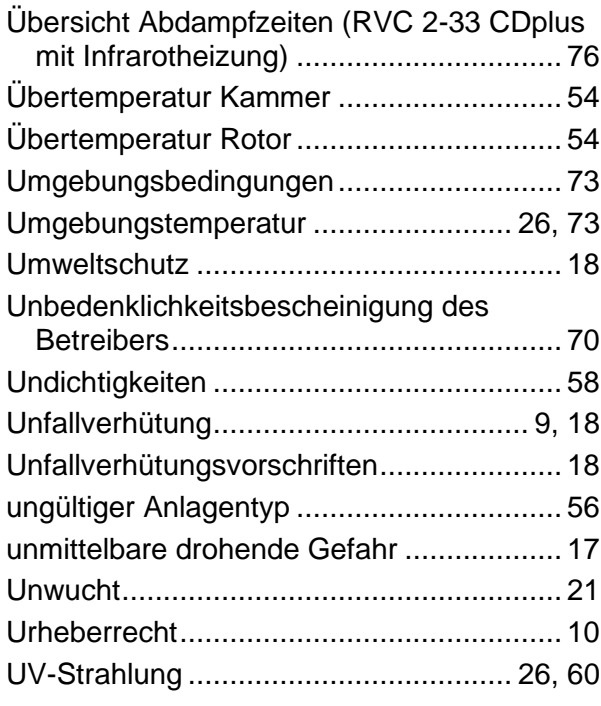

# **V**

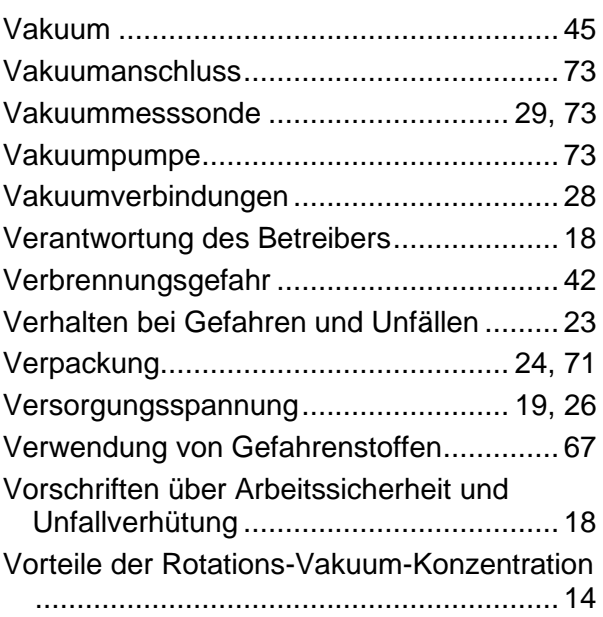

### **W**

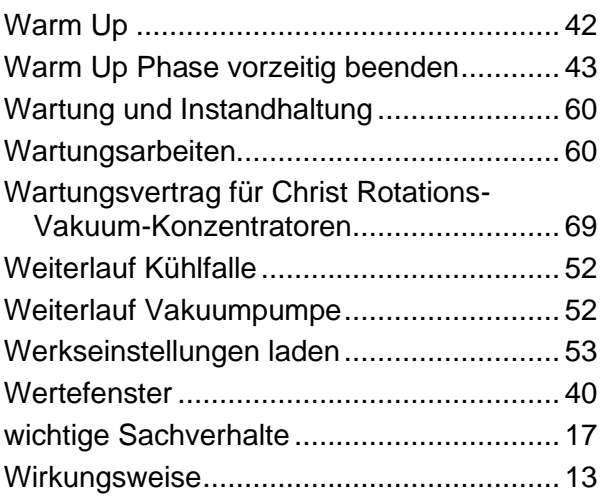

# **Z**

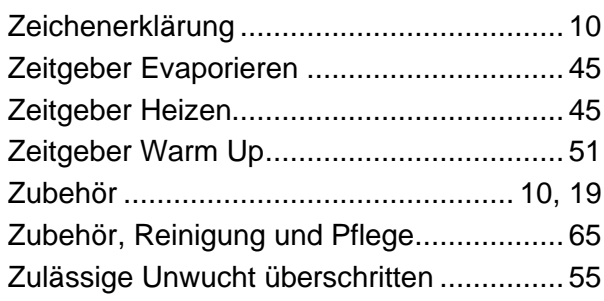